# ระบบจัดการเว็บไซต์ประชาสัมพันธ์บ้านสอนดนตรีไทยครูเสวก Website Management System for Khru Sawake Thai Music School

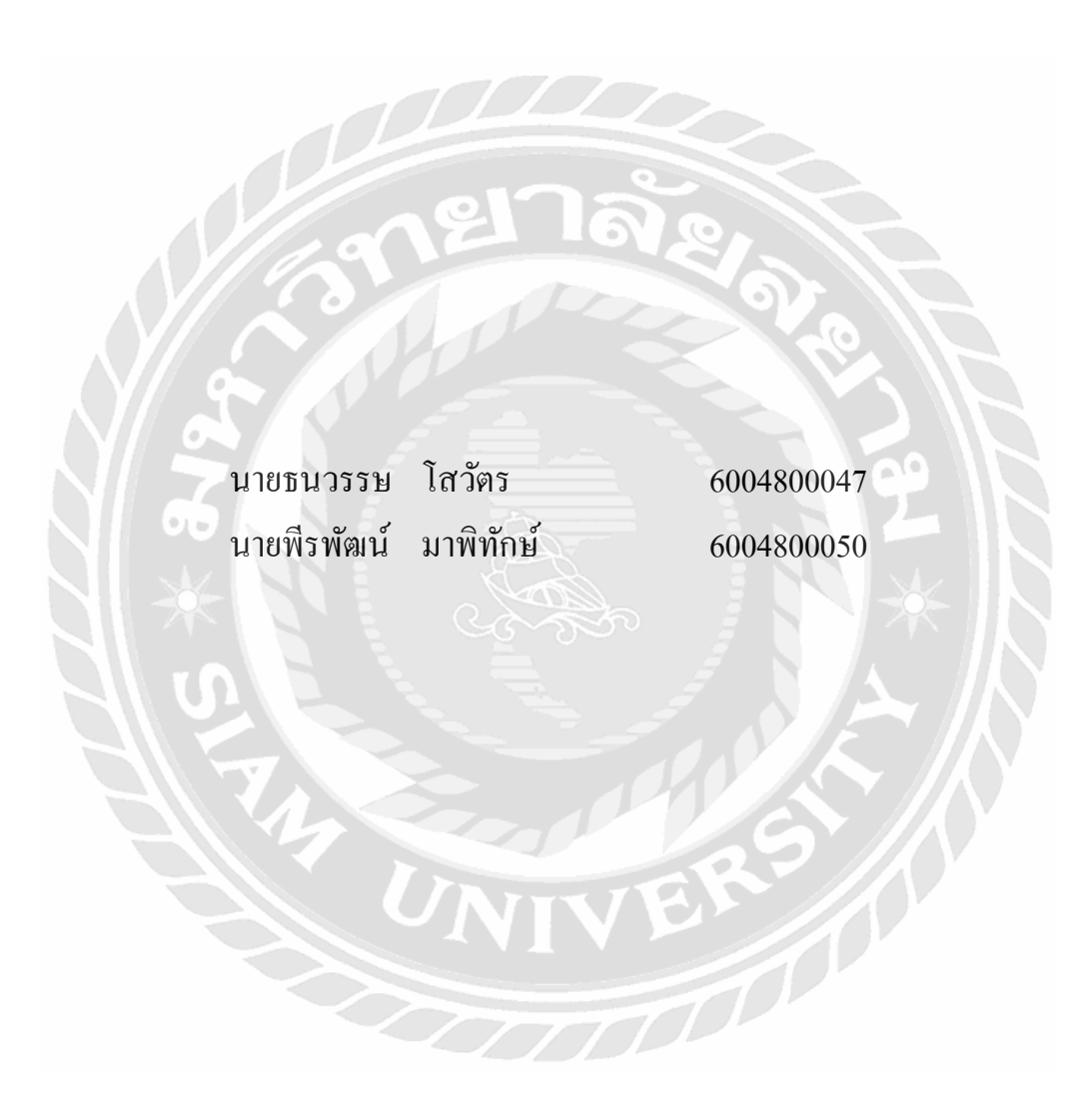

ปริญญานิพนธ์นี้เป็นส่วนหนึ่งของการศึกษาตามหลักสูตรปริญญาวิทยาศาสตรบัณฑิต ภาควิชาวิทยาการคอมพิวเตอร์ คณะวิทยาศาสตร์ มหาวิทยาลัยสยาม ปี การศึกษา 2565

หัวข้อปริญญานิพนธ์ ระบบจัดการเว็บไซต์ประชาสัมพันธ์บ้านสอนดนตรีไทยครูเสวก

Website Management System for Khru Sawake

หน่วยกิตของปริญญานิพนธ์ 3 หน่วยกิต

 Thai Music School รายชื่อคณะผู้จัดทำ นายธนวรรษ โสวัตร 6004800047 นายพีรพัฒน์ มาพิทักษ์ 6004800050 อาจารย์ที่ปรึกษา อาจารย์เอก บ ารุงศรี ระดับการศึกษา วิทยาศาสตรบัณฑิต ภาควิชา วิทยาการคอมพิวเตอร์ ปี การศึกษา 2565

อนุมัติให้ปริญญานิพนธ์นี้เป็ นส่วนหนึ่งของการศึกษาตามหลักสูตรวิทยาศาสตรบัณฑิต สาขาวิทยาการคอมพิวเตอร์

คณะกรรมการสอบปริญญานิพนธ์

..............................................ประธานกรรมการ

( พล.อ.ท.ผศ.ดร. พาห์รณ สงวนโภคัย )

..............................................กรรมการ

( อาจารย์ธนาภรณ์ รอดชีวิต )

 $\mathcal{C}_{\mathcal{V}}$ ร $\vee$ ดา $\mathcal{C}_{\mathcal{V}}$ อาจารย์ที่ปรึกษา

อาจารย์เอก บำรุงศรี )

หัวข้อปริญญานิพนธ์ ระบบจัดการเว็บไซต์ประชาสัมพันธ์บ้านสอนดนตรีไทยครูเสวก หน่วยกิตของปริญญานิพนธ์ 3 หน่วยกิต รายชื่อคณะผู้จัดทำ นายธนวรรษ โสวัตร 6004800047 นายพีรพัฒน์ มาพิทักษ์ 6004800050 อาจารย์ที่ปรึกษา อาจารย์เอก บ ารุงศรี ระดับการศึกษา วิทยาศาสตรบัณฑิต ภาควิชา วิทยาการคอมพิวเตอร์ ปี การศึกษา 2565

#### **บทคัดย่อ**

ปริญญานิพนธ์นี้มีวัตถุประสงค์เพื่อพัฒนาระบบจัดการเว็บไซต์ประชาสัมพันธ์บ้านสอน ดนตรีไทยครูเสวกเนื่องจากโรงเรียนสอนพิเศษดนตรีไทยบ้านครูเสวกได้จัดท าเว็บไซต์บ้านดนตรี ไทยครู เสวก เพื่อประชาสัมพันธ์ผลงานและหลักสู ตรการสอนในลักษณะของเว็บ ไซต์ ประชาสัมพันธ์ข่าวและหลักสูตรการสอน แต่พบปัญหาบุคคลากรไม่มีความรู้ในการปรับปรุง รูปแบบและเนื้อหาของเว็บไซต์ให้ทันสมัยด้วยตนเอง ผู้จัดทำจึงได้ทำการพัฒนาเว็บแอปพลิชัน ระบบจัดการข้อมูลและข่าวสารประชาสัมพันธ์ข้ึนมา เพื่อช่วยให้บุคคลากรของโรงเรียนสามารถ แก้ไขปรับปรุงข้อมูลและข่าวประชาสัมพันธ์ได้ด้วยตนเอง ซึ่งระบบประกอบด้วยส่วนจัดการหน้า เว็บไซต์ และส่วนจัดการเนื้อหาเว็บไซต์ ออกแบบและพัฒนาโดยการนำเทคโนโลยี Cloud มาใช้ใน การจัดเก็บข้อมูล และจัดการข้อมูลด้วย Firebase ออกแบบส่วนติดต่อผู้ใช้แบบ Responsive Web เพื่อใช้งานได้บนทุกอุปกรณ์ที่สามารถเข้าถึงเว็บไซต์ได้

**ค ำส ำคัญ** โรงเรียน, ดนตรีไทย ,เทคโนโลยีคลาวด์

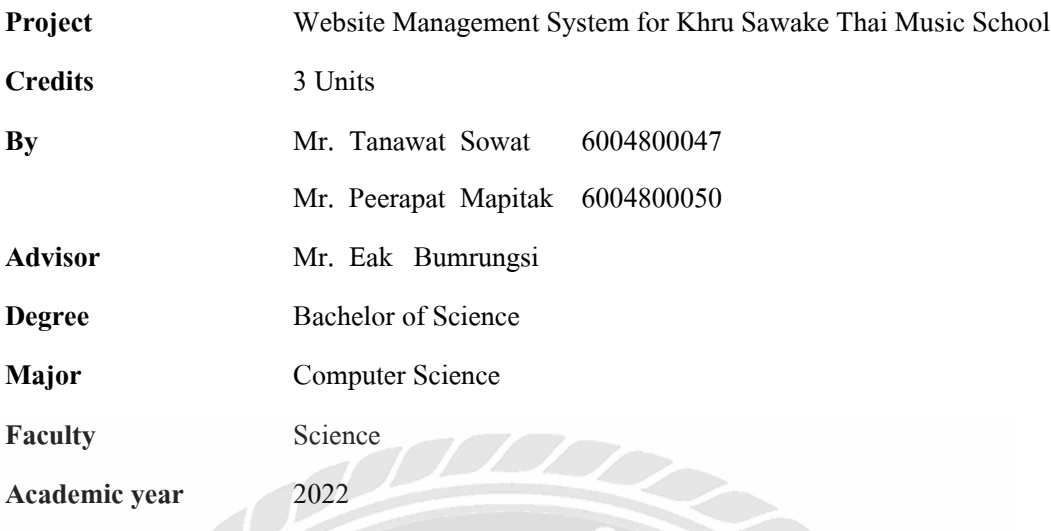

#### **Abstract**

The objective of this project was to develop an application for Ban Kru Sawake Thai Music School website to promote the work and teaching courses in web content. The issue was that staff members lacked the knowledge necessary to independently update the website's appearance and content. As a result, the author created a web application and website administration system to enable staff members at the school to update and alter the news on their own. The system consists of page management and managing the content of the website. Data storage was designed and developed using cloud technologies and used Firebase for data management. The students also created a web user interface that is responsive and functions on every device that can access the website.

**Keywords**: school, Thai music, cloud technology

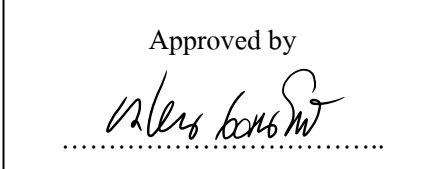

Approved by hhhhhhhh

#### **กิตติกรรมประกาศ**

#### **(Acknowledgement)**

ึ การจัดทำปริญญานิพนธ์ฉบับนี้สำเร็จลงได้นั้น คณะผู้จัดทำได้รับความกรุณาจาก อาจารย์ ผู้สอนทุกท่านที่ให้ข้อมูลต่าง ๆ ที่เกี่ยวกับโปรแกรมส่งผลให้คณะผู้จัดท าได้รับความรู้และ ประสบการณ์ต่าง ๆ ที่มีค่ามากมาย สำหรับปริญญานิพนธ์ฉบับนี้สำเร็จลงได้ด้วยดีจากความร่วมมือ และสนับสนุนจากอาจารย์เอก บำรุงศรีอาจารย์ที่ปรึกษา

คณะผู้จัดทำขอขอบคุณคณะกรรมการสอบปริญญานิพนธ์ที่ได้ให้คำแนะนำที่สำคัญในการ ้ สอบปริญญานิพนธ์ฉบับนี้ รวมถึงผู้ที่มีส่วนร่วมทุกท่าน ที่ไม่ได้กล่าวนามมา ณ ทีนี้

ท้ายสุดน้ีคณะผู้จัดท าปริ ญญานิพนธ์ขอกราบขอบพระคุณบิดา มารดา ที่ได้ให้การ สนับสนุนส่งเสริมทั้งกำลังทรัพย์และกำลังใจมาตลอดจนสำเร็จการศึกษา

> คณะผู้จัดทำ นายธนวรรษ โสวัตร นายพีรพัฒน์ มาพิทักษ์

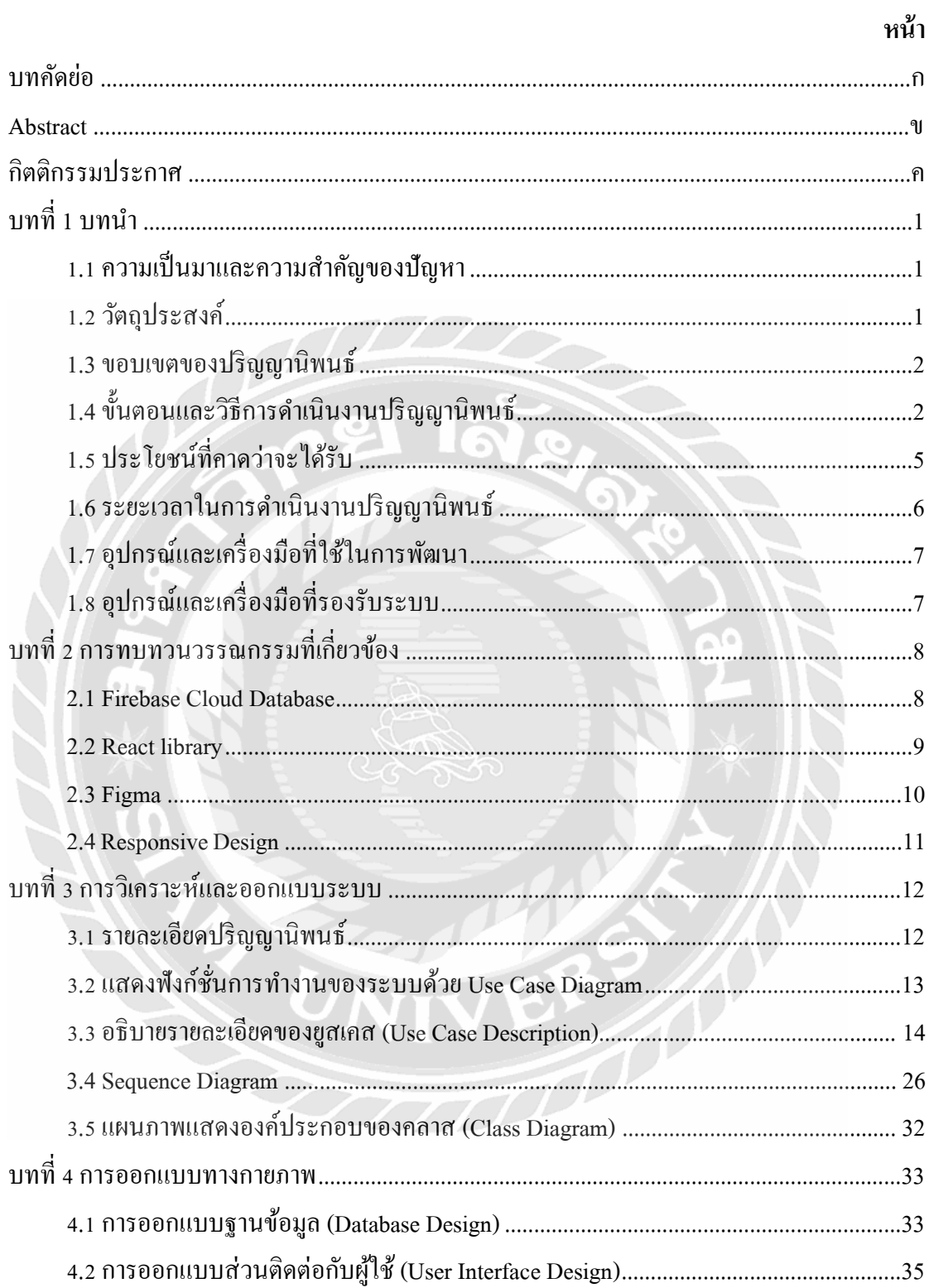

# สารบัญ

# สารบัญ (ต่อ)

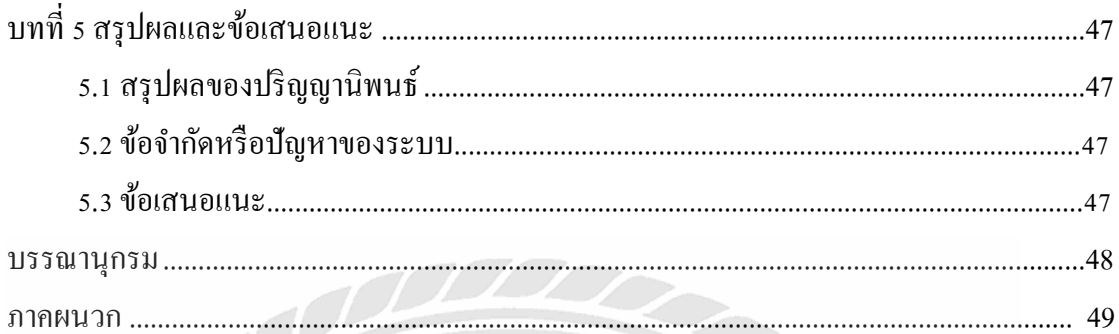

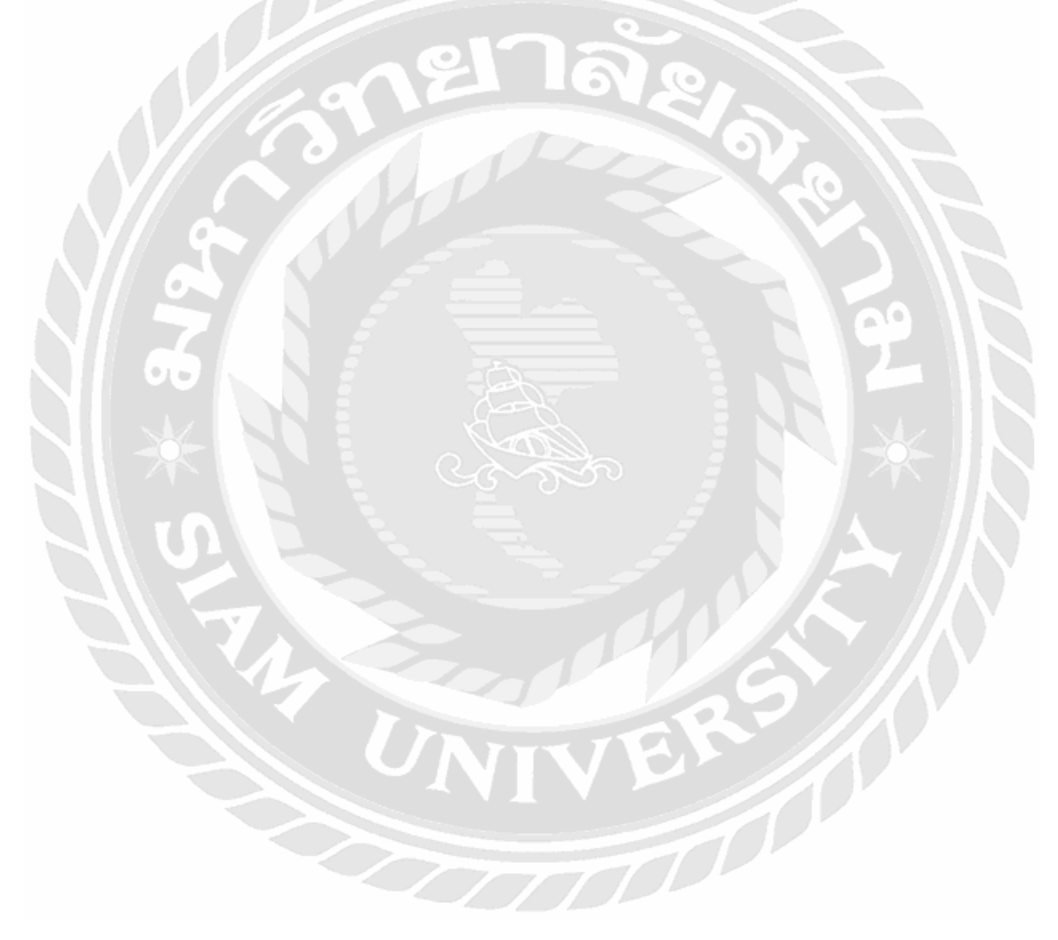

# **สารบัญตาราง**

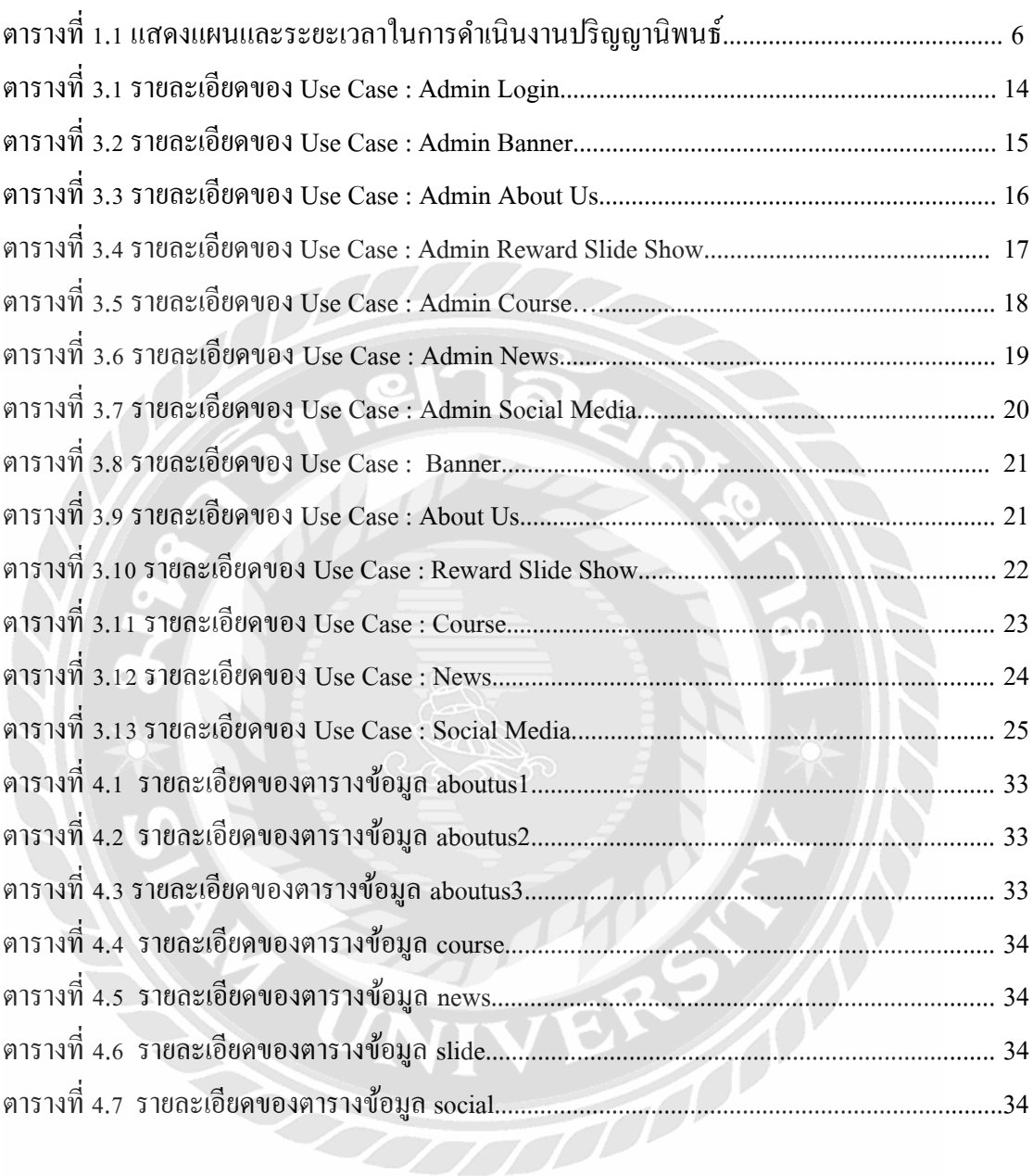

# **สารบัญรูปภาพ**

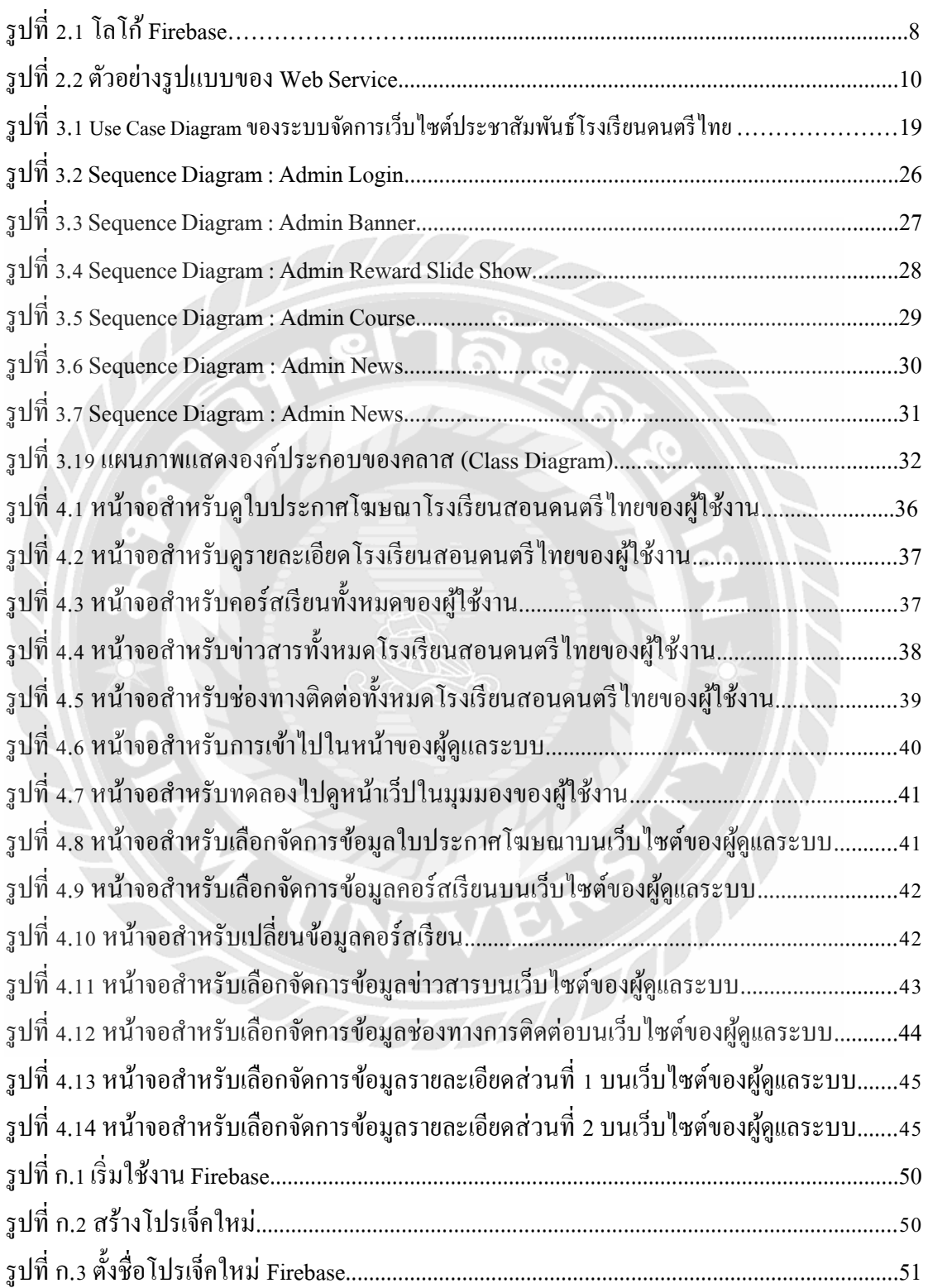

# สารบัญรูปภาพ (ต่อ)

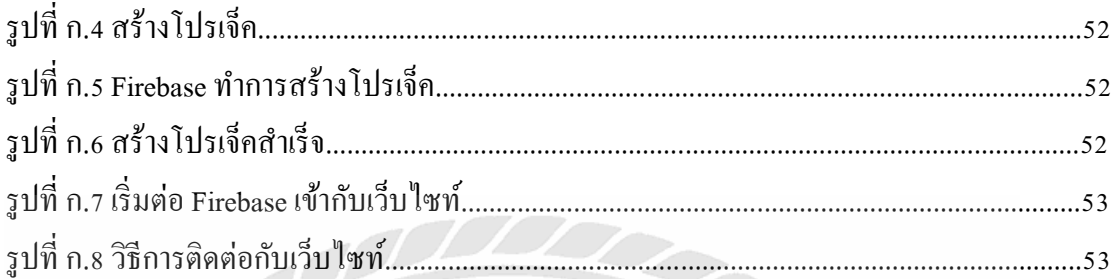

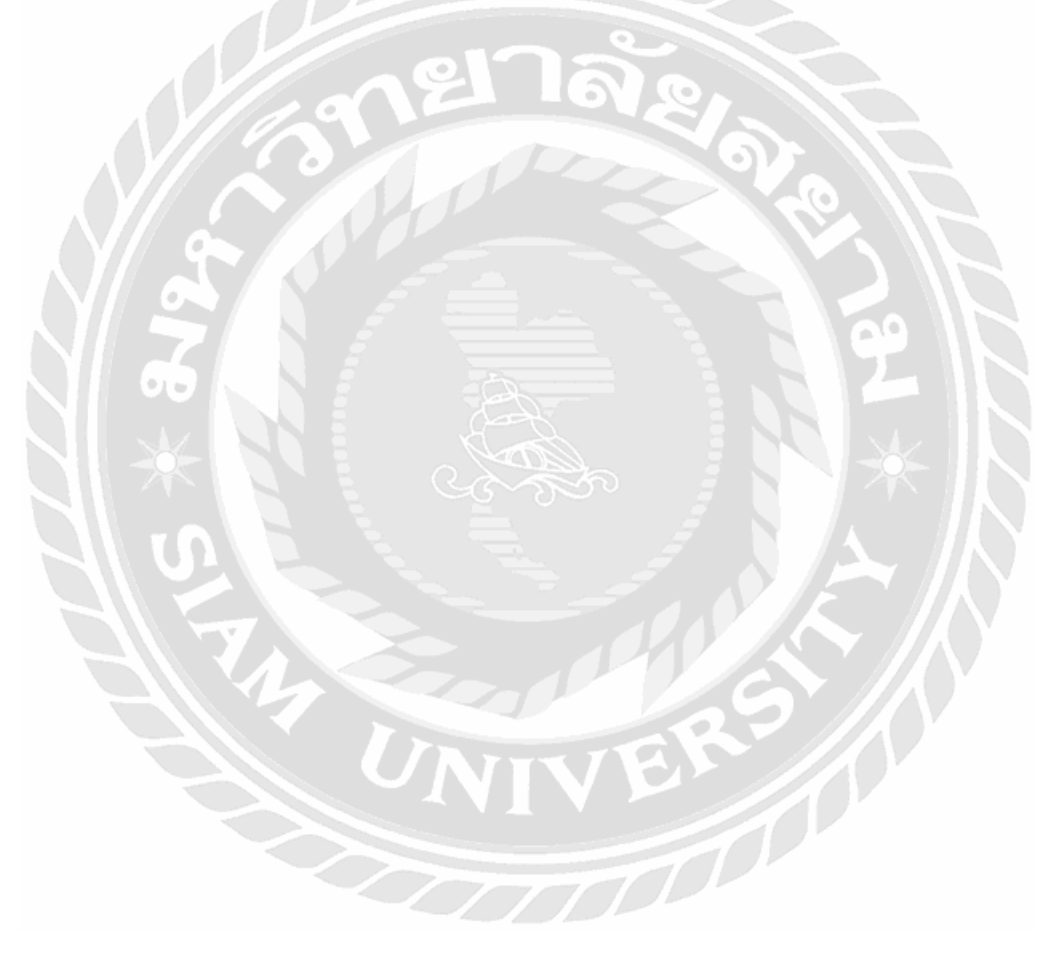

# **บทที่1 บทน ำ**

#### **1.1 ควำมเป็ นมำและควำมส ำคัญของปัญหำ**

้เนื่องจากทางบ้านของ ธนวรรษ เมื่ออดีตหลายปีก่อนเคยเปิดสอนพิเศษเกี่ยวกับดนตรีไทย ซึ่ง ณ ปัจจุบันไม่ได้มีการเรียนการสอนแล้วเพราะวิกฤตทางเศรษฐกิจและการโฆษณาที่ดีไม่มาก พอ จนในช่วงโรคติดเชื้อไวรัสโคโรนาสายพันธุ์ใหม่ 2019 ก็ได้ปิดกิจการไปเพราะสู้ภาวะเศรษฐกิจ

ึ คณะผู้จัดทำเล็งเห็นปัญหาด้านการประชาสัมพันธ์ที่ไม่ดีและเข้าถึงกลุ่มผู้เรียนในสมัยนี้ได้ ยาก จึงได้ทำภาคนิพนธ์ระบบจัดการเว็บไซต์ประชาสัมพันธ์บ้านสอนดนตรีไทยครูเสวก นี้ขึ้นมา ี่ เพื่อเป็นส่วนช่วยในการประชาสัมพันธ์ให้เข้าถึงผู้ที่สนใจเรียนดนตรีไทยได้ง่ายขึ้น โดยคณะ ผู้จัดทำใด้เลือกใช้เทคโนโลยี เช่น Firebase cloud database เพื่อเก็บข้อมูลแบบ cloud ไม่จำเป็นต้อง มีเซิฟเวอร์เป็นของตนเองก็สามารถอัพโหลดเข้าผ่านอินเตอร์เน็ตได้ และการออกแบบแบบ Responsive ที่สามารถเข้าชมได้ทุกอุปกรณ์ที่สามารถเข้าถึงเว็บไซท์ได้ทุกขนาด

้ ระบบจัดการเว็บไซต์ประชาสัมพันธ์บ้านสอนดนตรีไทยครูเสวก เป็นเว็บไซต์ที่เป็นตัวช่วย ใช้ในการโฆษณาประชาสัมพันธ์ให้กับผู้ที่มีความสนใจเรียนดนตรีไทยให้สามารถเข้าถึงเว็บไซต์ โรงเรียนสอนดนตรีไทยน้ีไดง้่ายข้ึน ผ่านการประชาสัมพันธ์บนเว็บไซต์ที่เข้าถึงง่ายกว่าการติดป้าย โฆษณาหรือการบอกกันแบบปากต่อปากที่ใช้กันในอดีต และอีกวัตถุประสงค์คือสามารถให้ผู้ที่ไม่ มีความรู้ทางด้านเทคโนโลยีสามารถบริหารจัดการเว็บไซต์ได้ด้วยตนเองโดยง่าย

# **1.2วัตถุประสงค์ของปริญญำนิพนธ์**

เพื่อพัฒนาระบบจัดการเว็บไซต์ประชาสัมพันธ์บ้านสอนดนตรีไทยครูเสวก

#### **1.3 ขอบเขตของปริญญำนิพนธ์**

- 1.3.1 สถาปัตยกรรมที่ใช้ในการพัฒนาโครงงานเป็ นแบบไคลเอนท์/เซิร์ฟเวอร์ (Client Server Architecture)
- 1.3.2 กลุ่มผู้ใช้แบ่งเป็น 2 กลุ่ม
	- 1.3.2.1 กลุ่มผู้เข้าชม
		- 1.3.2.1.1 สามารถเข้ารับชมเว็บไซท์ได้ทุกอุปกรณ์
- 1.3.2.1.2 แสดงสไลดโ์ ชวโ์ปรโมชนั่ ต่างๆ
- 1.3.2.1.3 แสดงคอร์สการเรียนต่างๆ
- 1.3.2.1.4 แสดงข่าวสารต่างๆของโรงเรียน
- 1.3.2.2 กลุ่มผู้ดูแลเว็บไซท์
	- 1.3.2.2.1 สามารถเข้าใช้ระบบหลังบ้านได้โดยการล็อกอินผ่านอีเมลล์โดย ไม่ต้องใช้รหัสผ่าน
	- 1.3.2.2.2 สามารถอัพโหลดข้อมูลในหมวดหมู่ต่างๆที่ได้จัดเรียงไว้ภายใน เว็บไซท์ได้อย่างง่ายดายและเข้าใจง่าย

#### **1.4 ขั้นตอนและวิธีกำรด ำเนินงำนปริญญำนิพนธ์**

#### **1.4.1 กำรรวบรวมควำมต้องกำรและศึกษำข้อมูล( Detailed Study )**

ศึกษาโดยการหาข้อมูลลักษณะของเว็บไซท์ที่ใช้ส าหรับการให้ข้อมูลและโปรโมท ต่างๆโดยที่สามารถเข้ารับชมได้ทุกอุปกรณ์โดยมีรูปร่างที่เข้าที่ไม่ออกนอกขอบเขตุและการใช้ Databaseแบบ Cloud โดยใช้ Firebase storage เป็ นการเก็บ เพื่อสามารถอัพโหลดได้ทุกที่ สะดวก ต่อการใช้งานของผู้ดูแลระบบ  $\mathbf{e}$ 

#### **1.4.2 กำรวิเครำะห์ระบบ ( System Analysis )**

นำข้อมูลที่ได้รวบรวมมาทั้งหมดมาทำการวิเคราะห์ เพื่อให้ทราบถึงฟังก์ชั่นการ ทำงาน เงื่อนไขของระบบ ซึ่งจะใช้ในการวางแผนการทำงานและออกแบบในขั้นตอนถัดไป โดยจะ ใช้แผนภาพ UML (Unified Modeling Language) ประกอบด้วย Use Case Diagram , Sequence Diagram และ Class Diagram ในการนำเสนอองค์ประกอบของฟังก์ชั่นหลักของระบบ ขั้นตอนการ ท างานของแต่ละฟังกช์ นั่ และใช้แผนภาพ Entity Relationship Diagram แสดงโครงสร้างข้อมูลและ ความสัมพันธ์ของข้อมูล

#### **1.4.3 กำรออกแบบระบบงำน (System Design)**

1.4.3.1 การออกแบบสถาปัตยกรรม (Architecture Design)

สถาปัตยกรรมที่ใช้จะเป็ นแบบ ไคลเอนท์ / เซิร์ฟเวอร์ (Client/Server Architecture)และสถาปัตยกรรมเชิงบริ การเว็บเซอร์วิส (Web Service) ในการ แลกเปลี่ยนข้อมูลระหว่างฝั่งเว็บไซท์ที่ทา หน้าที่เป็นไคลเอนท์และฝั่งแม่ข่าย ฐานข้อมูล (Database Server) ที่ทำหน้าเป็นผู้ให้บริการฐานข้อมูล โดยให้ Firebase เป็นฐานข้อมูล Cloud

1.4.3.2ออกแบบโครงสร้างข้อมูล / ฐานข้อมูล (Data Structure / Database Design) โครงสร้างของข้อมูลบนฝั่งไคลเอนท์ใช้โครงสร้างข้อมูลแบบโมเดล (Data Models) และแลกเปลี่ยนขอ้ มูลกบัฝั่งแม่ข่ายดว้ยเว็บเซอร์วิส (Web Service) ด้วยโครงสร้างข้อมูลแบบ JSON และเลือกใช้ฐานข้อมูลเชิงสัมพันธ์ (Database Relational) สำหรับบันทึกและจัดการกับข้อมูล

1.4.3.3 ออกแบบส่วนติดต่อผู้ใช้ (User Interface Desgin)

การออกแบบระบบและหน้าจอที่ใช้งานจริง เพื่อให้ได้แอปพลิเคชั่น ที่ ตรงกับความต้องการ โดยค านึง UI (User Interface) และ UX (User Experiences) เพื่อให้ผู้ใช้ได้รับประสบการณ์ที่ดี โดยใช้หลักการออกแบบ Material Desgin และ Flat Desgin ในการออกแบบเพื่อให้เข้ากับแนวทางการออกแบบในปัจจุบัน 1.4.3.4 ออกแบบเครื่ องมือฮาร์ดแวร์และซอฟต์แวร์ (Hardware and Software Design)

ฮาร์ดแวร์ที่ใช้ในการพัฒนาแอปพลิเคชั่น ไดแ้ก่ Notebook Windows 10 ในการพัฒนาชุดค าสั่ง และ ทดสอบโปรแกรมหลัก ซอฟต์แวร์ที่ใช้ได้แก่ โปรแกรม Visual code studio

#### **1.4.4กำรพัฒนำระบบ (System Development)**

ขั้นตอนในการพัฒนาระบบเป็นการนำข้อมูลทั้งหมดที่ได้วิเคราะห์และออกแบบ ไว้มาท าการสร้างและเขียนชุดคา สั่ง ดว้ยโปรแกรม Visual studio code ส าหรับใช้ในการ เขียนชุดคำสั่งติดต่อกับ Firebase

#### **1.4.5กำรทดสอบระบบ (System Testing)**

**1.4.4.1 กำรทดสอบระดับฟังก์ชั่น (Unit Testing)**

มีการทดสอบฟังก์ชั่นย่อยๆ เพื่อเน้นถึงการตรวจสอบความถูกต้องและ ่ ข้อผิดพลาดที่เกิดขึ้นโดยผู้พัฒนาระบบจะทดสอบในขณะที่เขียนชุดคำสั่ง **1.4.4.2 กำรทดสอบรวมฟังก์ชั่น (Integration Testing)**

เป็นการทดสอบการทำงานของเว็บไซต์โดยทดสอบการตอบสนองของ แต่ละความต้องการ แต่ละหน้าของเว็บไซต์ว่ามีการทำงานที่สมบรณ์และถูกต้อง ์ โดยทำการเชื่อมต่อส่วนย่อย ๆ ของ Module นำมาประกอบกันเป็นเว็บไซต์

#### **1.4.4.3 กำรทดสอบรวมระบบ (System Testing)**

เป็ นการทดสอบระบบโดยทดลองอบั โหลดและแสดงผลข้ึนเว็บไซทใ์น ลักษณะต่างๆและสังเกตุข้อผิดพลาดที่แสดงออกมาและนา ไปแกไ้ขเพิ่มเติม

## **1.4.6กำรจัดท ำเอกสำรประกอบภำคนิพจน์(Documentation)**

จัดทำเอกสารประกอบภาคนิพนธ์ แนวทางในการจัดทำ วิธีการและขั้นตอนการ ด าเนินงาน เพื่อแสดงรายละเอียดการพัฒนาเว็บไซต์และเป็ นคู่มือในการใช้งานเว็บไซต์อีก ท้งัยงัเป็นเอกสารสา หรับการนา เว็บไซต์ไปพัฒนาต่อในอนาคต

**1.5 ประโยชน์ที่คำดว่ำจะได้รับ**

- 1.5.1 ผู้ใช้งาน
	- 1.5.1.1 สามารถดูข้อมูลรายละเอียดเว็บไซต์ได้ครบครันทุกแพลทฟอร์ม
	- 1.5.1.2 สามารถดูรายการคอร์สเรียนได้ง่ายและสะดวก
	- 1.5.1.3 สามารถดูโปรโมชั่นหรือรับทราบข่าวสารได้ในเว็บไซต์เดียว

#### 1.5.2 ผู้ดูแลระบบ

1.5.2.1 มีช่องทางในการโฆษณาให้เป็ นที่รู้จักได้ง่ายกว่าเดิม

- 1.5.2.2 สามารถเพิ่มหรือถอนขอ้มูลไดด้ว้ยตนเอง
- 1.5.2.3 ใช้งานบริหารจัดการเว็บไซต์ได้ง่ายโดยไม่ตอ้งศึกษามาก่อน
- 1.5.2.4 จัดการข้อมูลเว็บไซต์โปรโมชนั่ ไดง้่าย สะดวกและรวดเร็ว

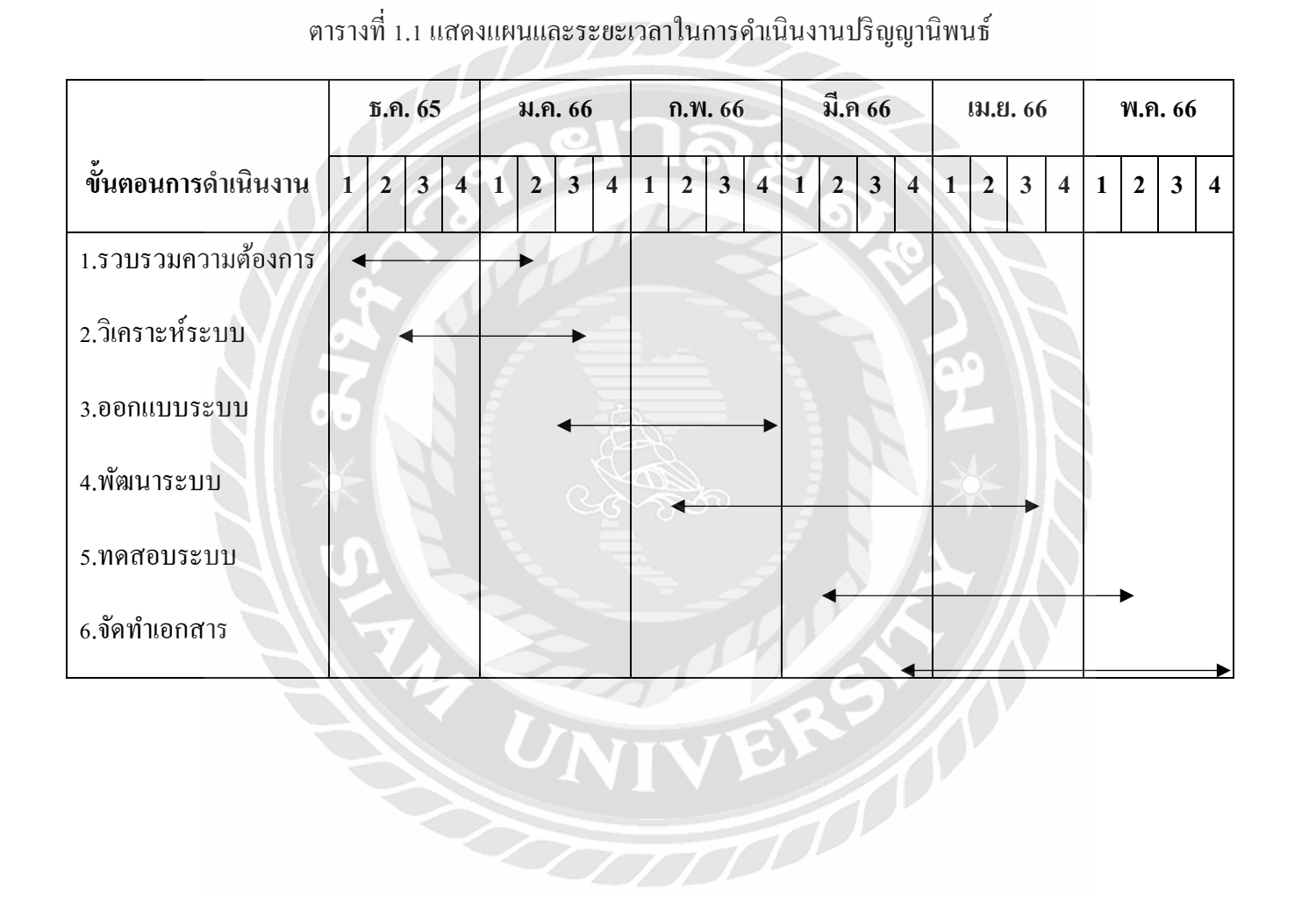

# **1. 6ระยะเวลำในกำรด ำเนินงำนปริญญำนิพนธ์**

# **1.7อุปกรณ์และเครื่องมือที่ใช้ในกำรพัฒนำ**

```
1.7.1ฮาร์ดแวร์
```
1.7.1.1 เครื่องคอมพิวเตอร์ส่วนตัว

1.7.2 ซอฟต์แวร์

1.7.2.1 ระบบปฏิบัติการ Windows 10

1.7.2.3 โปรแกรม Visual studio code

1.7.2.5 ฐานข้อมูลแบบ Cloudจาก Firebase

# **1.8อุปกรณ์และเครื่องมือที่รองรับ**

**1.8.1 ฮำร์ดแวร์**

**-Server**

**Firebase**

**- Client**

ทุกอุปกรณ์ที่สามารถเข้าใช้งานเว็บไซท์ได้

**1.8.2 ซอฟต์แวร์**

**-Server**

**Firebase**

**- Client**

ทุกอุปกรณ์ที่สามารถเข้าใช้งานเว็บไซท์ได้

# **การทบทวนวรรณกรรมและแนวคิดที่เกี่ยวข้อง**

ในการพัฒนาระบบจัดการเว็บไซต์ประชาสัมพันธ์โรงเรียนดนตรีไทย ทางคณะผู้จัดทำได้ ้ทำการศึกษาแนวคิดทฤษฎีและเทคโนโลยีต่างๆเพื่อนำมาบรุณาการร่วมกันในการพัฒนาระบบให้ สามารถตอบความต้องการของผู้ใช้โดยประกอบด้วย

**2.1 Firebase Cloud Database<sup>1</sup>**

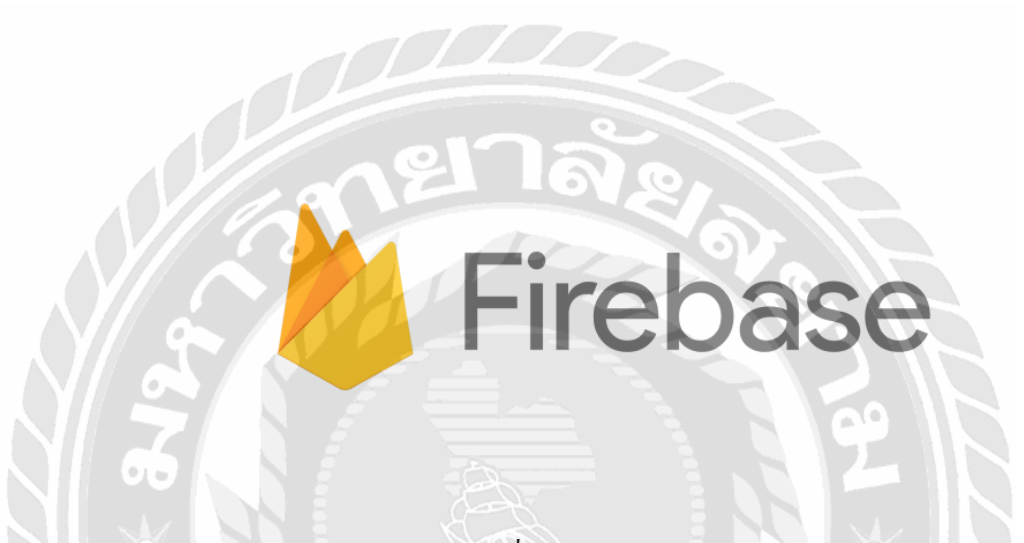

รูปที่ 2.1 โลโก้ Firebase

ทุกบริการของ Firebase นั้นเป็น Serverless นั้นหมายความว่าเราไม่ต้องจัดเตรียมพวกระบบ Backend ใดๆ เองเลย แต่จัดเตรียม SDKs ของ Platform หรือ ภาษาที่เราจะใช้เพียงเท่าน้ีเราก็สามารถ เข้าถึงบริการ Cloud Firestore ได้ทันที โดย SDKs ที่ทาง Firebase เตรียมไว้ให้เราก็มีอย่างครบครัน เช่น IOS, Android, Web, Node.js, Java, Python, Go, REST และ RPC APIs. โดยโครงสร้างจะเป็น แบบ NoSQL ที่เราสามารถจัดเก็บข้อมูลในรูปแบบ Document ที่จะผูก Fields กับ Values เข้าด้วยกัน ซึ่ง Document ก็จะถูกจัดเก็บใน Collections อีกทีนึง ซึ่งเราจะสามารถสร้าง Querie From ไปจัดการ เอาข้อมูลที่เราต้องการได้ในแต่ละ Document โดยในบริการ Cloud Firestore สามารถระบุชนิดของ ่ ข้อมูล ได้ด้วย ไม่ว่าจะเป็น ข้อความ, ตัวเลขและในส่วนของข้อมูลที่มีความซับซ้อนมีการซ้อนกัน ของข้อมูลมากๆ เราก็สามารถสร้างเป็น Subcollections ภายใน Document และแบ่งข้อมูลเป็นลำดับ ้ชั้นเพื่อที่จะรองรับการเติบโตของข้อมูลในอนาคตได้ โดยเราสามารถออกแบบโครงสร้างได้ทุก ู้ รูปแบบที่จะสามารถทำงาน ใด้อย่างดีที่สุดในของแอพเรา เพิ่มเติมอีกนิด ในกระบวนการ Query

# **บทที่ 2**

<sup>1</sup> -https://medium.com/firebasethailand/เข้มข้นกับ-firebase-cloud-firestore-ระบบฐานข้อมูลที่เปิดตัวใหม่ ล่าสุดจาก-firebase-แบบจัดเต็ม-d001e43e2be7

ข้อมูลใน Cloud Firestore มันดูแพง, มีประสิทธิภาพและทำให้เราทำงานสะดวกขึ้นด้วย เพราะ Syntax น้นัก็ส้ัน แถมมนัยงัสามารถไปเลือกเอาขอ้มูลที่เราตอ้งการในระดบั Document ที่แตกต่างกัน โดยที่จะไม่เอาข้อมูลของระดับที่สูงกว่าหรือต่ำกว่าติดมาด้วยและยังเพิ่มการจัดเรียงข้อมูล (Sorting), การกรองข้อมูล (Filtering), การจ ากัดข้อมูล (Limits), การแบ่งหน้าข้อมูล (Paginate) ที่มี ความสามารถมากกวา่ เดิม ซ่ึงถา้หากเราไม่อยากที่จะไปดึงขอ้มูลทุกคร้ังที่ขอ้มูลมีการเปลี่ยนแปลงก็ ให้เราเพิ่ม Realtime listeners เอาไว้ โดยเราจะได้รับข้อมูลใหม่เฉพาะขณะที่ข้อมูลได้มีการ เปลี่ยนแปลงเท่าน้นั ในส่วนของการป้องกนัการเขา้ถึงขอ้ มูลใน Cloud Firestore ก็สามารถผนวกกับ บริการอย่าง Firebase Authentication และเรายังสามารถสร้างกฏการใช้งานของฐานข้อมูลเราได้ เพียงที่เดียวก็จะสามารถใช้การในทุกๆ Platform หรื อ Identity and Access Management (IAM) ส าหรับภาษาฝั่งเซิร์ฟเวอร์

#### **การพัฒนา Firebase Cloud Firestore**

การพัฒนา Cloud Firestore แบ่งออกแบบ 5 ขั้นตอน ดังนี้

1.การสร้าง Cloud Firestore เพื่อใช้งานในโครงการ

- 2.การติดต้งั SDKs เพื่อใช้งาน Cloud Firestore
- 3.การออกแบบโครงสร้างและการจัดการของข้อมูล
- 4.การดึงและสอบถามข้อมูล
- 5.การป้องกันและความปลอดภัยของข้อมูล

## **2.2 React library<sup>2</sup>**

React คือ JavaScript Library ที่ทีม Facebook เป็นคนพัฒนาขึ้นมา และเปิดให้คนทั่วไป นำมาใช้ฟรี ซึ่งเว็บไซต์ในปัจจุบันของ Facebook.com ก็ใช้ React อยู่เช่นกันครับ ี สรุปคือ คอนเซปต์ที่เราต้องรู้เพื่อเขียน React หลัก ๆ มีแค่ 3 Concept เท่านั้นเอง

- 1. **Component** ส่วนต่าง ๆ ในเว็บเราจะมองเป็น Component
- 2. **State** –ข้อมูลที่อยู่ใน Component แต่ละชิ้น เราเรียกวา่ State
- 3. **Props** –ข้อมูลที่ถูกส่ งต่อจาก Component ช้ันบนลงไปช้ันล่าง เราเรียกว่า Props (Properties)

<sup>9</sup>

<sup>2</sup> - https://www.designil.com/react-คืออะไร/

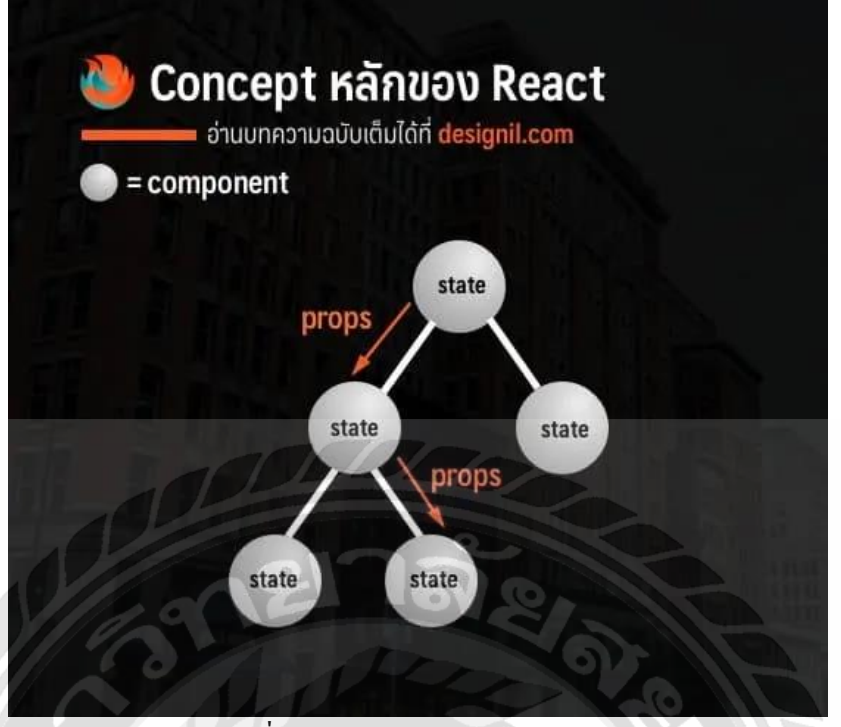

รูปที่ 2.2 หลักการทำงานของ React

#### **2.3 Figma<sup>3</sup>**

Figma เป็ นเครื่องมือออกแบบอินเทอร์เฟซแบบท างานร่วมกัน (the collaborative interface design tool) ซึ่งความสามารถในการทำงานร่วมกัน (collaborative) กลายเป็นจุดเด่นที่ทำให้ Figma ได้รับความนิยมในแวดวงนักออกแบบ UX/UI เพราะในโลกของการทำงานจริงเหล่านักออกแบบ หลายครั้งต้องทำงานร่วมกับนักออกแบบคนอื่นๆ ไปจนถึงผู้ที่เกี่ยวข้อง (Stakeholders) อาทิ Product Manager, Developer ฯลฯ

นักออกแบบจึงไม่ได้ใช้ Figma สำหรับแค่การจัดวางเลเอาท์อินเทอร์เฟซ แต่ยังใช้สำหรับ การสร้างแบบจ าลอง (Prototype)และพรีเซ้นท์งานเพื่อให้เกิดความเข้าใจที่ตรงกัน และยังสามารถ แชร์Design System เพื่อให้สามารถหยิบยืมงานกันได้ และท าให้งานออกแบบในภาพรวมมีความ สอดคล้องกัน

ื่อย่างที่ได้กล่าวไปว่า Figma เป็นมากกว่าแค่เครื่องมือออกแบบธรรมดา โดย Figma ถูกแบ่งเป็น 2 ฟังก์ชั่นหลักๆ คือ

1. [Figma](https://www.figma.com/design/) ใช้ในการออกแบบ (Design) สร้างแบบจำลอง (Prototype) และออกแบบระบบ (Design System)

<sup>3</sup> https://www.truedigitalacademy.com/blog/get-to-know-figma

2[.FigJam](https://www.figma.com/figjam/) ใช้ในการประชุมงาน สร้างแผนภาพ ระคมไอเดียต่างๆ ร่วมกันเป็นทีม นอกจากนี้ยังมี Plug-in สำหรับทำงานกับโปรแกรมอื่นๆ อาทิ Google Sheet, Unsplash, Charts, Autoflow, Iconify เป็นต้นด้วยความสามารถที่หลากหลายและครบครับ ทำให้ Figma กลายเป็น เครื่องมือที่ได้พิสูจน์ตัวเองแล้วว่าเป็นเครื่องมือที่ทำมาได้ตอบโจทย์การทำงานทั้งกระบวนการ ดิจิทัลอย่างแท้จริง ทั้งนักออกแบบ และทีมสามารถใช้ประโยชน์จากฟังก์ชันการทำงานร่วมกัน อีก ทั้งยังใช้ทำงานร่วมกับโปรแกรมอื่นๆ ได้อย่างสะดวกอีกด้วย

#### **2.4 Responsive Design<sup>4</sup>**

Responsive Web Design เป็ นเท คนิ คก ารออกแบบ เว็บ ไซต์แบ บใหม่ ซึ่ งจะ มี การ ปรับเปลี่ยนขนาดของเว็บไซต์ให้เหมาะสบกับการแสดงผลบนหน้าจอขนาดต่างๆ และความ ละเอียดของหน้าจอในอุปกรณ์ที่แตกต่างกัน เช่น คอมพิวเตอร์ โน้ตบุ๊ค โทรศัพท์มือถือ แท็บเล็ต เป็นต้น

#### **ความเป็ นมาของ Responsive Web Design**

ในสมัยก่อนน้ันจะออกแบบเว็บไซต์รองรับเพียงขนาดหน้าจอคอมพิวเตอร์ที่ เรียกว่า "Desktop"แต่ยุคหลังๆ มาน้ัน โทรศัพท์มือถือสามารถใช้งานอินเตอร์เน็ตได้เมื่อเปิด เว็บไซต์ด้วยโทรศัพท์มือถือซึ่งมีขนาดหน้าจอแคบกว่าคอมพิวเตอร์ ท าให้ต้องคอยเลื่อนไปทางขวา ที่ทางซ้ายที่หรือซูมเข้าซูมออกเพื่ออ่านข้อมูลในเว็บไซต์ ก่อให้เกิดความไม่สะดวกในการใช้งาน อย่างมาก

ต่อมาจึงมีการออกแบบเว็บไซต์ส าหรับอุปกรณ์มือถือที่เรียกว่า "Mobile"แยกออกมาจากเว็บหลัก โดยสังเกตได้จาก URL ของเว็บไซต์ที่มกัข้ึนต้นด้วย "m." (เช่น m.example.com) หรือใช้ "/m/" หรือ "/mobile/" ต่อท้าย (เช่น example.com/m/ หรือ example.com/mobile/) เป็นต้น

สำหรับในปัจจุบันนั้น อุปกรณ์มีถือแต่ละยี่ห้อแต่ละรุ่นก็มีขนาดหน้าจอที่แตกต่างกันไป รวมถึงยังมี แท็บเล็ตเกิดขึ้นมาด้วยอีก การทำเว็บไซต์แยกสำหรับแต่ละอปกรณ์นั้นก็ไม่ใช่ทางแก้ที่ดีนัก เพราะ ต้องเสียเวลาและงบประมาณในการทำเว็บไซต์อย่างมาก ด้วยเหตุนี้จึงได้เกิดเทคนิคการออกแบบ เว็บไซต์เดียวให้รองรับทกอปกรณ์ซึ่งเรียกว่า "Responsive Web Design" นั่นเอง

<sup>4</sup> https://aun-thai.co.th/blog/web-blog/responsive-web-design/

#### **หลักการท างานของ Responsive Web Design**

การออกแบบเว็บไซต์แบบ Responsive น้ีจะใชก้ารกา หนดขนาดของเวบ็ ไซตด์ ว้ย HTML, CSS3 และ JavaScript ซึ่งจะสามารถปรับขนาดของเว็บไซต์ได้อัตโนมัติตามขนาดของอุปกรณ์ที่ใช้ งานอยู่ หน้าเว็บไซต์จะมีเพียง 1 URL เท่านั้น ไม่จำเป็นต้องแยกเว็บไซต์เป็นเวอร์ชั่น Desktop และ Mobile อีกต่อไป

เมื่อเปิ ดเว็บไซต์ด้วยหน้าจอคอมพิวเตอร์ โน้ตบุ๊ค หรือจอโทรทัศน์ที่มีขนาดจอกว้าง เว็บไซต์แบบ Responsive Web Design นี้ก็จะแสดงผลได้อย่างเต็มจอสวยงาม และเมื่อเปิดด้วยแท็บ เล็ตที่มีหน้าจอขนาดเล็กลงมา เว็บไซต์ก็ยังสามารถปรับขนาดตามได้อย่างพอดี หากเปิ ดเว็บไซต์ด้วยโทรศัพท์มือถือ ขนาดของเว็บไซต์ก็จะหดแคบลงพอดีกับความกว้างของจอ ทา ใหไ้ม่จา เป็นตอ้งคอยเลื่อนซา้ยขวาใหวุ้่นวาย เพียงแค่เลื่อนลงมาดูส่วนที่เหลือเป็นแนวต้งัเท่าน้นั ้อีกทั้งขนาดของตัวหนังสือก็สามารถปรับให้ตัวใหญ่ขึ้นได้อีกด้วยเพื่อให้สะดวกเวลาดูกับอุปกรณ์ที่ มีหน้าจอเล็กๆ ไม่ต้องคอยเพ่งอ่านอีกต่อไป

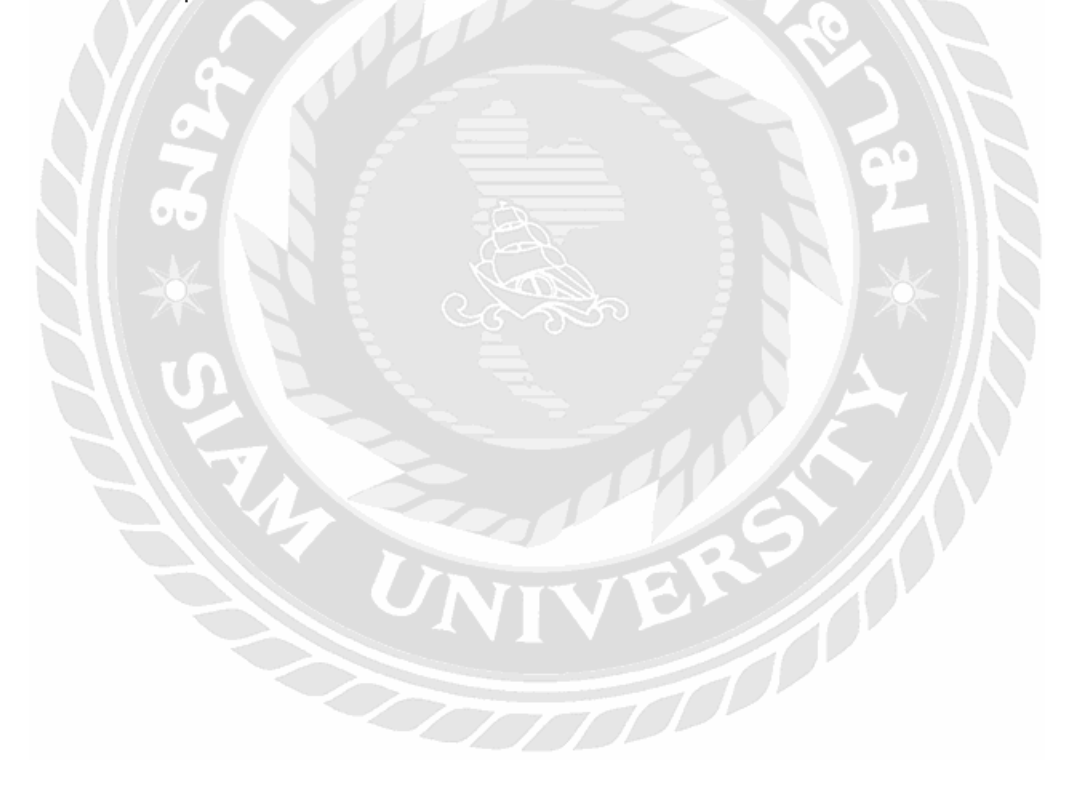

# **บทที่ 3 การวิเคราะห์และออกแบบระบบ**

#### **3.1 รายละเอียดของปริญญานิพนธ์**

ระบบจัดการเว็บไซต์ประชาสัมพันธ์โรงเรียนดนตรีไทย เป็ นเว็บไซท์เพื่อช่วยในการโป รโมทโรงเรียนสอนคนตรีไทยซึ่งมีอยู่แล้ว จึงแบ่งการทำงานออกเป็น 2 ฝั่งเพื่อให้เข้าใจง่ายและ สะดวกต่อการปรับแก้ไขข้อมูลต่างๆภายในเว็บไซท์ และมี UI ที่สามารถเข้าใจง่ายเพื่อช่วยในการ ปรับแก้ไข สามารถทำให้ผู้ที่ไม่มีความรู้เกี่ยวกับคอมพิวเตอร์ใช้งานได้สะดวก โดยแบ่งออกเป็น ผู้ใช้งานปกติคือ ผู้เข้าชม(user) ซึ่งสามารถเข้าชมเว็บไซท์ได้ตามปกติ และ แอดมิน(admin) โดยจะ สามารถล็อกอินเข้าสู่สถานะได้โดยการใช้ลิงค์ที่ส่งผ่านระบบของ firebase ไปยัง emailของ admin เพื่อความปลอดภัยต่อระบบการท างานและไม่ต้องใช้รหัสผ่านในการเข้าใช้

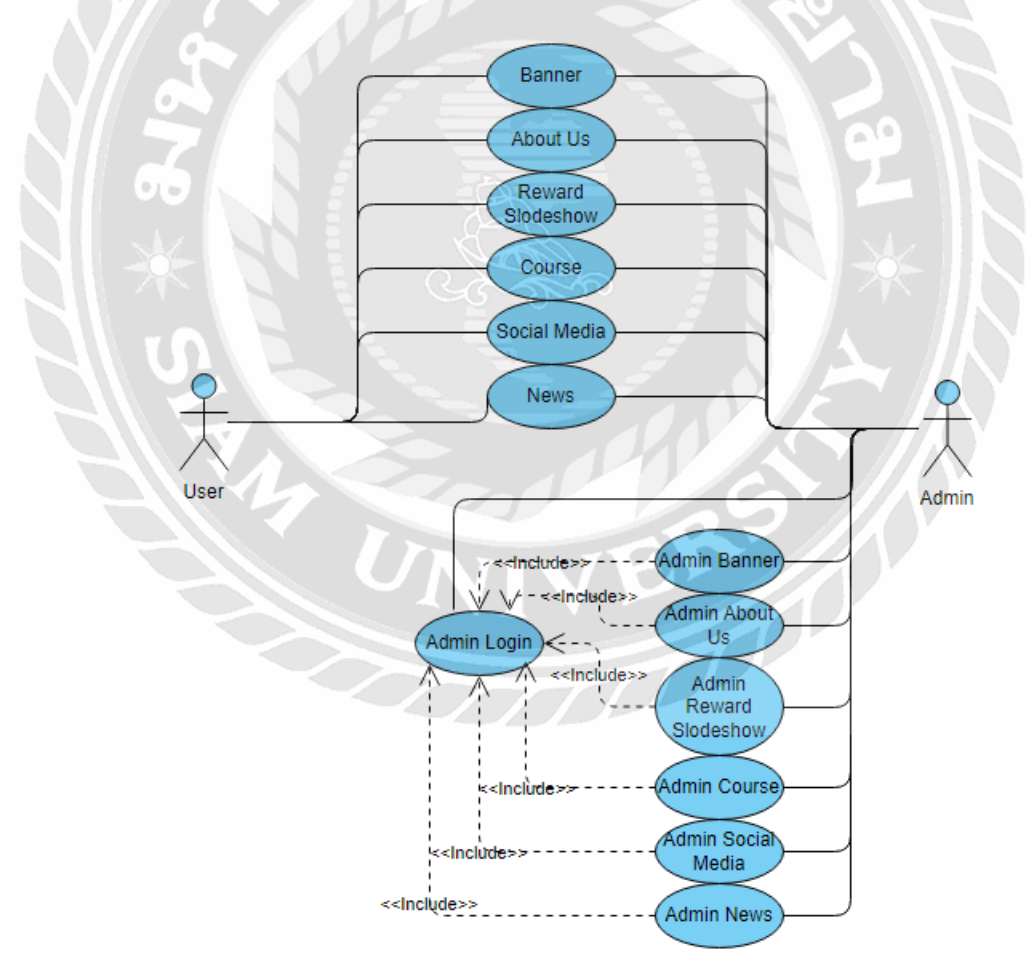

#### **3.2 แสดงฟังก์ชั่นการท างานของระบบด้วย Use Case Diagram**

รูปที่ 3.1 Use Case Diagram ของระบบจัดการเว็บไซต์ประชาสัมพันธ์โรงเรียนดนตรีไทย

# **3.3อธิบายรายละเอยีดของยูสเคส (Use Case Description)**

ตารางที่ 3.1 รายละเอียดของ Use Case : Admin Login

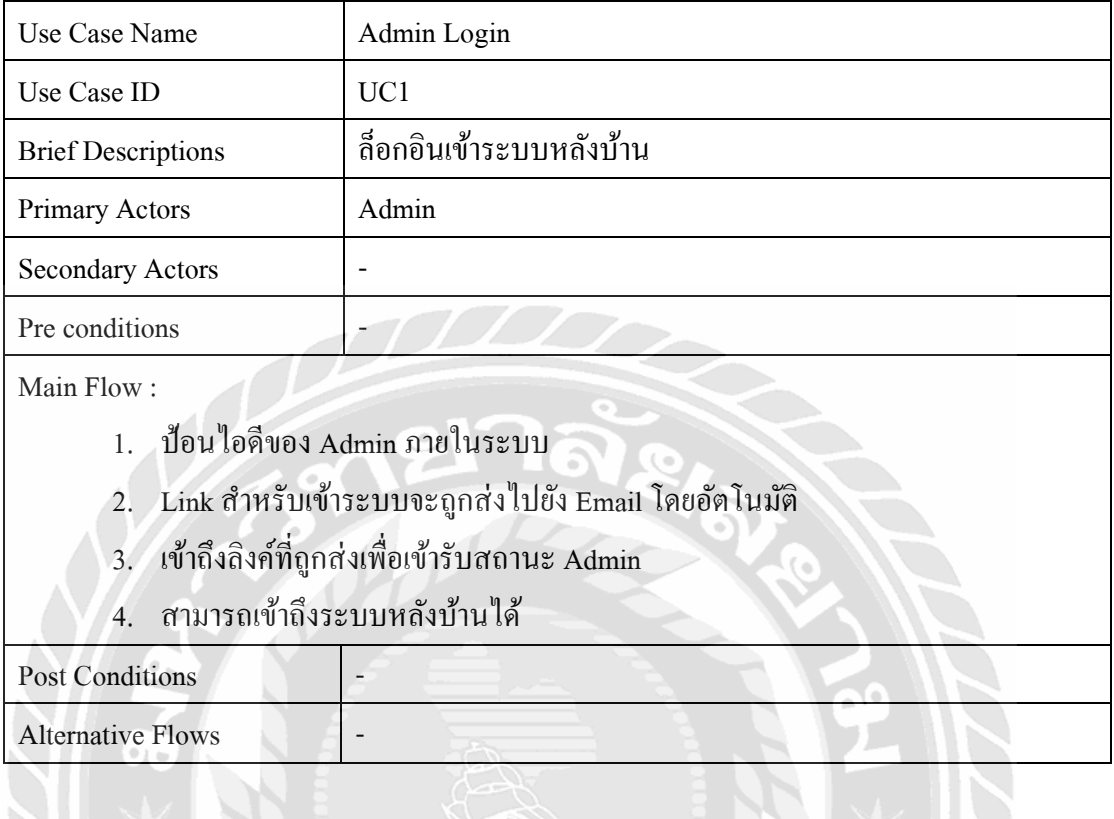

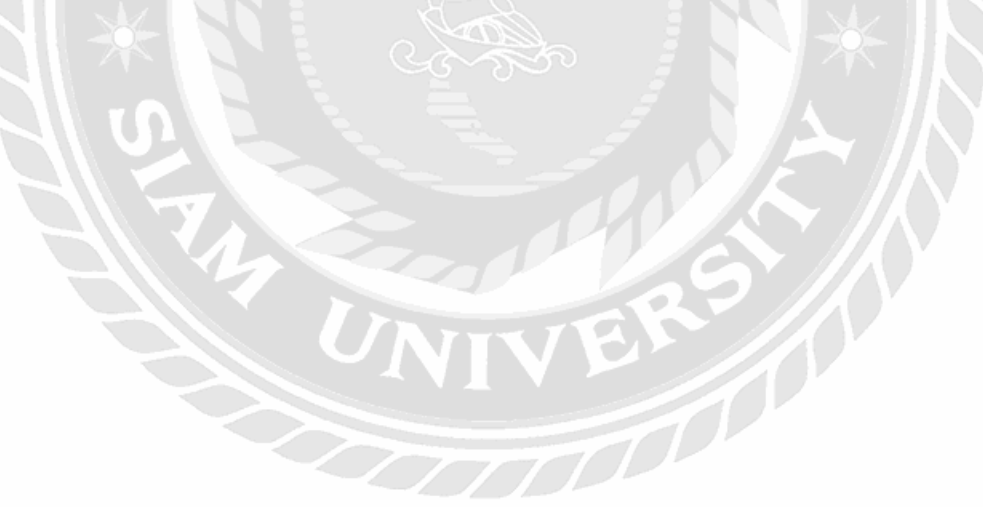

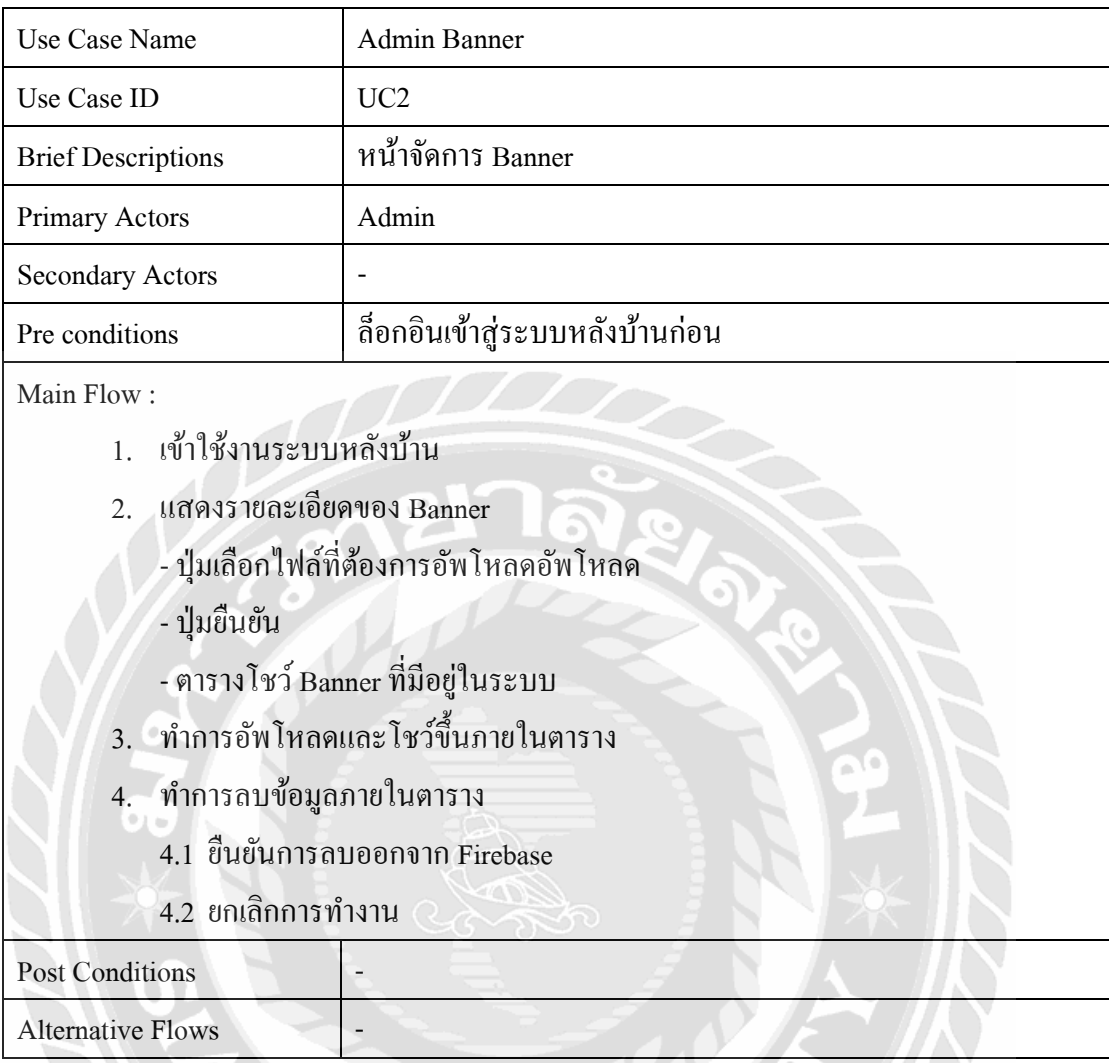

# ตารางที่ 3.2 รายละเอียดของ Use Case : Admin Banner

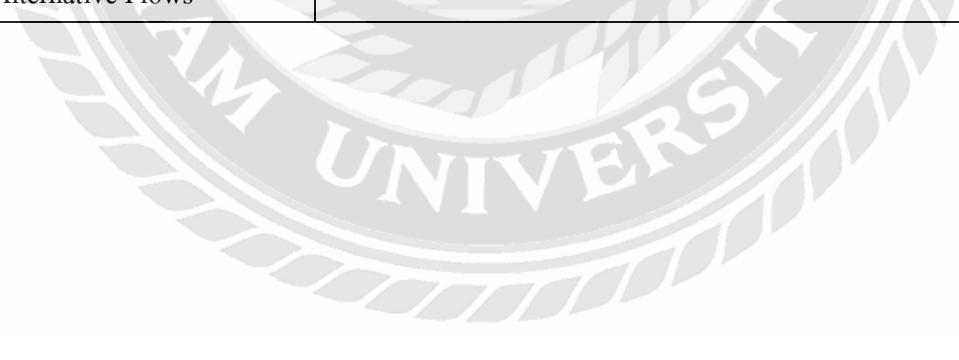

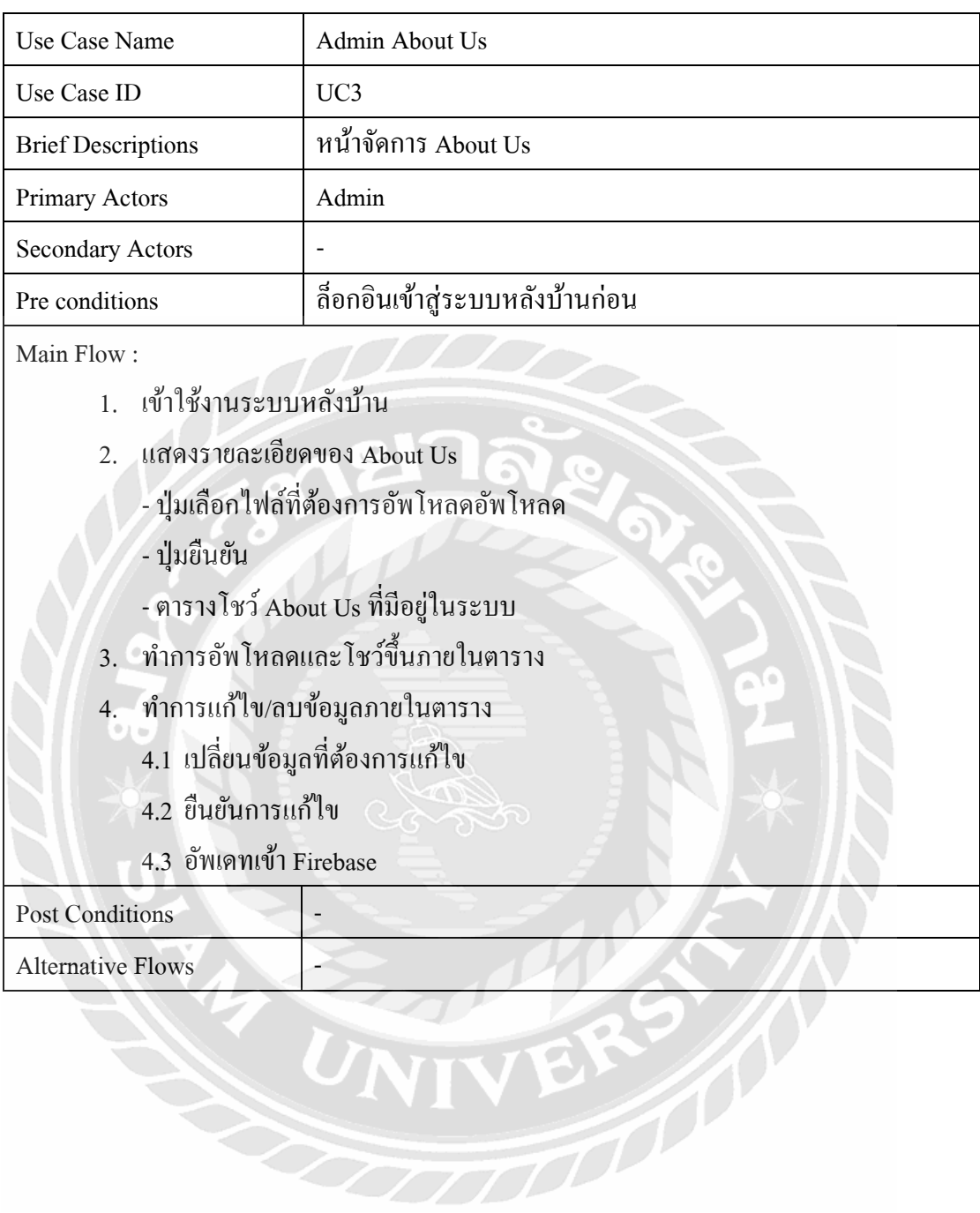

# ตารางที่ 3.3 รายละเอียดของ Use Case : Admin About Us

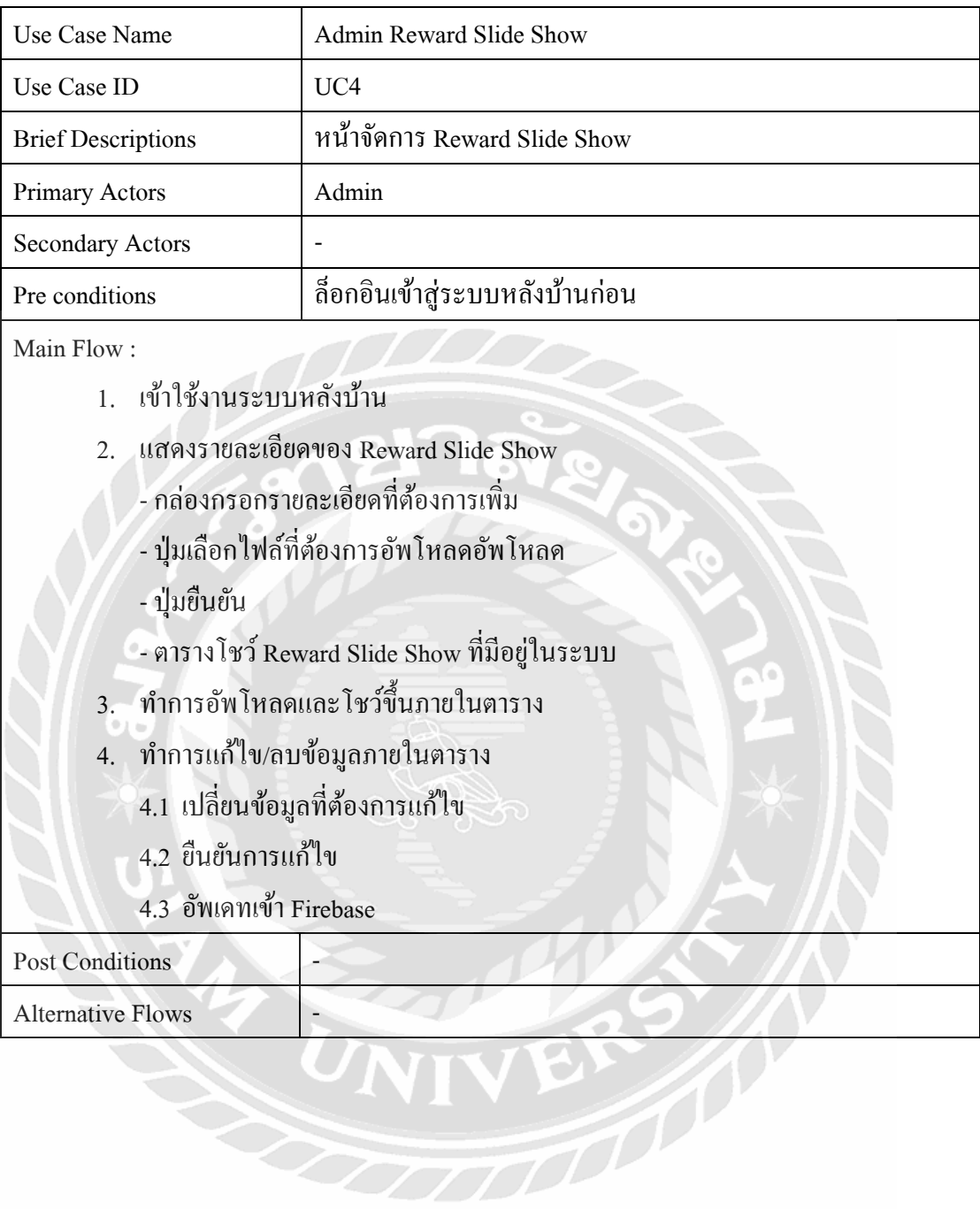

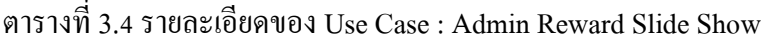

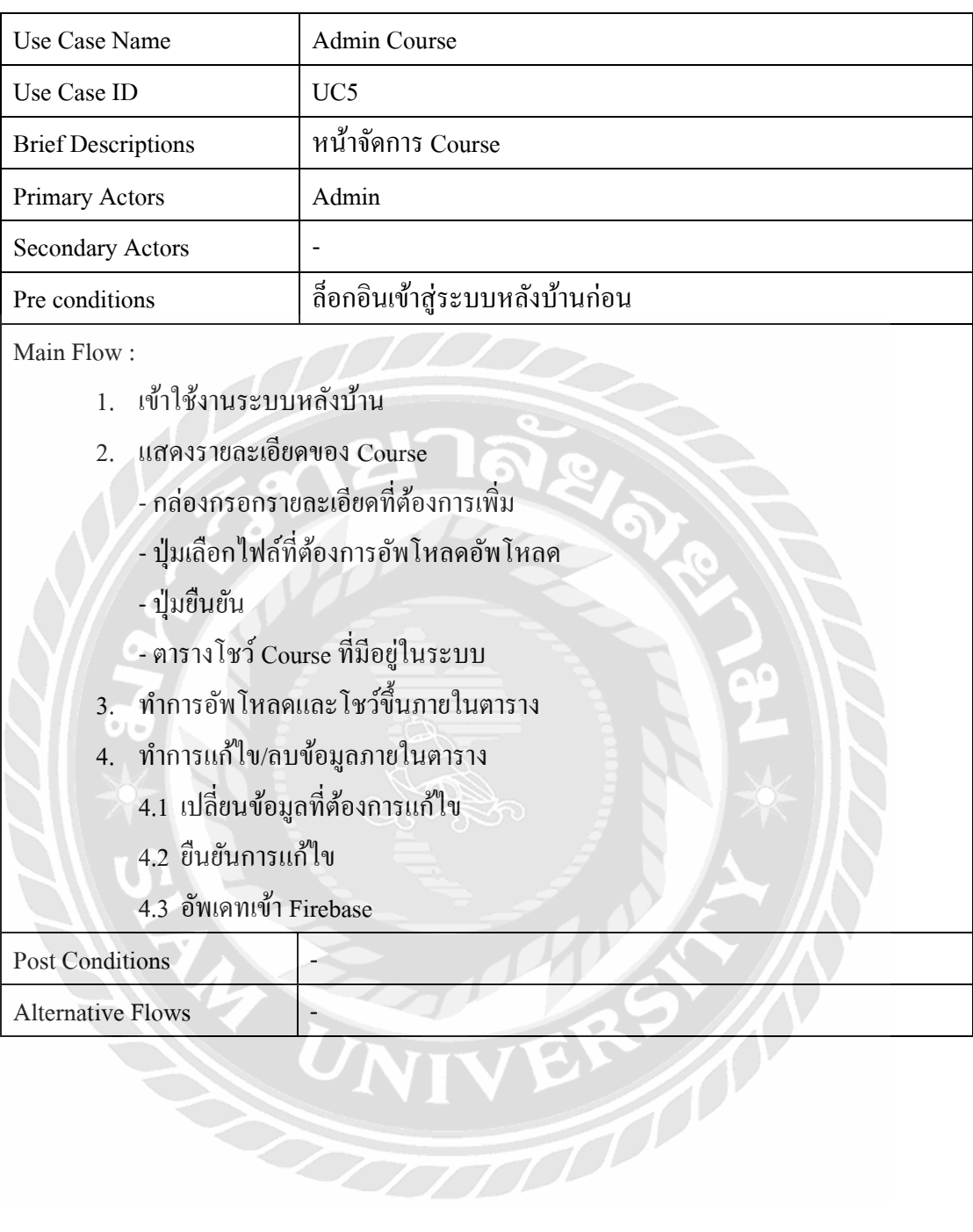

# ตารางที่ 3.5 รายละเอียดของ Use Case : Admin Course

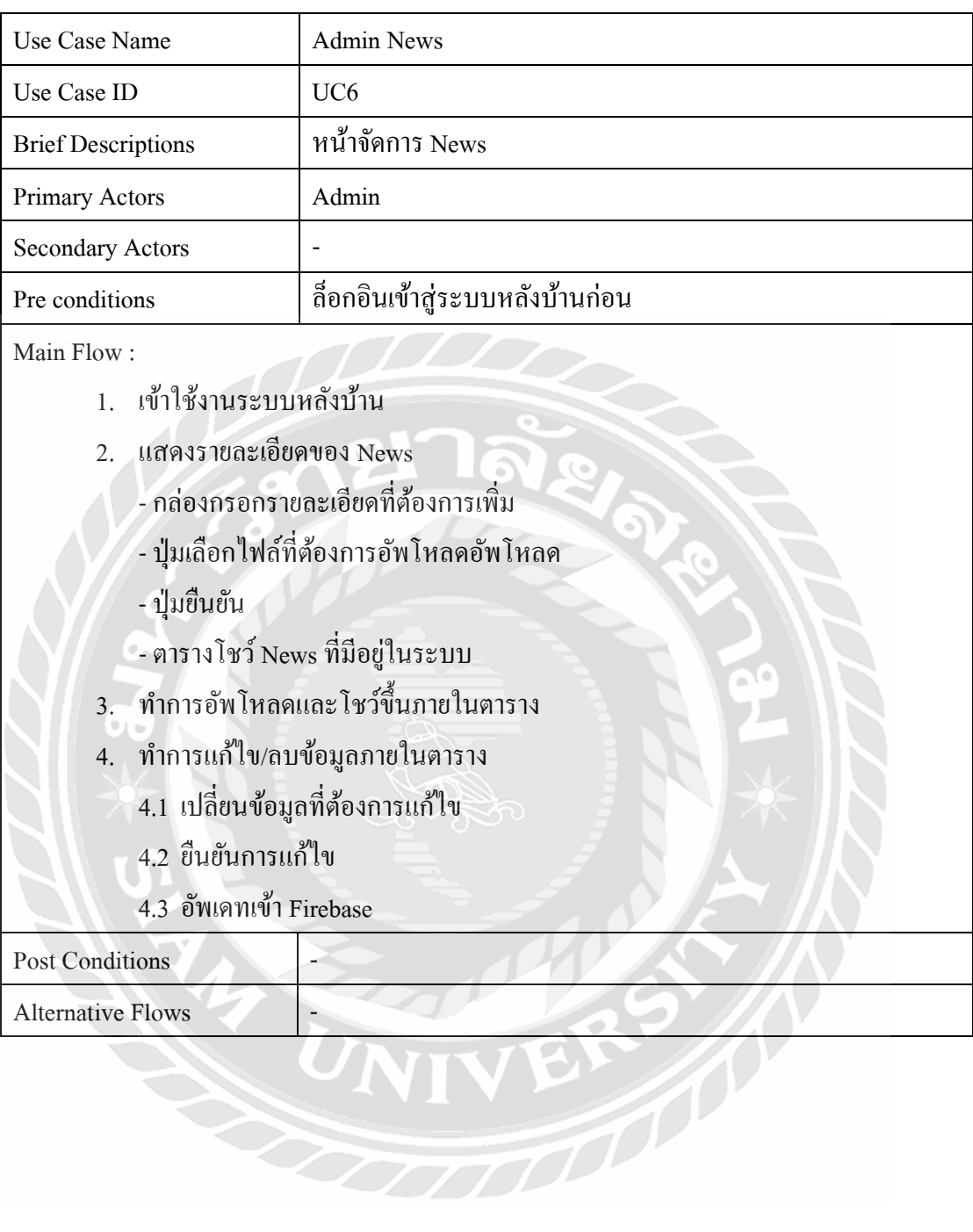

# ตารางที่ 3.6 รายละเอียดของ Use Case : Admin News

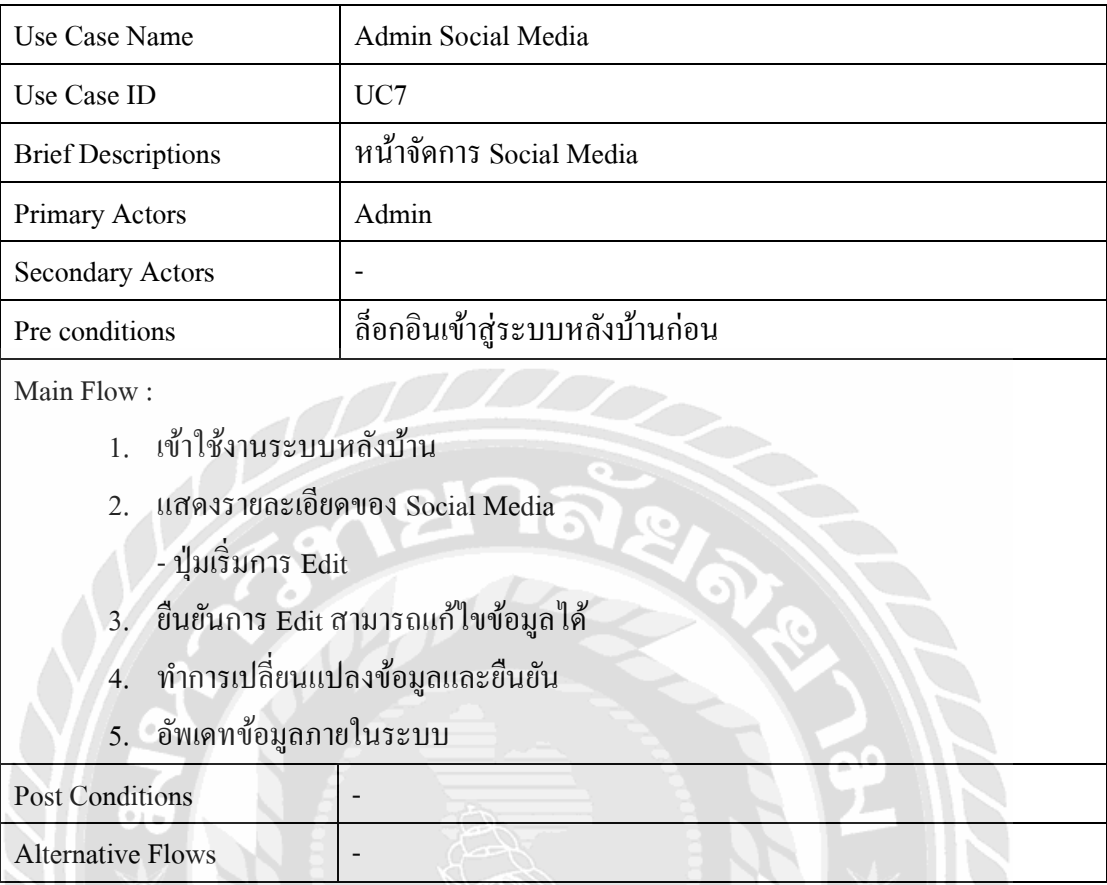

# ตารางที่ 3.7 รายละเอียดของ Use Case : Admin Social Media

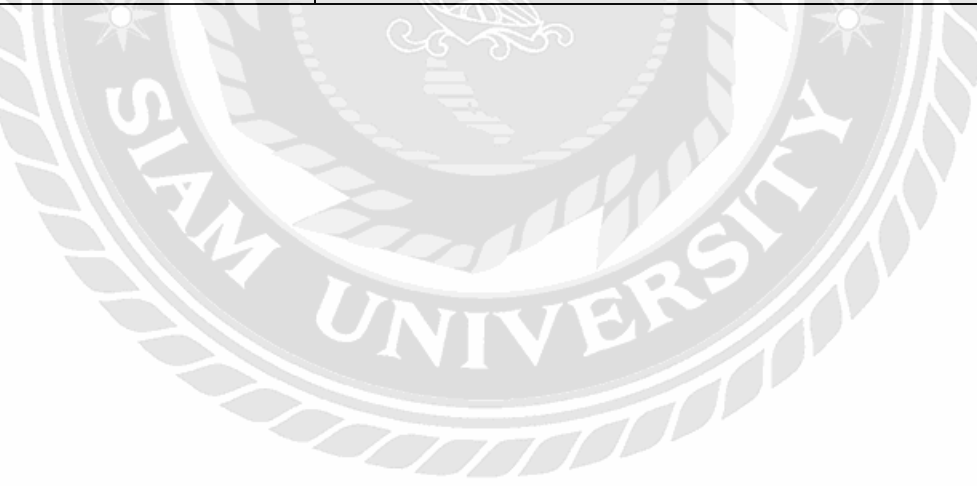

# ตารางที่ 3.8 รายละเอียดของ Use Case : Banner

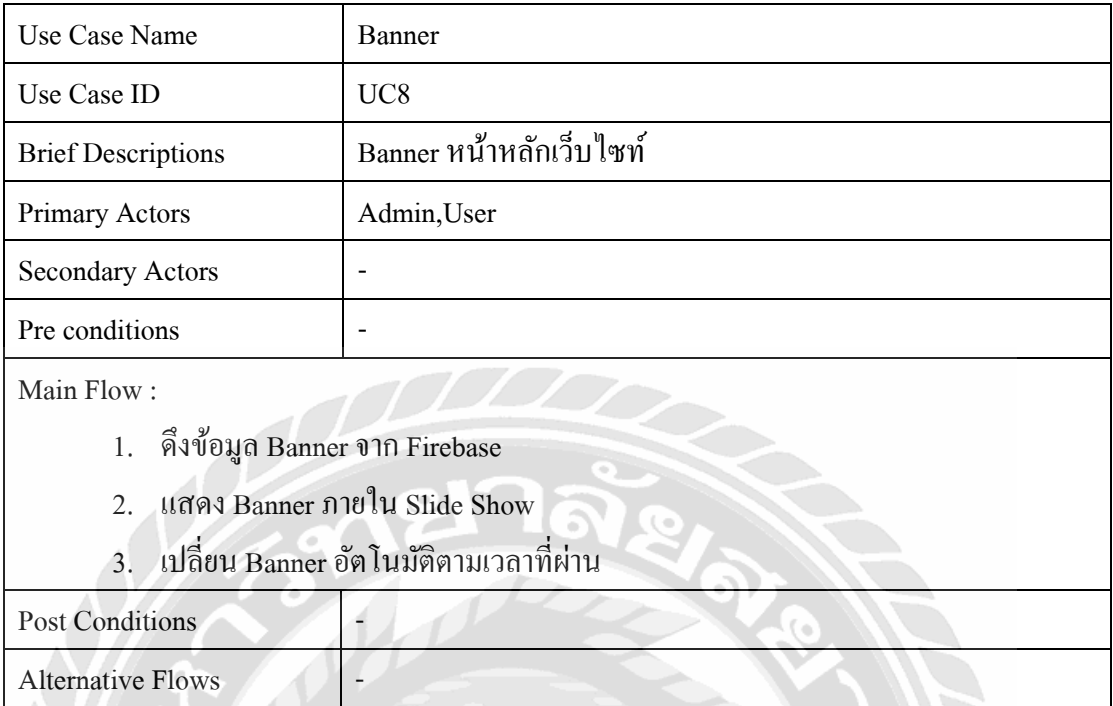

#### ตารางที่ 3.9 รายละเอียดของ Use Case : About Us  $\mathbb{R}^6$

 $\sigma$ .

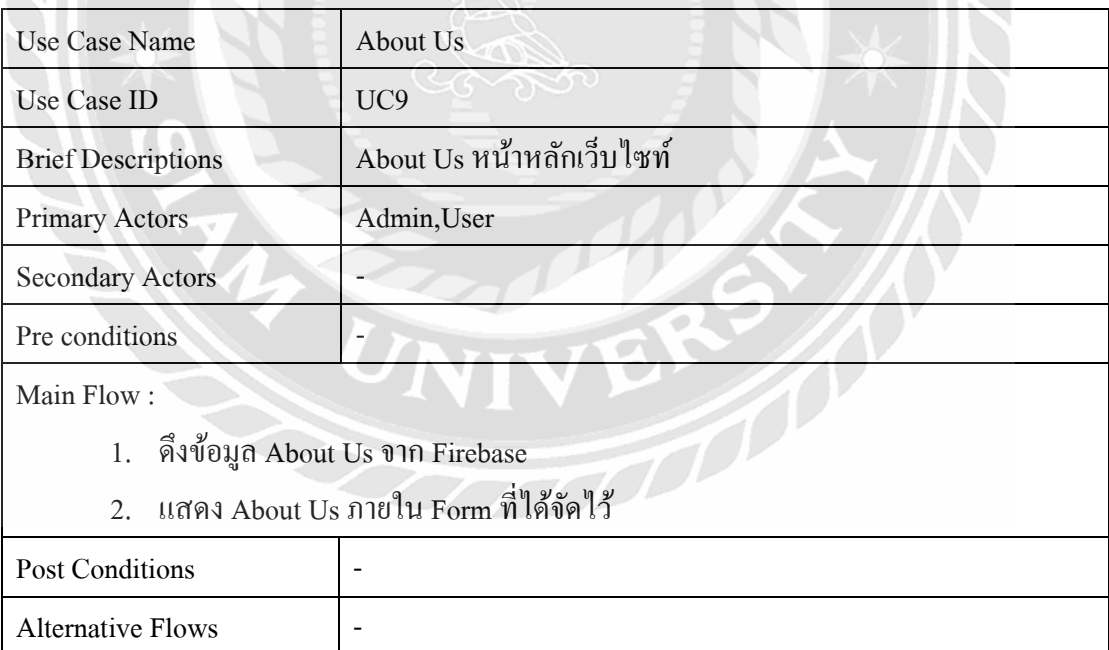

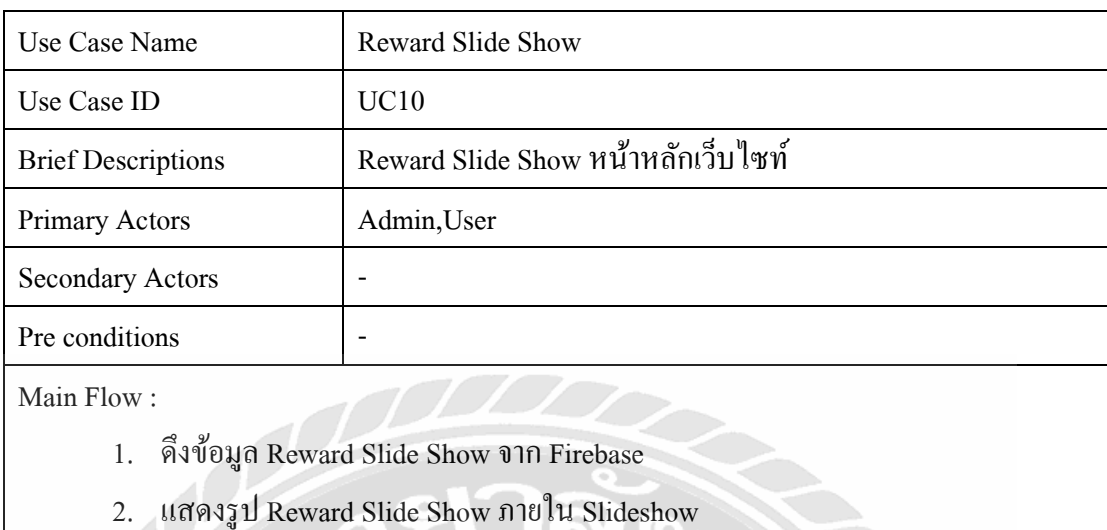

# ตารางที่ 3.10 รายละเอียดของ Use Case : Reward Slide Show

- 3. เมื่อทำการคลิกที่รูปภายใน Slide
	- แสดงรูปขนาดใหญ่ที่ถูกเลือก
	- แสดงรายละเอียดของรูปที่ถูกเลือก

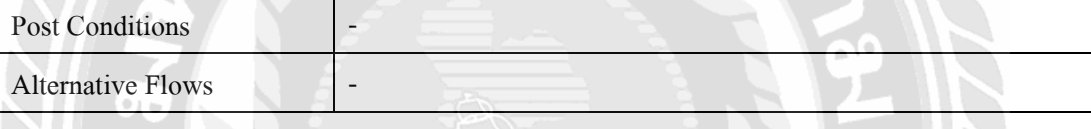

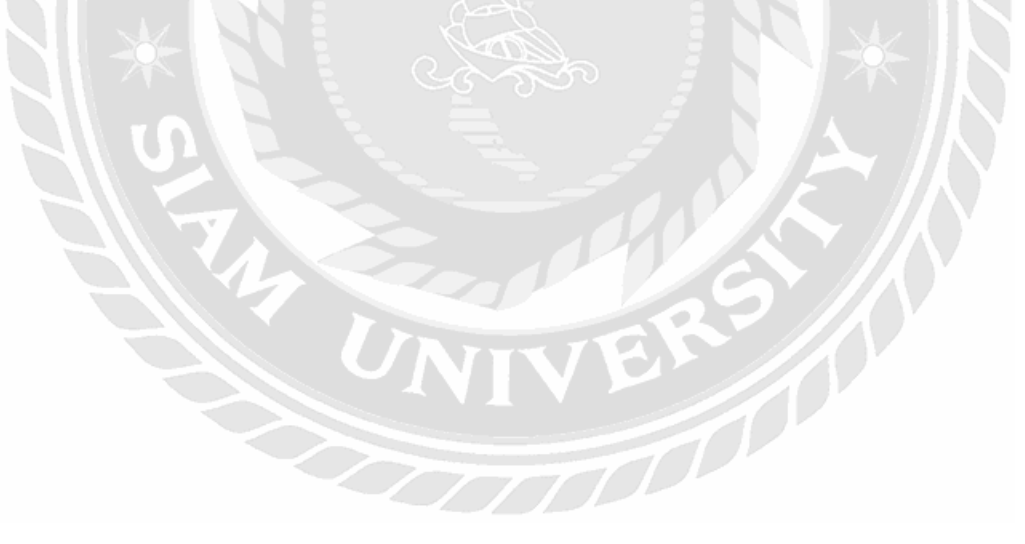

# ตารางที่ 3.11 รายละเอียดของ Use Case : Course

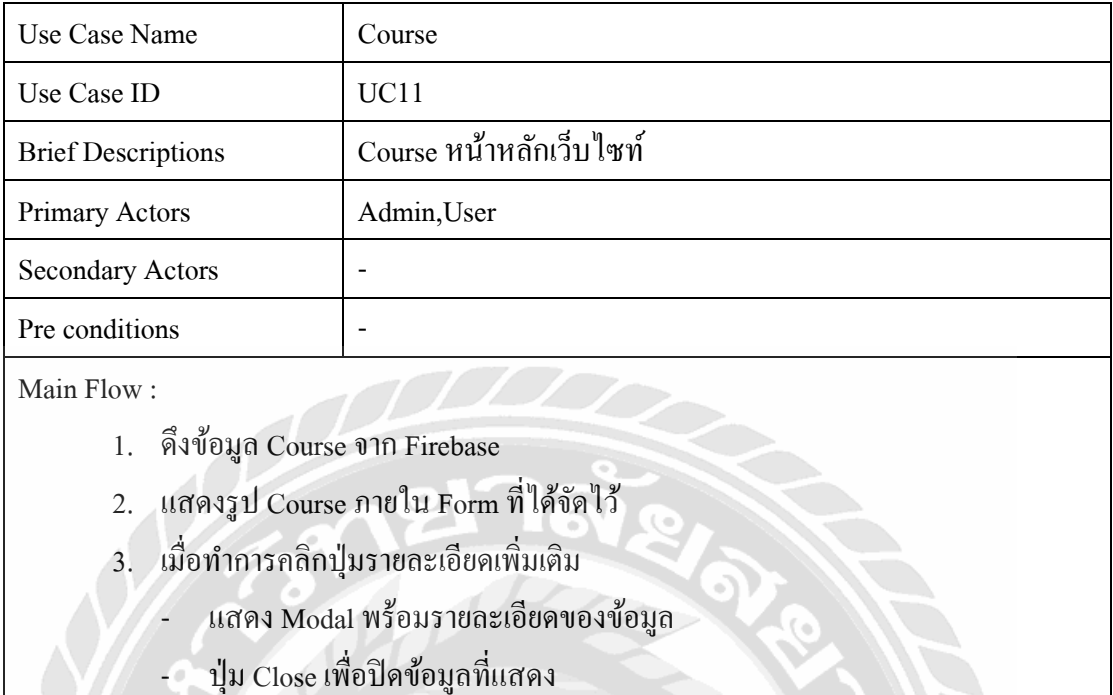

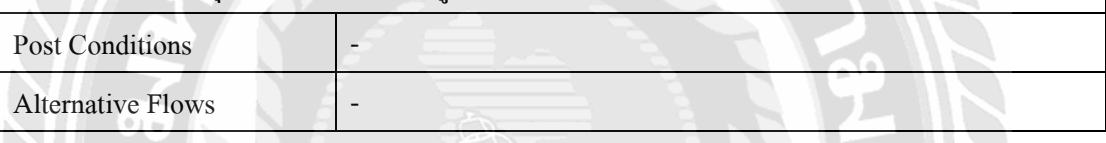

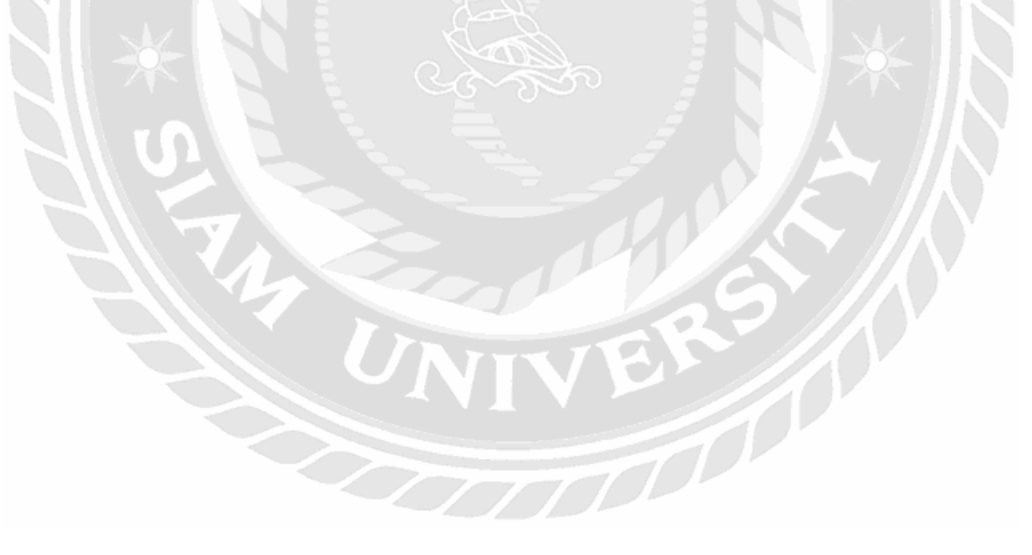

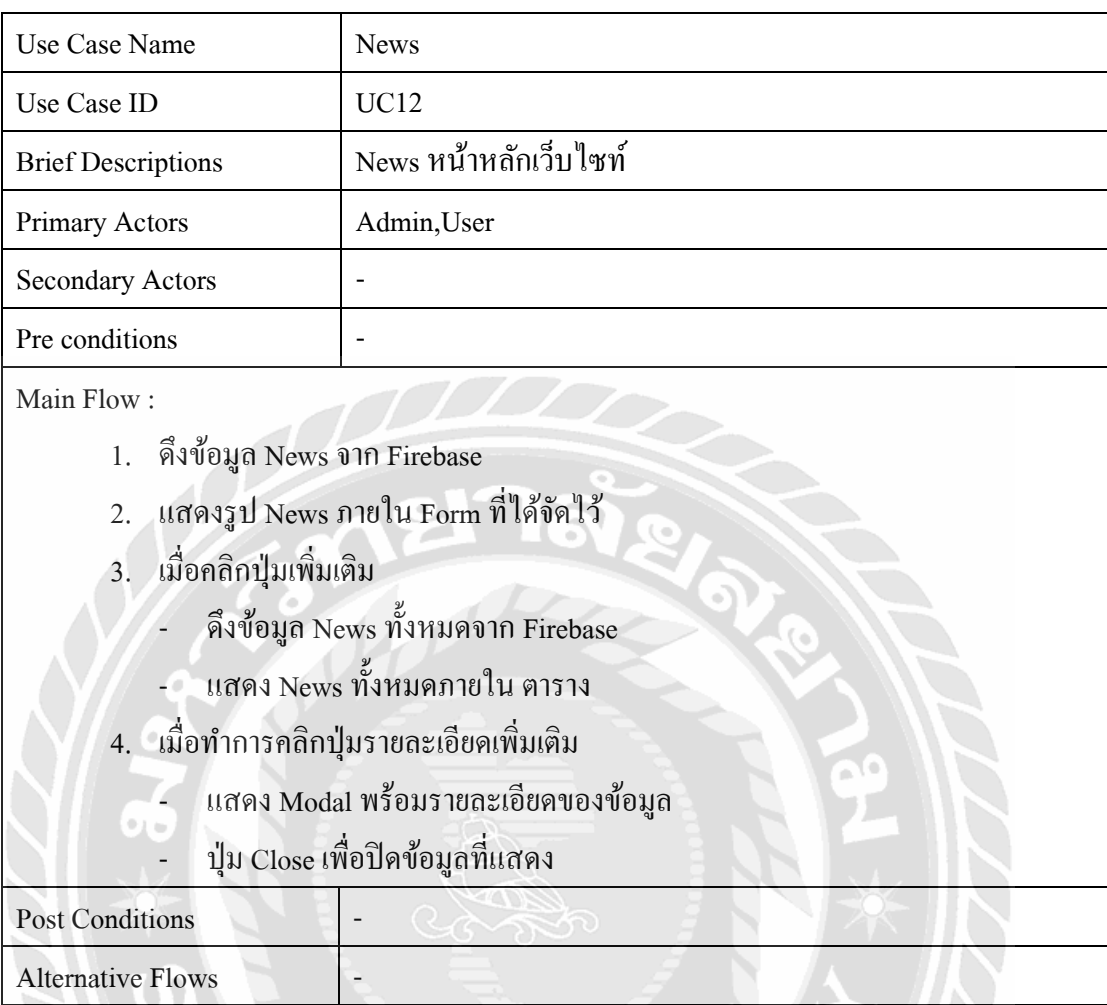

# ตารางที่ 3.12 รายละเอียดของ Use Case : News

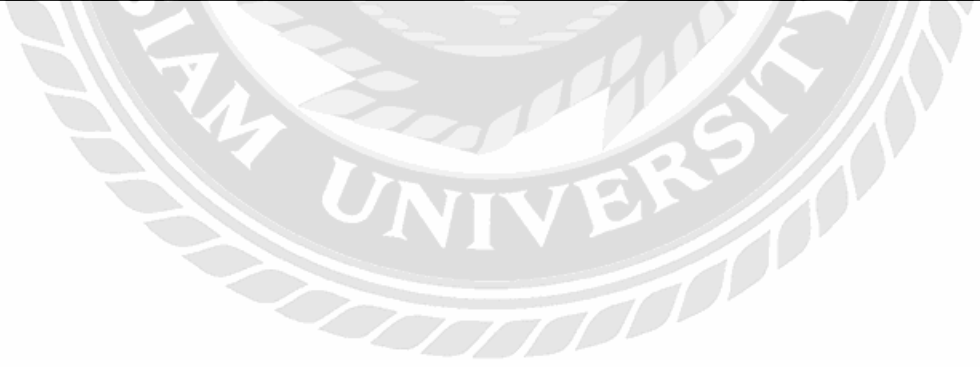

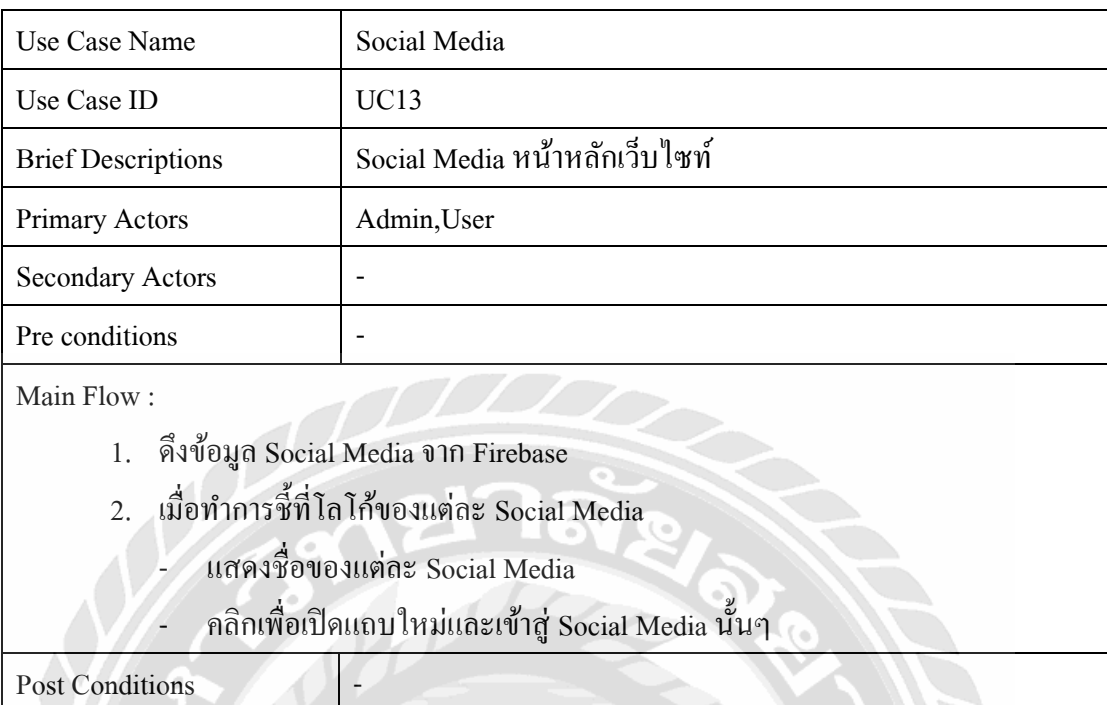

# ตารางที่ 3.13 รายละเอียดของ Use Case : Social Media

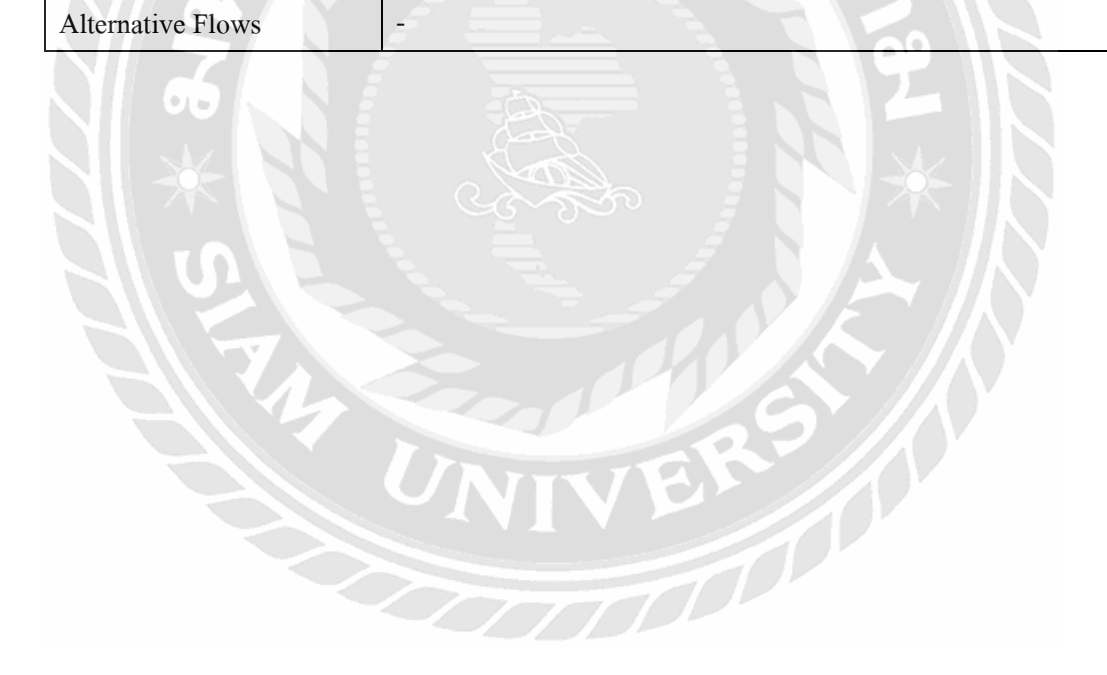

#### **3.4 Sequence Diagram**

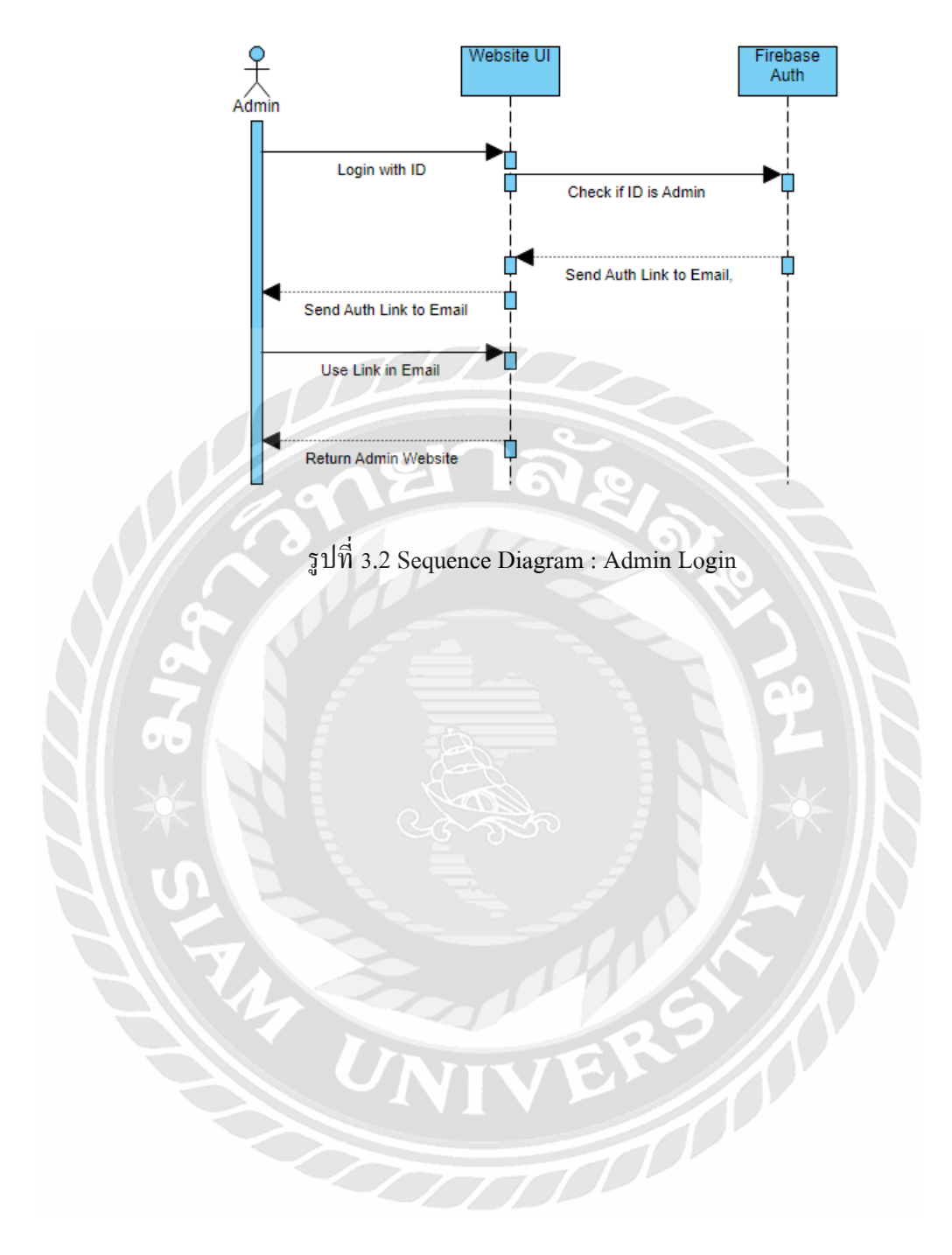

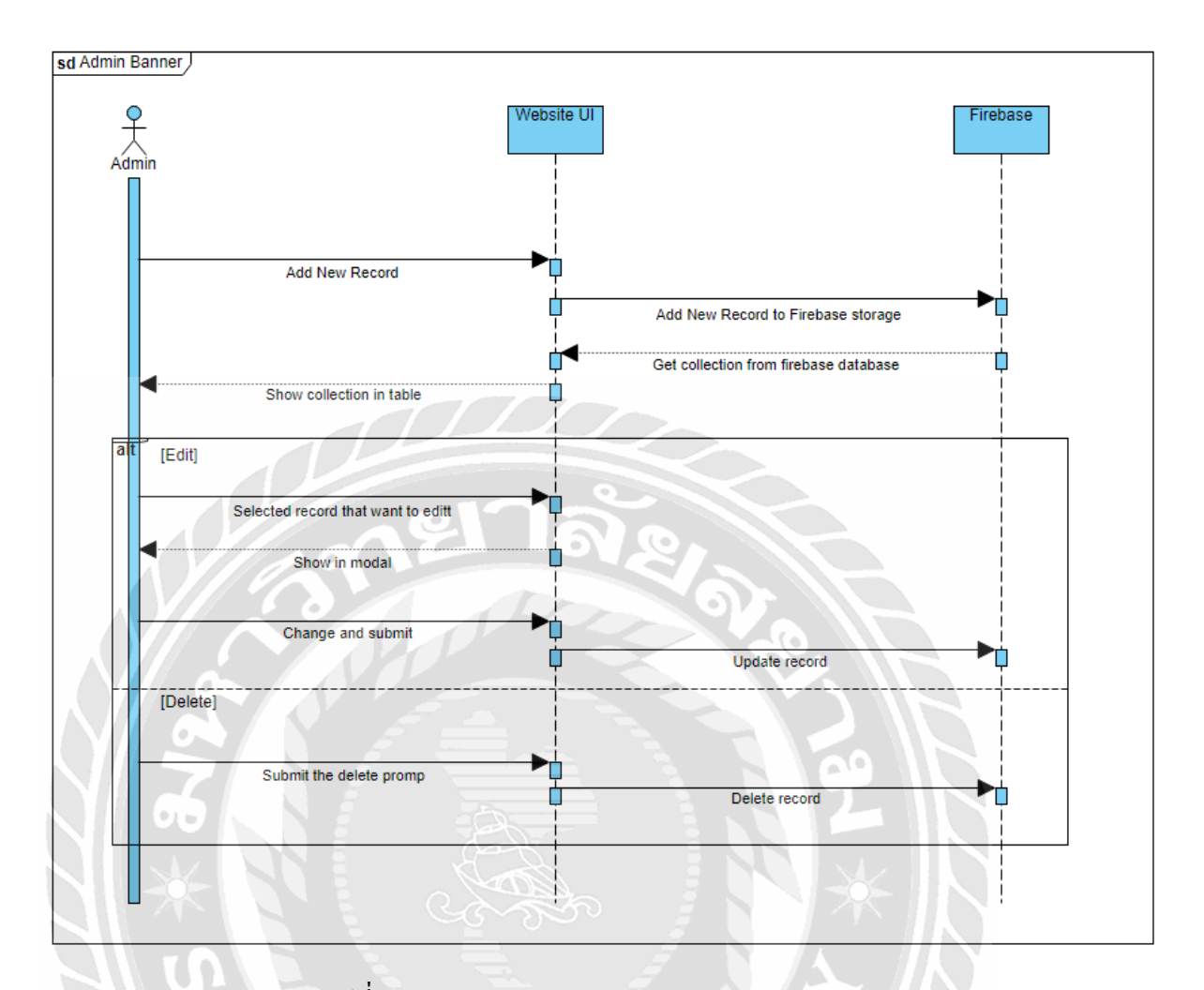

รูปที่ 3.3Sequence Diagram : Admin Banner

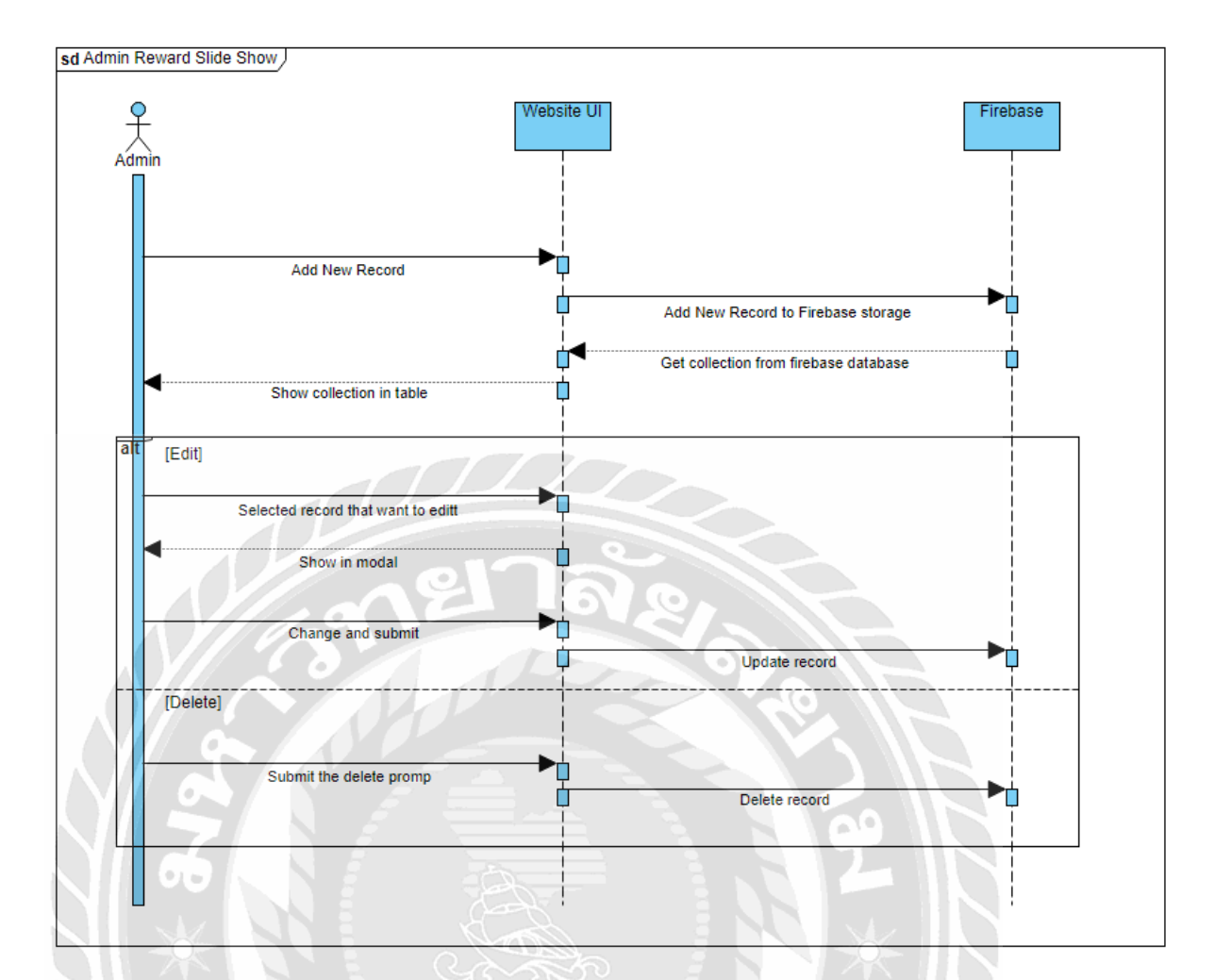

รูปที่ 3.4Sequence Diagram : Admin Reward Slide Show

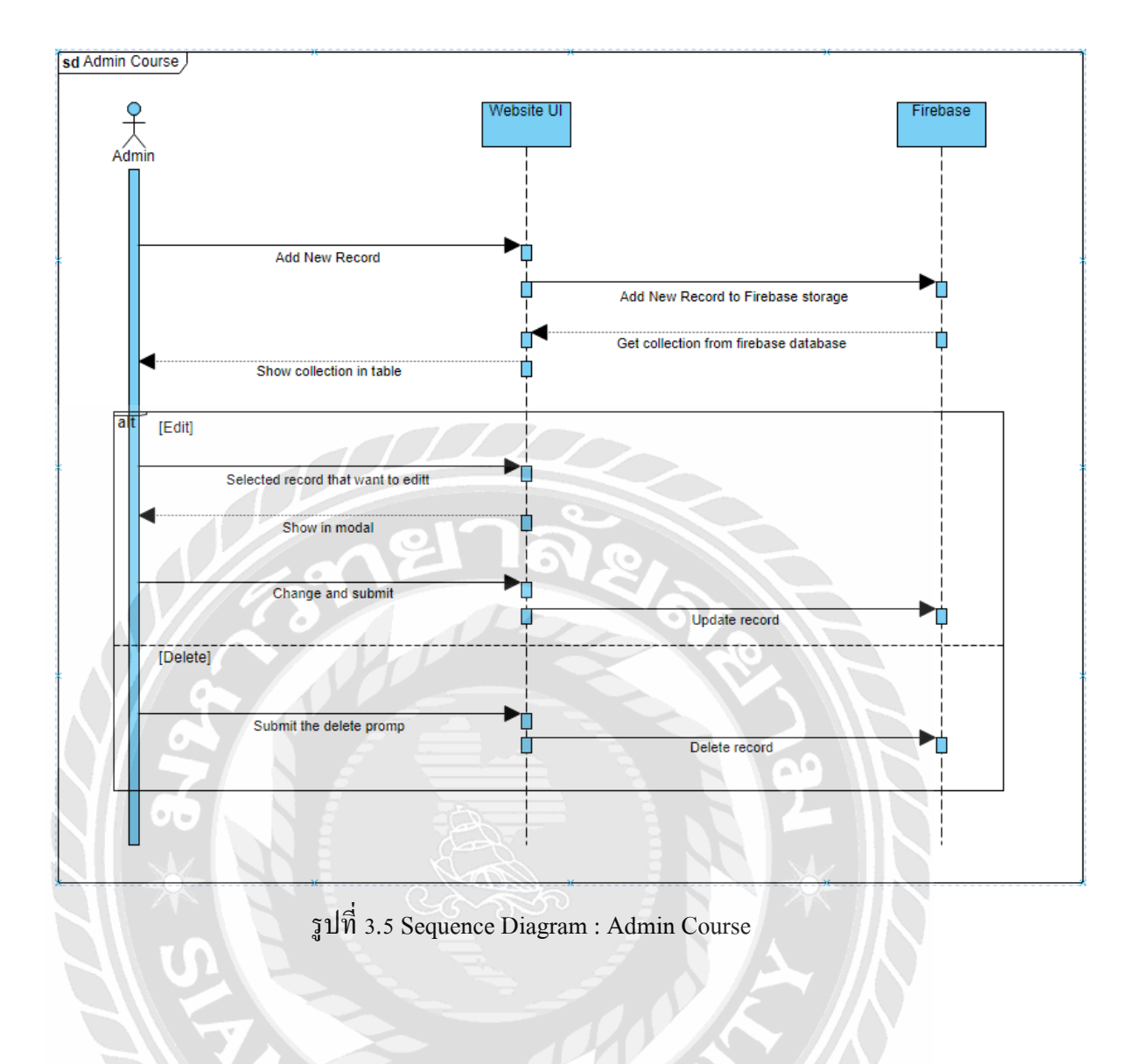

 $\frac{1}{\sqrt{2}}$ 

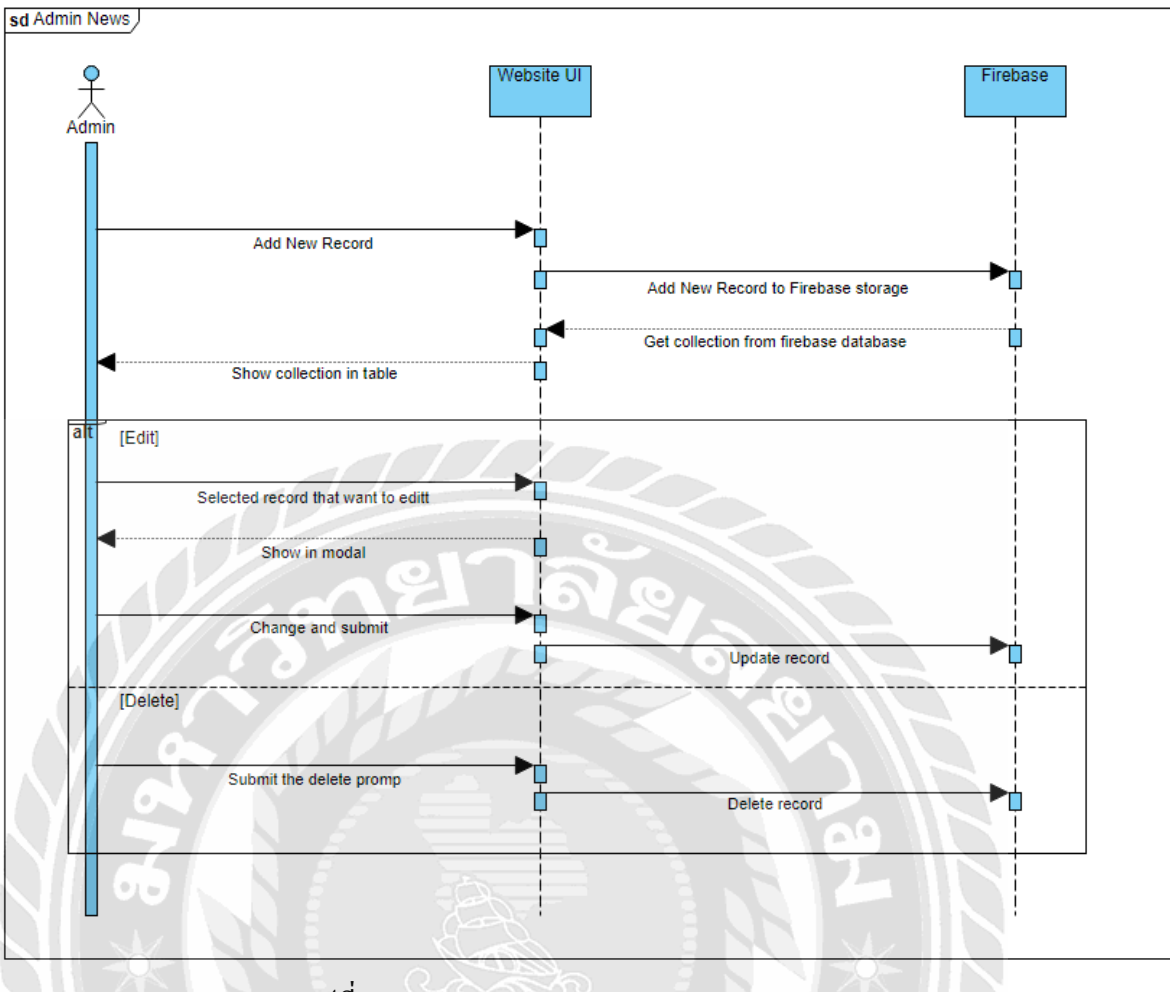

รูปที่ 3.6Sequence Diagram : Admin News

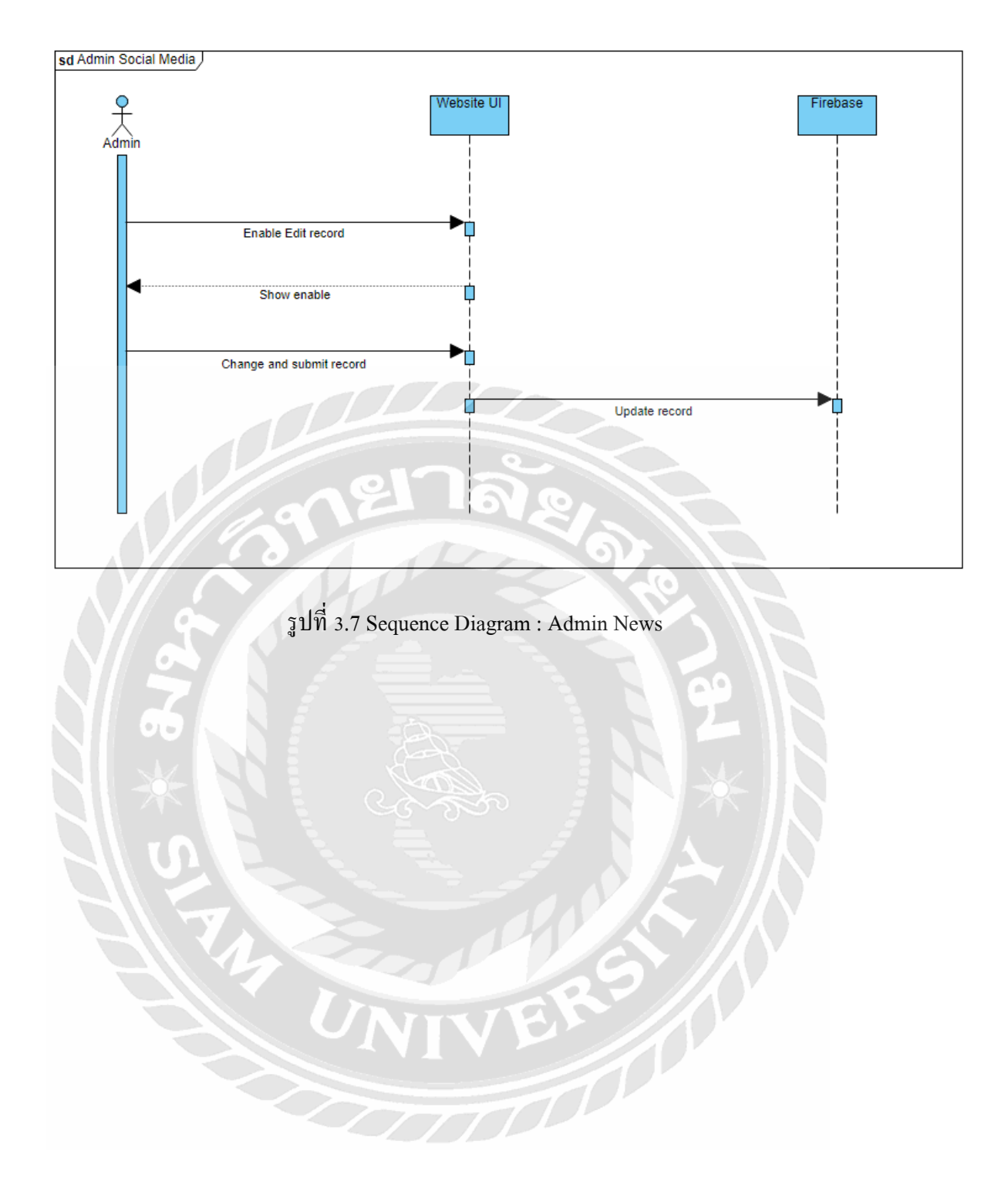

#### **3.5 แผนภาพแสดงองค์ประกอบของคลาส (Class Diagram)**

เนื่องจากการพัฒนาเว็บไซท์นั้นใช้ Firebase database เป็นฐานข้อมูลหลักซึ่ง Firebase database เป็นฐานข้อมูลน้ัน ในทุก collection ไม่มีส่วนเกี่ยวข้องกันเลย จึงได้ แผนภาพ class diagram มาดงัน้ี

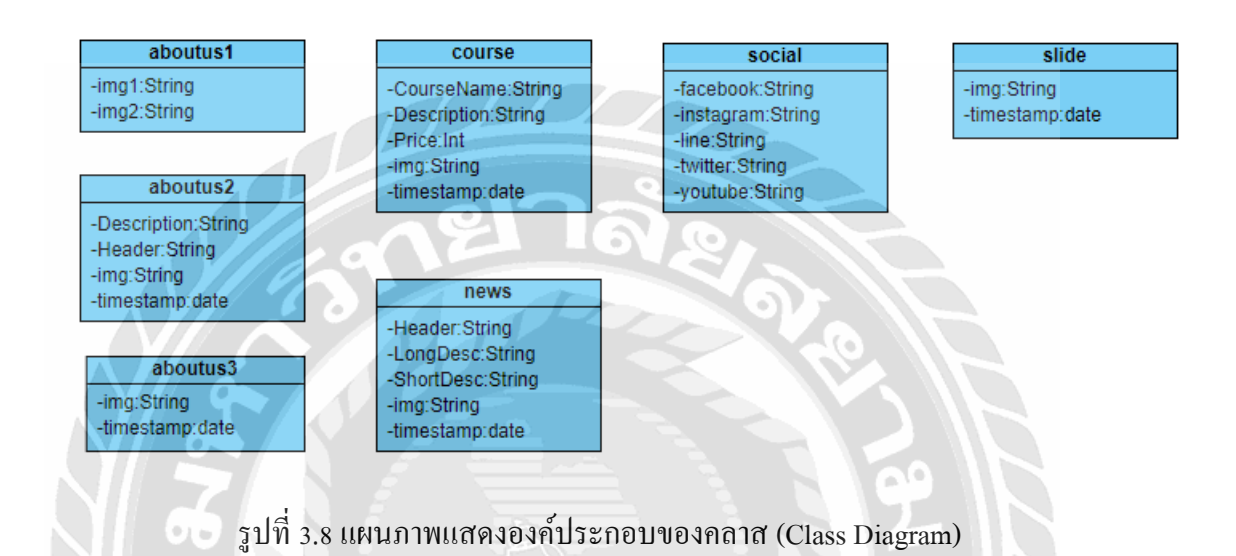

และในแต่ละ collection ไม่มีrelationshipต่อกันจึงไม่สามารถเขียนแผนภาพ Entity Relationship Diagram ได้

#### **การออกแบบทางกายภาพ**

#### **4.1 การออกแบบฐานข้อมูล(Database Design)**

การออกแบบฐานข้อมูลโดยใช้ฐานข้อมูล Firebase Cloud Database เป็ นการออกแบบ ข้อมูลแบบnon-Query ซึ่งในแต่ละ collection ไม่มีส่วนเกี่ยวข้องกันแต่อย่างใด จึงสามารถออกแบบ ทางกายภาพออกมาไดด้งัน้ี

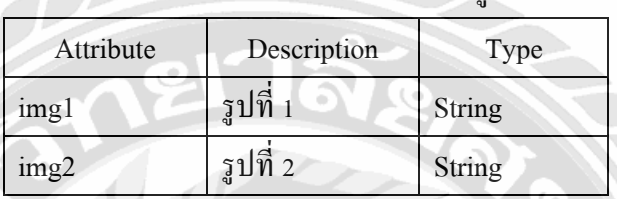

# ตารางที่ 4.1 รายละเอียดของตารางข้อมูล aboutus1

# ตารางที่ 4.2 รายละเอียดของตารางข้อมูล aboutus2

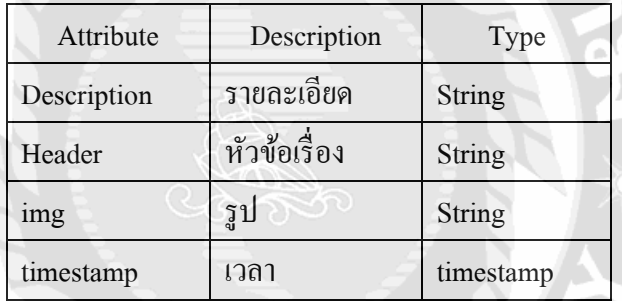

# ตารางที่ 4.3 รายละเอียดของตารางข้อมูล aboutus3

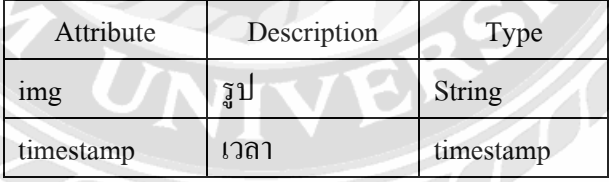

# **บทที่ 4**

| Attribute       | Description | Type      |
|-----------------|-------------|-----------|
| CrouseName      | รูปที่ 1    | String    |
| Description     | รูปที่ 2    | String    |
| Price           | ราคา        | Int       |
| 1 <sub>mg</sub> | รูป         | String    |
| timestamp       | เวลา        | timestamp |

ตารางที่ 4.4 รายละเอียดของตารางข้อมูลcourse

# ตารางที่ 4.5 รายละเอียดของตารางข้อมูล news

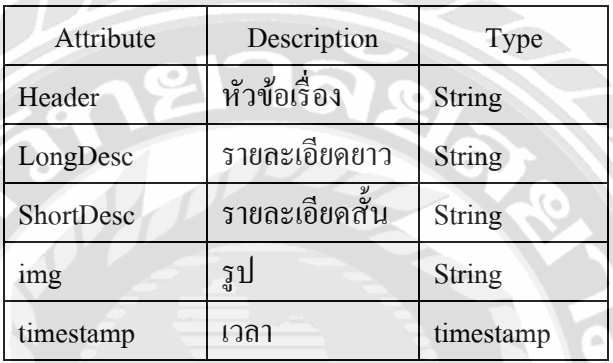

# ตารางที่ 4.6 รายละเอียดของตารางข้อมูลslide

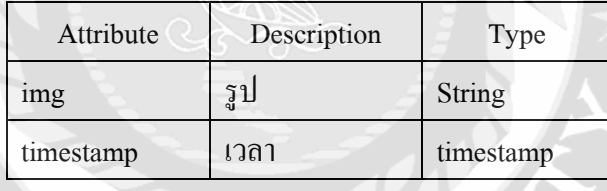

# ตารางที่ 4.7 รายละเอียดของตารางข้อมูล social

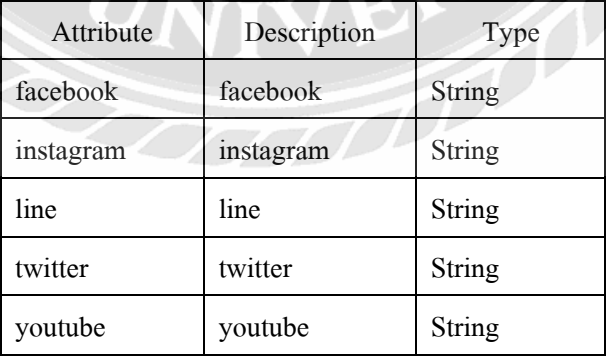

#### **4.2 การออกแบบส่วนติดต่อผู้ใช้(User Interface Design)**

ี แอปพลิเคชั่นออกแบบโดยยึดหลัก UX (User Experience) เป็นหลักโดยคำนึงถึงความ สะดวก ง่ายต่อการใช้งาน มีข้อความแสดงสถานะความผิดพลาดต่าง ๆ ให้ผู้ใช้ได้รับทราบไม่ว่าจะ เป็ นการเข้าสู่ระบบไม่ส าเร็จ หรือขาดการเชื่อมต่อกับอินเทอร์เน็ต

้ขั้นตอนการทำงานของแอปพลิเคชั่นในหน้าต่าง ๆ ทำให้ผู้ใช้มีความสะดวกโดยเมื่อเข้าสู่ ระบบแล้วจะมีแถบเมนูด้านบนให้ผู้ใช้สามารถเลือกไปยังหน้าต่างๆได้ง่าย โดยไอคอนที่ใช้จะสื่อ ความหมายและเป็นลักษณะที่ผู้ใช้เคยเห็น คุ้นชิน เพื่อที่จะได้เข้าใจง่าย แอปพลิเคชั่นยังออกแบบ โดยใช้ทฤษฎีFlat Design ซึ่งลดการไล่สีแบบ Gradient แต่ใช้สีแบบ Solid แทน เพื่อความสบายตา ของผู้ใช้

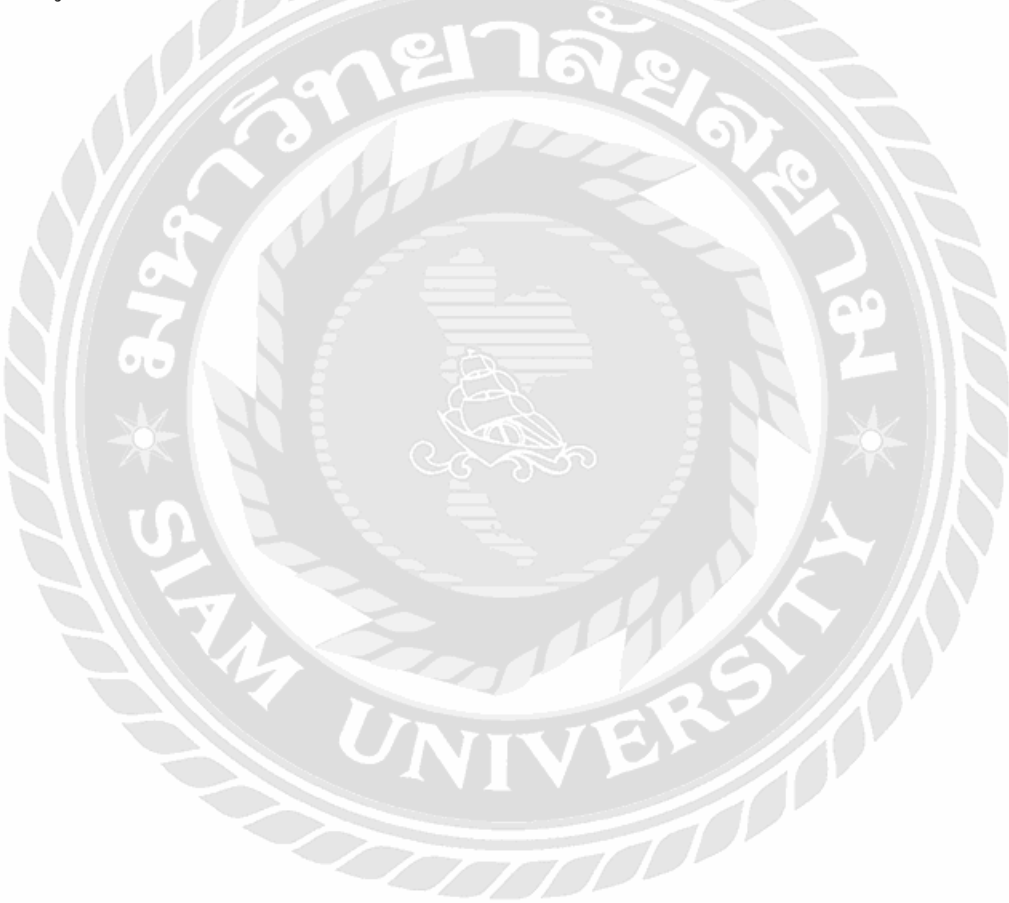

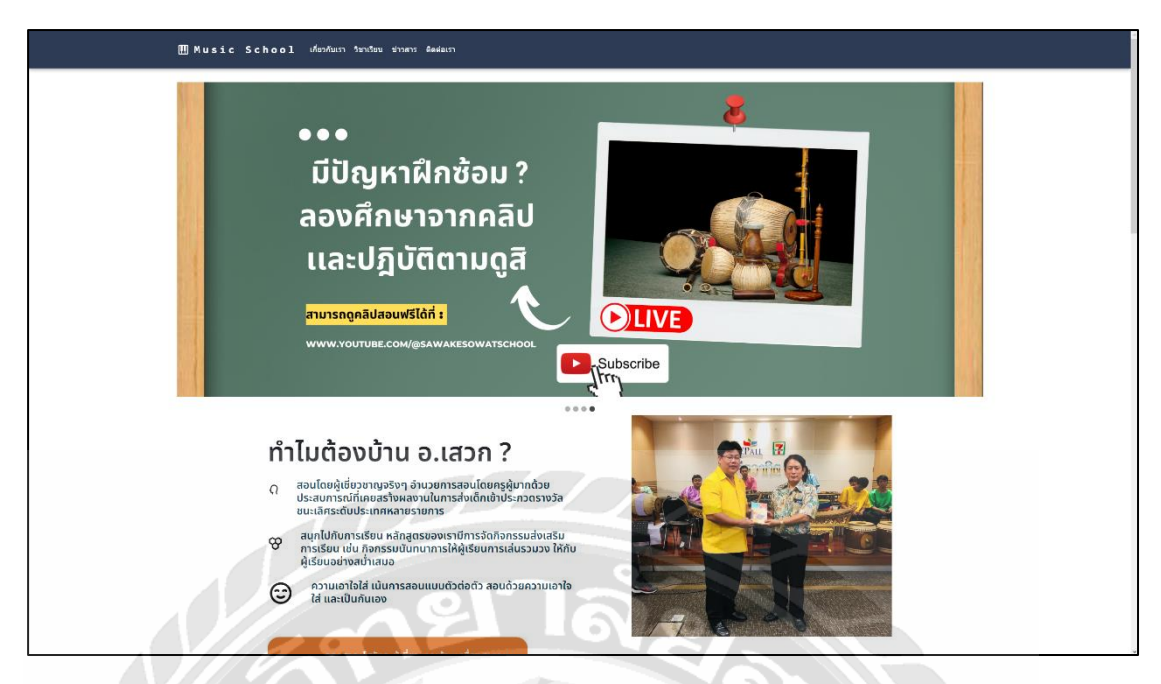

รูปที่ 4.1 หน้าจอส าหรับดูใบประกาศโฆษณาโรงเรียนสอนดนตรีไทยของผู้ใช้งาน

หน้าจอส าหรับดูใบประกาศโฆษณาโรงเรียนสอนดนตรีไทย โดยผู้ใช้งานสามารถเลือกดู รายละเอียดของใบโฆษณาโดยกดปุ่ มด้านล่างใต้ใบประกาศโฆษณาเพื่อเลื่อนดูได้ตามที่ผู้ใช้งาน ต้องการ หรือ ถ้าปล่อยเวลาผ่านไปใบประกาศโฆษณาจะเลื่อนผ่านไปใบถัดไปโดยอัตโนมัติ

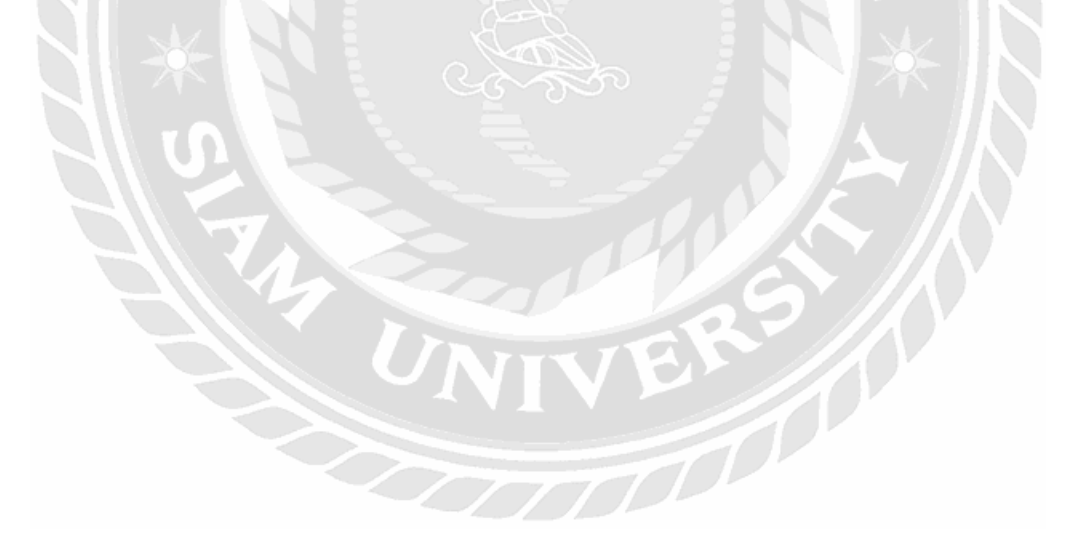

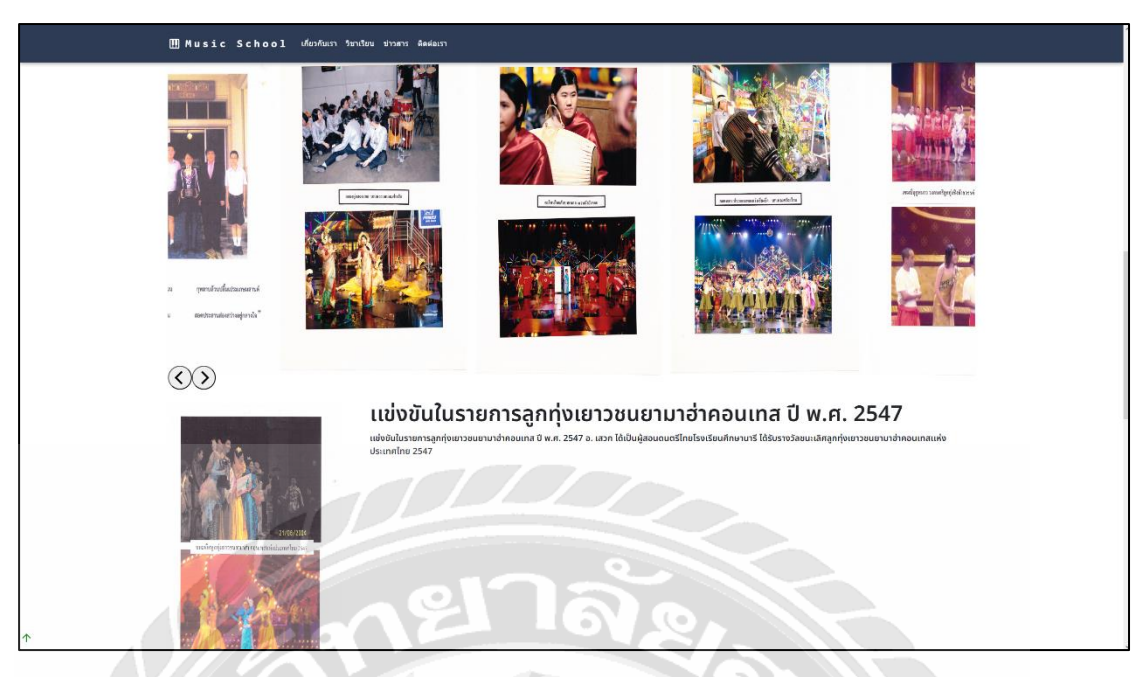

รูปที่ 4.2 หน้าจอส าหรับดูรายละเอียดโรงเรียนสอนดนตรีไทยของผู้ใช้งาน

หน้าจอส าหรับดูรายละเอียดโรงเรี ยนสอนดนตรี ไทย โดยผู้ใช้งานสามารถเลือกดู รายละเอียดโดยกดไปที่รูปเพื่อดูรายละเอียดของกิจกรรมได้ตามที่ผู้ใช้งานต้องการ และ ผู้ใช้งาน สามารถเลื่อนรูปภาพได้โดยกดปุ่ มลูกศรใต้รูปภาพ หรือ ถ้าปล่อยเวลาผ่านไปรูปจะเลื่อนผ่านไป โดยอัตโนมัติ

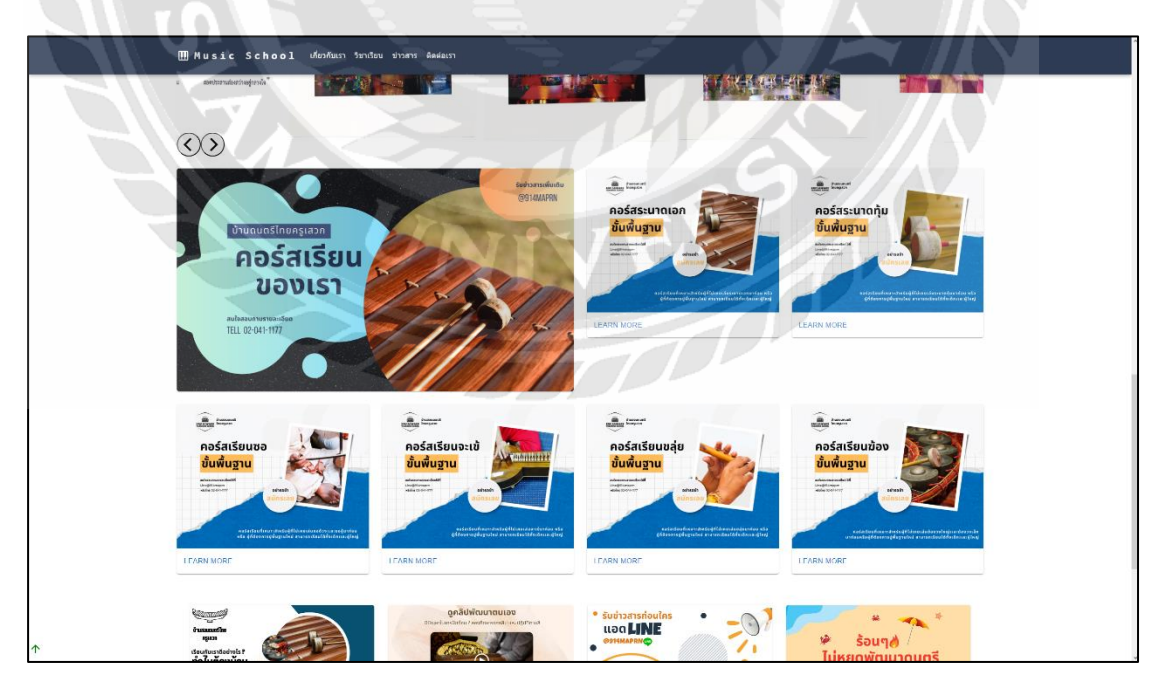

รูปที่ 4.3 หน้าจอสำหรับคอร์สเรียนทั้งหมดของผู้ใช้งาน

หน้าจอส าหรับดูรายละเอียดคอร์สเรียนท้งัหมดของโรงเรียนสอนดนตรีไทย โดยผู้ใช้งาน สามารถเลือกดูรายละเอียดโดยกดไป "LEARN MORE" ด้านล่างที่รู ปคอร์สที่สนใจเพื่อดู รายละเอียดของคอร์สเรี ยนได้ตามที่ผู้ใช้งานต้องการ หากผู้ใช้ต้องการกดออกไปจากหน้า รายละเอียดคอร์สเรียนที่เลือกให้กดปุ่ม "CLOSE ME" ซ้ายบนเพื่อกลับไปหน้าคอร์สเรียนทั้งหมด

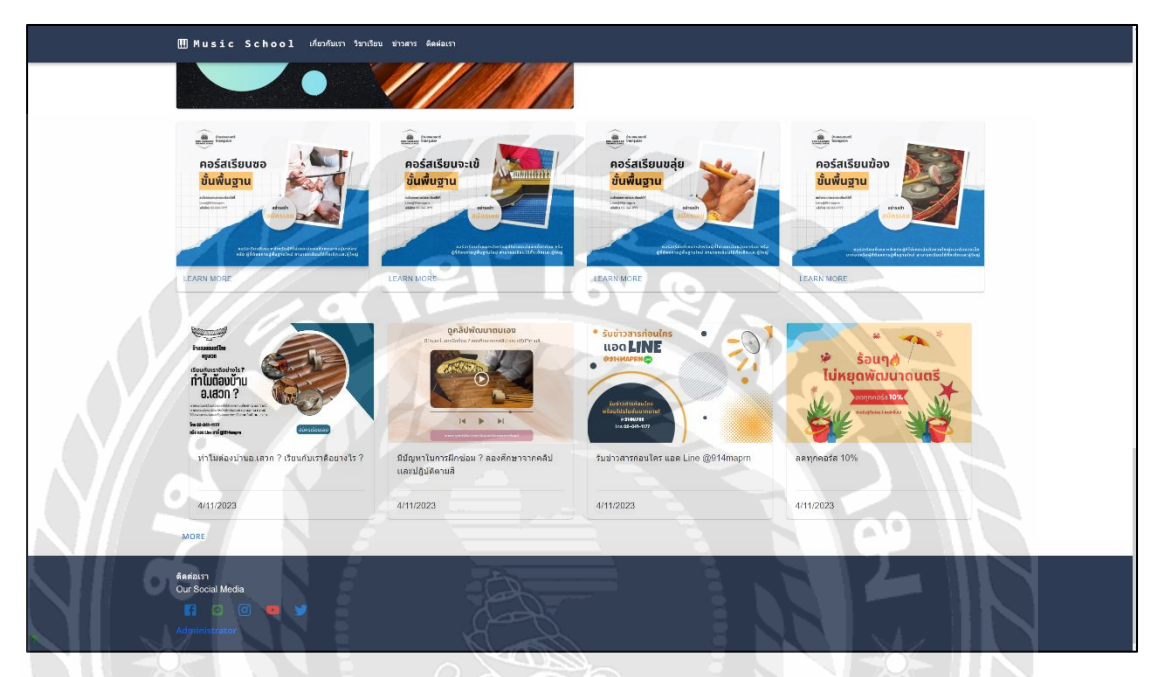

รูปที่ 4.4 หน้าจอสำหรับข่าวสารทั้งหมดโรงเรียนสอนดนตรีไทยของผู้ใช้งาน

หน้าจอส าหรับดูรายละเอียดข่าวสารท้งัหมดของโรงเรียนสอนดนตรีไทย โดยผู้ใช้งาน สามารถกดไปที่ "MORE" ด้านล่างของข่าวสารเพื่อหัวข้อข่าวสารเพิ่มเติม และ ผู้ใช้สามารถรู้วันที่ ้ข่าวสารนั้นได้ว่าได้อัปเดตข้อมูลวันที่เท่าไหร่โดยสามารถดูได้ที่ด้านล่างของรูปหัวข้อข่าวสาร

**TOO** 

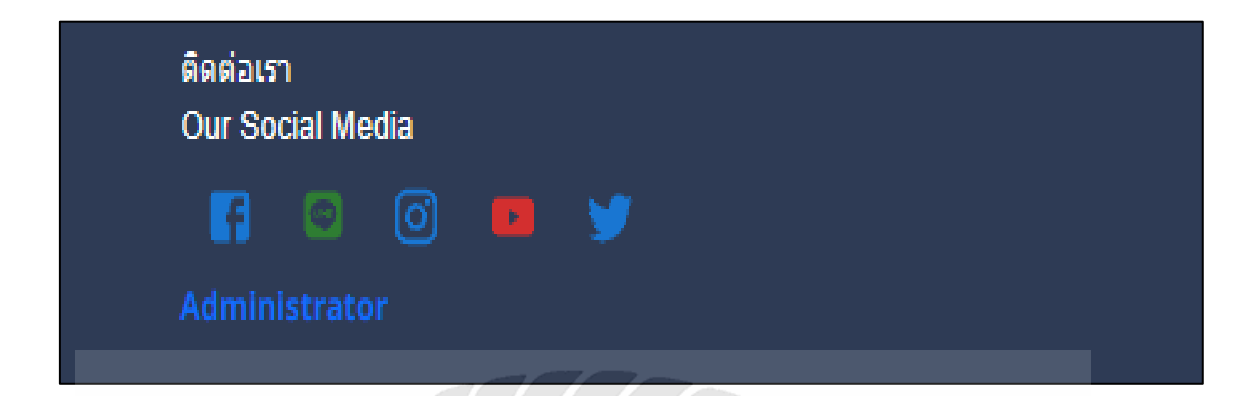

รูปที่ 4.5 หนา้จอสา หรับช่องทางติดต่อท้งัหมดโรงเรียนสอนดนตรีไทยของผใู้ชง้าน

หน้าจอส าหรับดูช่องทางติดต่อท้งัหมดของโรงเรียนสอนดนตรีไทย โดยผู้ใช้งานสามารถ เลือกดูรายละเอียดโดยกดไปที่รูปของโซเชียลเพื่อดูรายละเอียดของช่องทางติดต่อได้ตามที่ผู้ใช้งาน ต้องการ

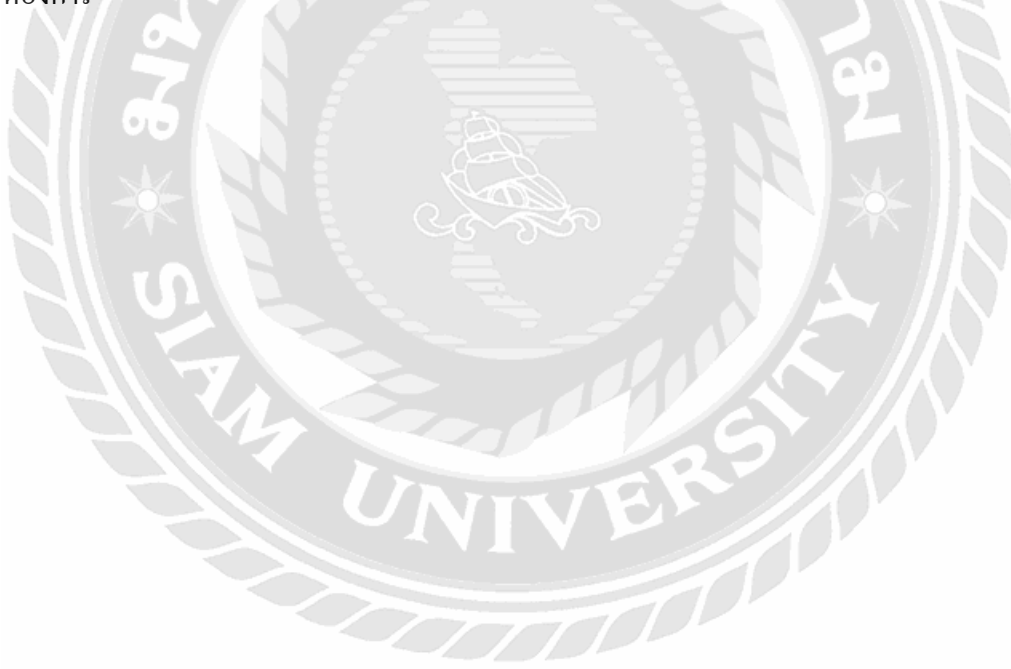

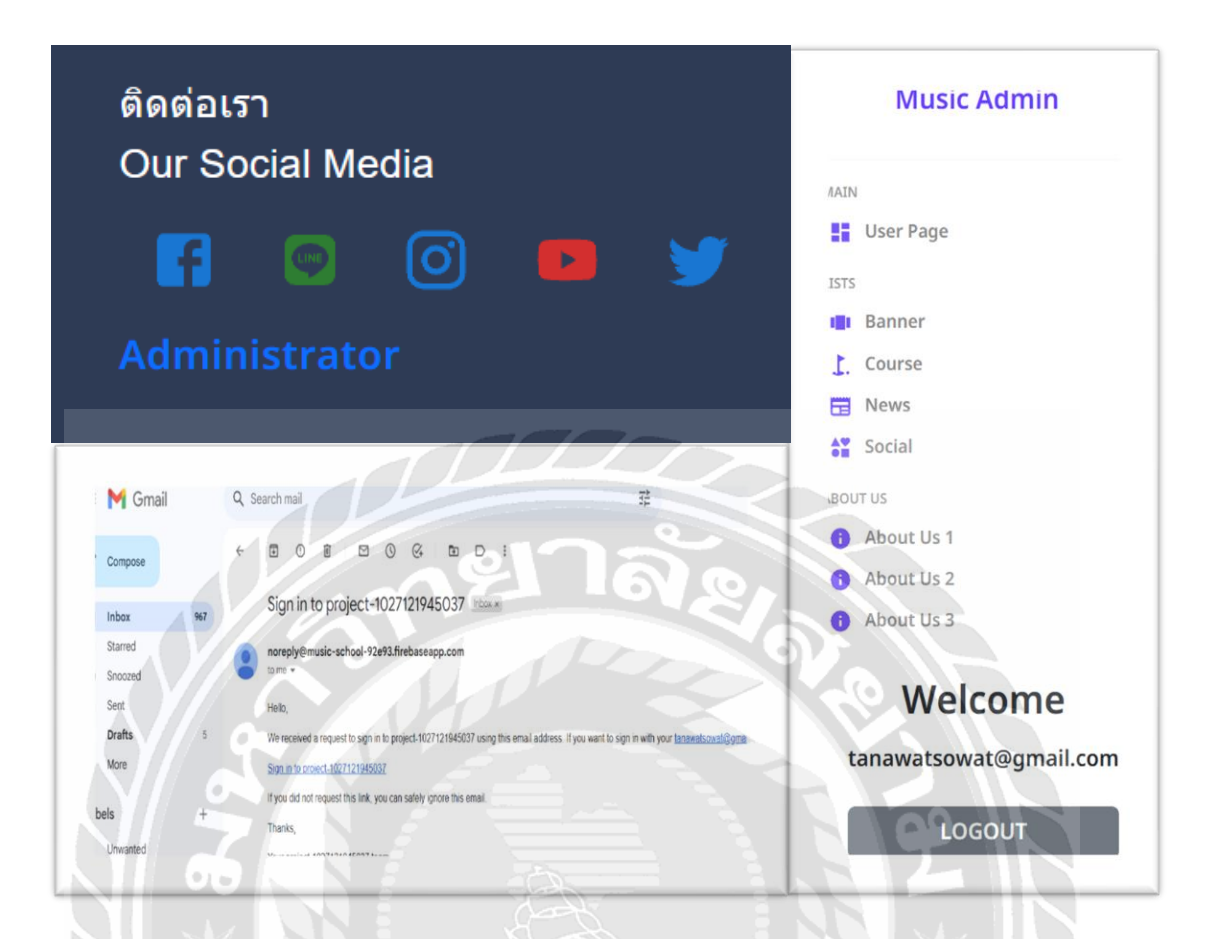

# รูปที่ 4.6 หน้าจอส าหรับการเข้าไปในหน้าของผู้ดูแลระบบ

หน้าจอสำหรับการเข้าไปในหน้าของผู้ดูแลระบบ โดยทางผู้ดูแลระบบจะทำการเข้าสู่ระบบ โดยการคลิกไปที่ปุ่ ม "Administrator" ด้านล่างสุดของเว็บไซต์โดยจะมีให้กรอกอีเมลในการยืนยัน ตัวตนและให้ผู้ดูแลระบบไปดูในอีเมลของตนเองและให้กดลิงก์ "Sign in to the project" ดังรูปที่ 4.6 เพื่อเข้าสู่ระบบของผู้ดูแลระบบ และ สามารถออกจากระบบโดยกดปุ่ ม "LOGOUT" ด้านล่างสุด ของหน้าผู้ดูแลระบบ

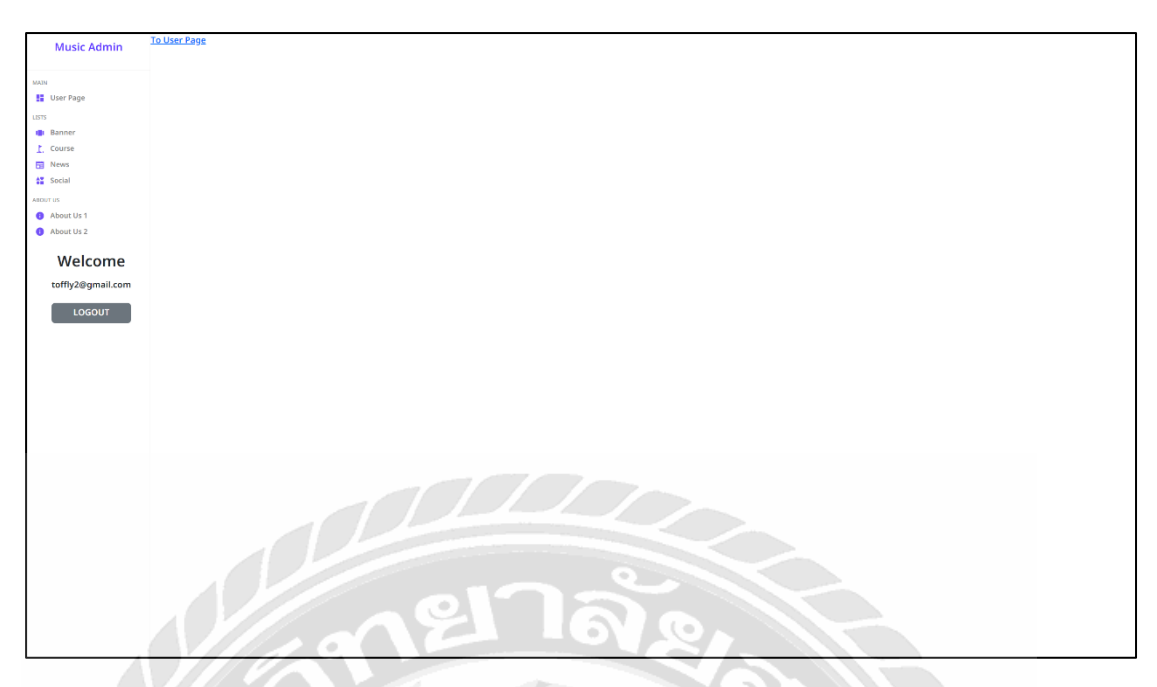

รูปที่ 4.7 หน้าจอส าหรับทดลองไปดูหน้าเว็ปในมุมมองของผู้ใช้งาน

หน้าจอส าหรับทดลองไปดูหน้าเว็บไซต์ในมุมมองของผู้ใช้งานโดยสามารถเลือกไปดูหน้า เว็บไซต์โดยกดปุ่ มที่"User Page" ด้านซ้ายของเมนู"Music Admin" และสามารถชมหน้าเว็บไซต์ ของผู้ใช้งานใค้โคยการกคปุ่ม "To User Page" ค้านขวาเพื่อชมหน้าเว็บไซต์ และ กคปุ่ม "Administrator" ด้านล่างสุดของเว็บไซต์ เพื่อกลับมาหน้าผู้ดูแลระบบ

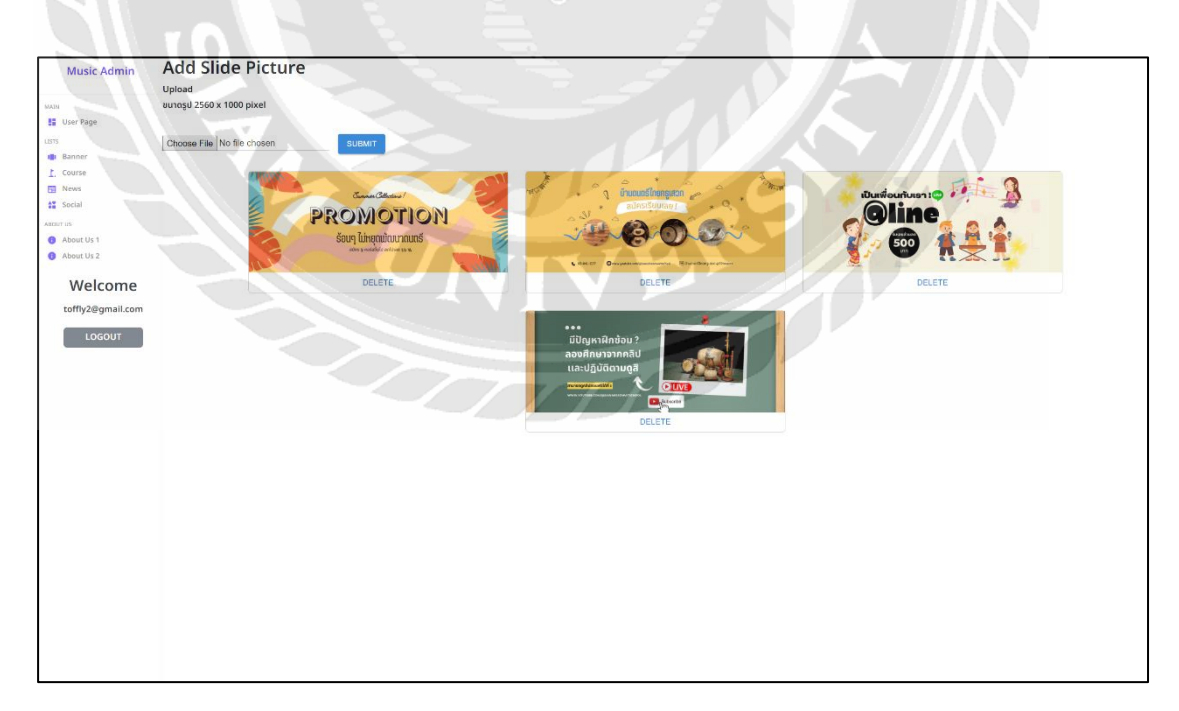

รูปที่ 4.8 หน้าจอส าหรับเลือกจัดการข้อมูลใบประกาศโฆษณาบนเว็บไซต์ของผู้ดูเเลระบบ

หน้าจอส าหรับเลือกจัดการข้อมูลใบประกาศโฆษณาบนเว็บไซต์ของผู้ดูเเลระบบ โดย ี สามารถเลือกจัดการรูปใบประกาศโฆษณาโดยกดปุ่มที่ "Banner" ด้านซ้ายของเมนู "Music Admin" และระบบจะแสดงหน้าจัดการของใบประกาศโฆษณาโดยสามารถเพิ่มรูปโดยกด "Choose File" แล้วกด "SUBMIT" ด้านขวาเพื่อเพิ่มรูปภาพและสามารถ กดลบภาพโดยกดปุ่ม"DELETE" รูปภาพ

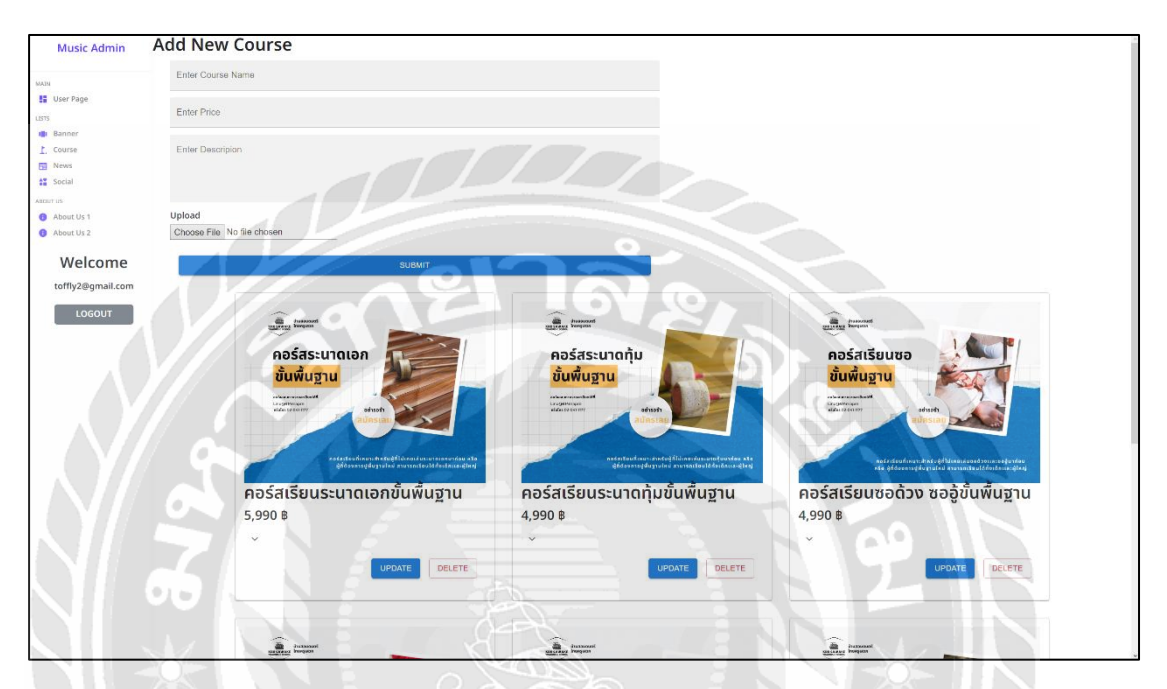

รูปที่ 4.9 หน้าจอส าหรับเลือกจัดการข้อมูลคอร์สเรียนบนเว็บไซต์ของผู้ดูเเลระบบ

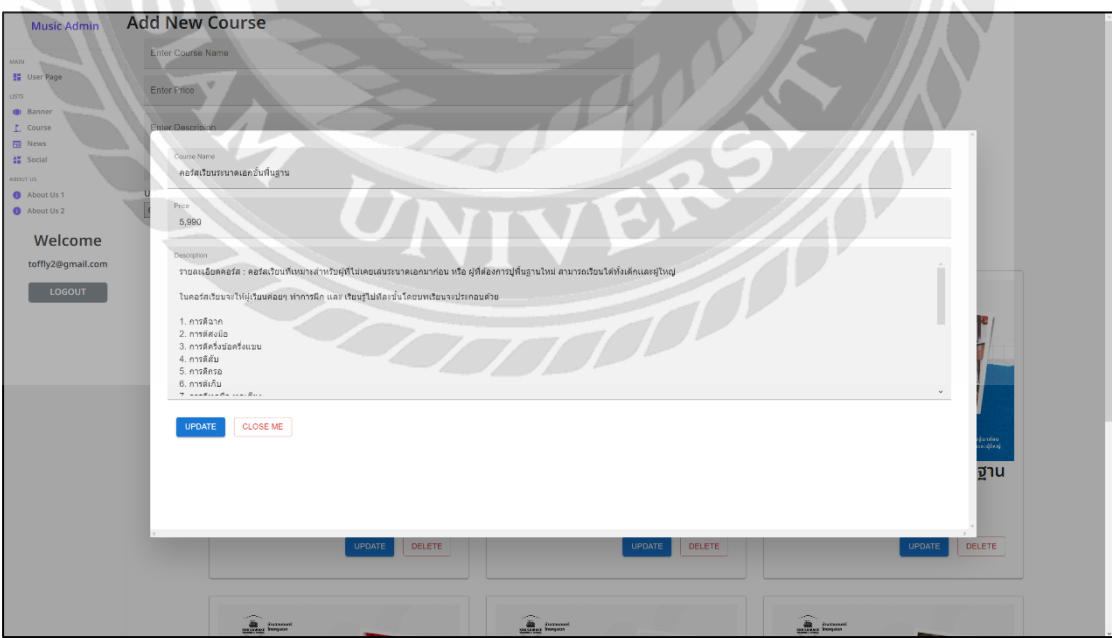

รูปที่ 4.10 หน้าจอส าหรับเปลี่ยนข้อมูลคอร์สเรียน

 หน้าจอส าหรับเลือกจัดการข้อมูลคอร์สเรียนบนเว็บไซต์ของผู้ดูเเลระบบโดยสามารถเลือก ี จัดการรูปคอร์สเรียนโดยกดปุ่มที่ "Course" ด้านซ้ายของเมนู "Music Admin" และระบบจะแสดง หน้าจัดการของคอร์สเรียนโดยสามารถเพิ่มรูปคอร์สเรียนใหม่โดยกด "Choose File" และกรอก รายละเอียดคอร์สด้านบนแล้วกด "SUBMIT" ด้านล่างเพื่อเพิ่มรูปภาพและสามารถ กดลบภาพโดย กดปุ่ ม "DELETE"และสามารถเพิ่มคอร์สเรียนโดยกดปุ่ ม "UPDATE" ระบบจะแสดงหน้าที่จะ สามารถแก้ไขข้อมูลได้ โดยสามารถแก้ไขชื่อคอร์สเรียนโดยกดไปที่บรรทัดด้านล่างของ "Course Name" อีกท้ังยงัสามารถแก้ไขราคาคอร์สเรียนโดยกดไปที่บรรทัดด้านล่างของ "Price" และ สามารถแก้ไขรายละเอียดของคอร์สเรียนโดยกดไปที่บรรทัดด้านล่างของ "Description" เมื่อเสร็จ แล้วให้กดปุ่ม "UPDATE" หรือถ้าจะยกเลิกให้กดปุ่ม "CLOSEME" เพื่อกลับหน้าจัดการคอร์สเรียน

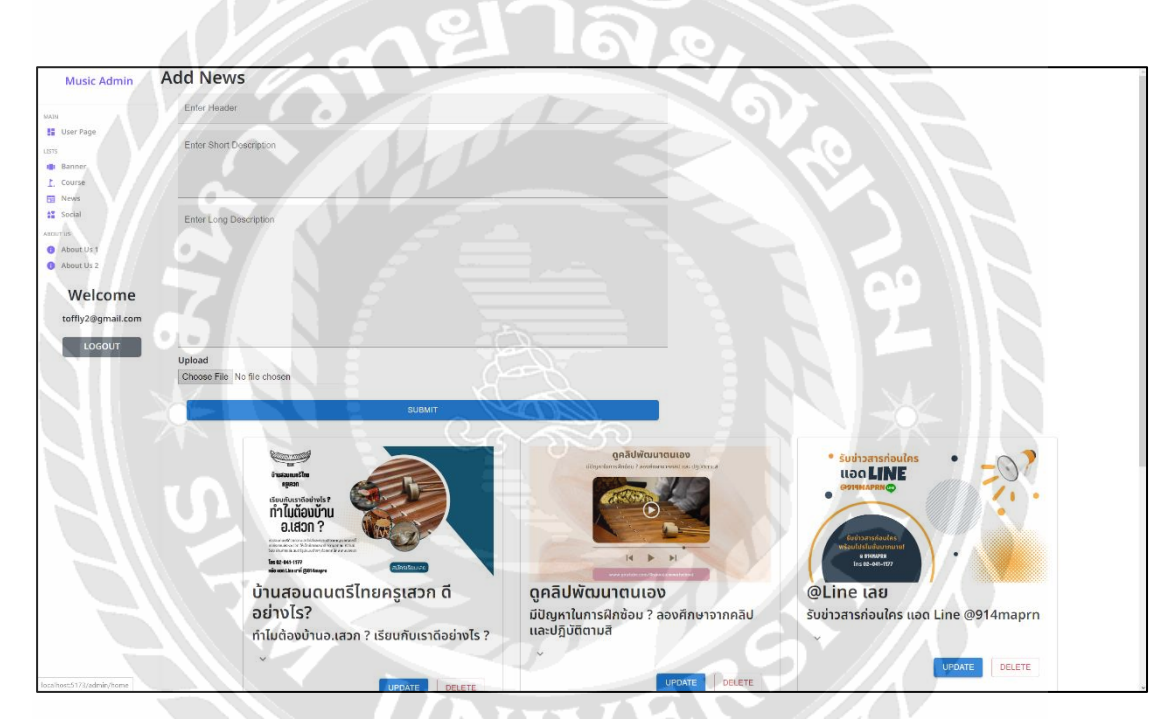

รูปที่ 4.11 หน้าจอส าหรับเลือกจัดการข้อมูลข่าวสารบนเว็บไซต์ของผู้ดูเเลระบบ

 หน้าจอส าหรับเลือกจัดการข้อมูลข่าวสารบนเว็บไซต์ของผู้ดูเเลระบบโดยสามารถเลือก จัดการรูปข่าวสารโดยกดปุ่ มที่"Course" ด้านซ้ายของเมนู"Music Admin" และระบบจะแสดงหน้า จัดการของข่าวสารโดยสามารถเพิ่มรูปข่าวสารใหม่โดยกด "Choose File" และกรอกรายละเอียด ข่าวสารด้านบนแล้วกด "SUBMIT" ด้านล่างเพื่อเพิ่มรูปภาพและสามารถ กดลบภาพโดยกดปุ่ม "DELETE" และสามารถเพิ่มข่าวสารโดยกดปุ่ม "UPDATE" ระบบจะแสดงหน้าที่จะสามารถแก้ไข ข้อมูลได้โดยสามารถแก้ไขชื่อข่าวสารโดยกดไปที่บรรทัดด้านล่างของ "Course Name"อีกท้งัยงั สามารถแก้ไขข้อมูลย่อยข่าวสารโดยกดไปที่บรรทัดด้านล่างของ "Short Description" และสามารถ

แก้ไขรายละเอียดของข่าวสารโดยกดไปที่บรรทัดด้านล่างของ "Long Description" เมื่อเสร็จแล้วให้ กดปุ่ ม "UPDATE" หรือถ้าจะยกเลิกให้กดปุ่ ม "CLOSEME" เพื่อกลับหน้าจัดการข่าวสาร

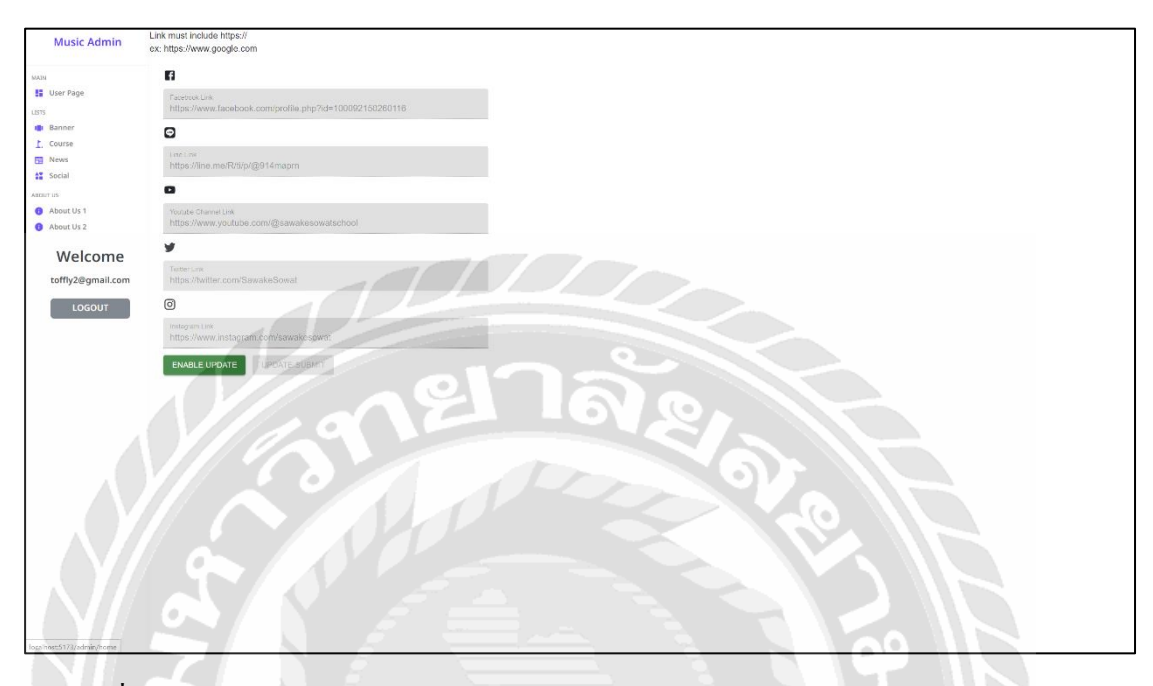

รูปที่ 4.12 หน้าจอสำหรับเลือกจัดการข้อมูลช่องทางการติดต่อบนเว็บไซต์ของผู้ดูแลระบบ

 หน้าจอส าหรับเลือกจัดการข้อมูลช่องทางการติดต่อบนเว็บไซต์ของผู้ดูเเลระบบ โดยหาก ้ต้องการแก้ไขให้กดที่ปุ่ม "ENABLE UPDATE" จากนั้นจะสามารถแก้ไขข้อมูลช่องทางการติดต่อ ได้ โดยให้กดไปที่บรรทัดด้านล่างของไอคอนของโซเชียลที่ต้องการเปลี่ยนลิงก์ที่อยู่ จากนั้นให้กด ปุ่ ม "UPDATE SUBMIT"

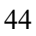

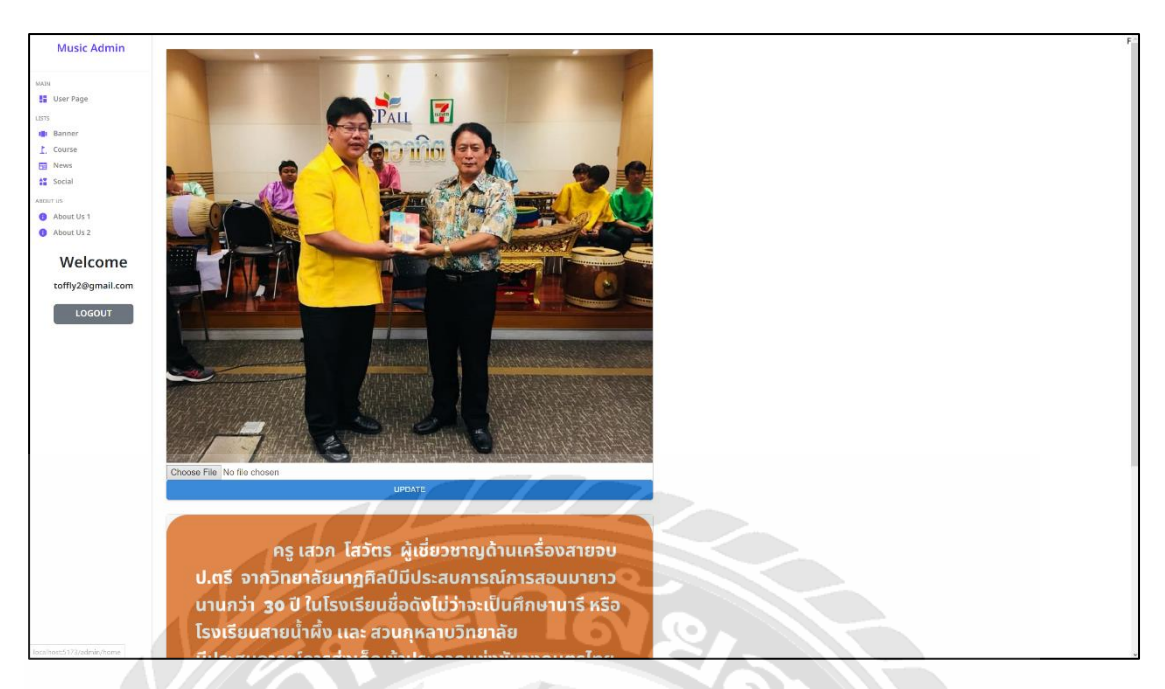

รูปที่ 4.13 หน้าจอสำหรับเลือกจัดการข้อมูลรายละเอียดส่วนที่ 1 บนเว็บไซต์ของผู้ดูแลระบบ

หน้าจอส าหรับเลือกจัดการข้อมูลรายละเอียดส่วนที่ 1 บนเว็บไซต์ของผู้ดูเเลระบบ โดย สามารถเลือกจัดการรูปใด้โดยกดปุ่มที่ "About us 1" ด้านซ้ายของเมนู "Music Admin" และระบบ จะแสดงหน้าจัดการของรูปรายละเอียดส่วนที่1 โดยสามารถเพิ่มรูปใหม่โดยกด "Choose File" และ กรอกรายละเอียดข่าวสารด้านบนแล้วกด "SUBMIT"

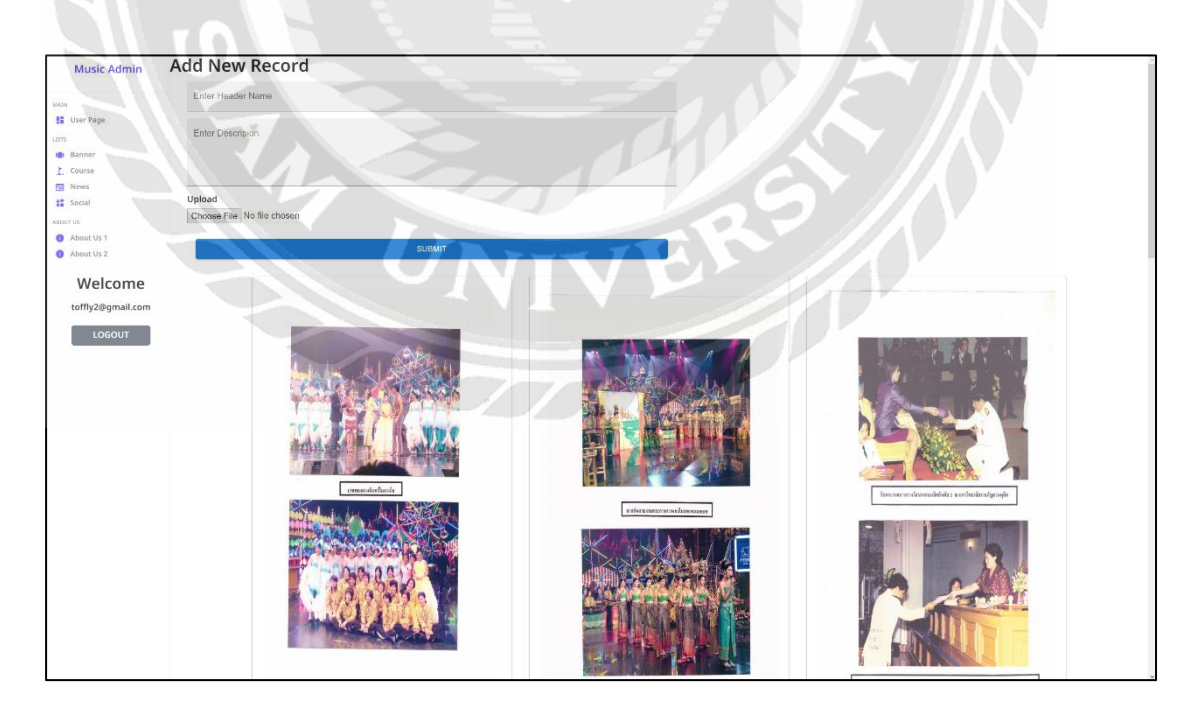

รูปที่ 4.14 หน้าจอส าหรับเลือกจัดการข้อมูลรายละเอียดส่วนที่ 2 บนเว็บไซต์ของผู้ดูเเลระบบ

หน้าจอส าหรับเลือกจัดการข้อมูลรายละเอียดส่วนที่ 2 บนเว็บไซต์ของผู้ดูเเลระบบ โดย สามารถเลือกจัดการรูปได้โดยกดปุ่ มที่ "About us 2" ด้านซ้ายของเมนู"Music Admin" และระบบ จะแสดงหน้าจัดการของรูปรายละเอียดส่วนที่2 โดยสามารถเพิ่มรูปใหม่โดยกด "Choose File" และ สามารถแก้ไขชื่อหัวข้อโดยกดไปที่บรรทัดของ "Enter Header Name" และสามารถแก้ไข รายละเอียดโดยกดไปที่บรรทัดของ "Enter Description" เมื่อเสร็จแล้วให้กดปุ่ม "SUBMIT"

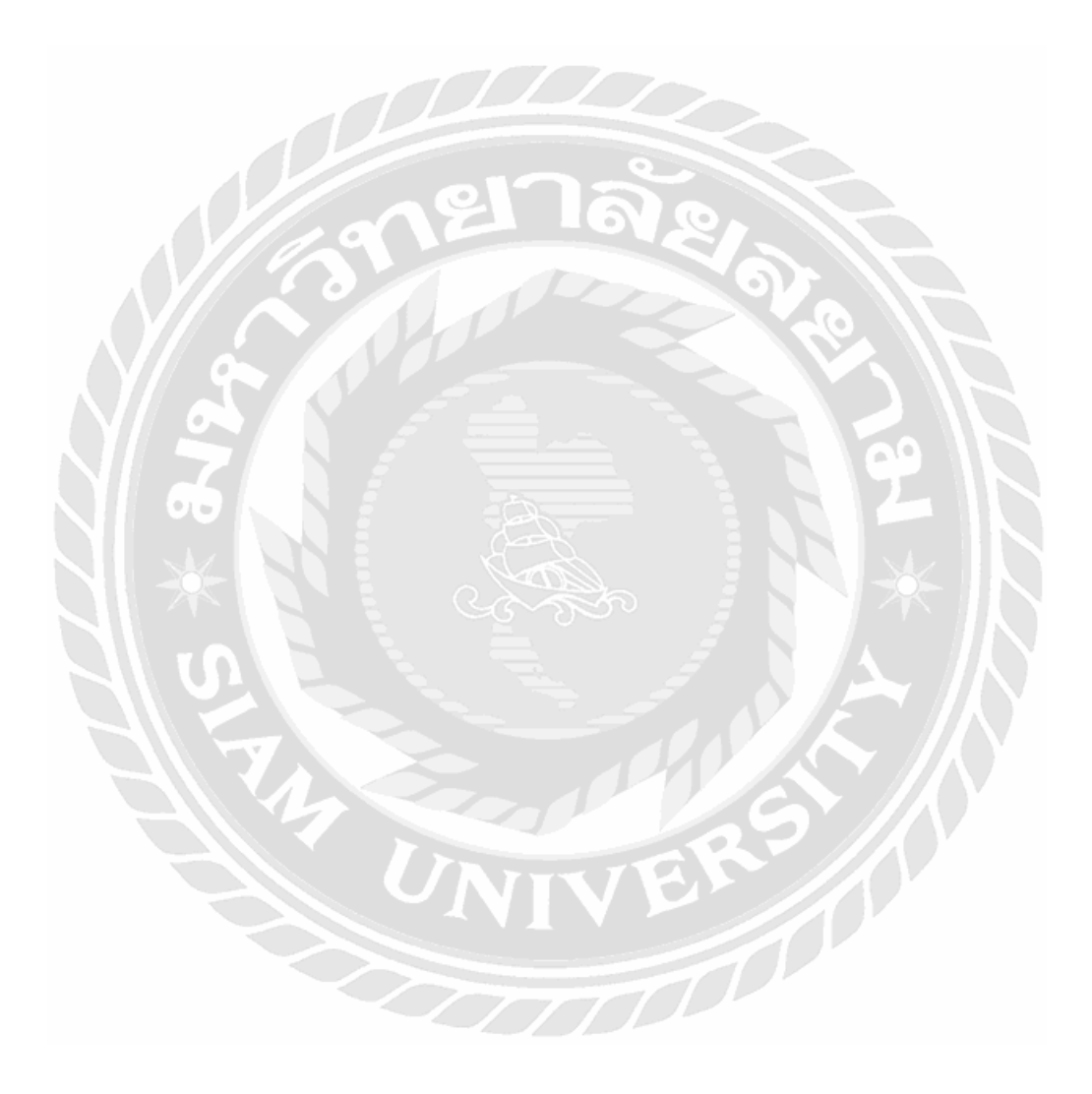

# **บทที่5 สรุปผลและข้อเสนอแนะ**

#### **5.1 สรุปผลของปริญญานิพนธ์**

การพัฒนาระบบจัดการเว็บไซต์ประชาสัมพันธ์บ้านสอนดนตรีไทยครูเสวก ส าเร็จตาม วัตถุประสงค์ที่ตั้งไว้ โดยเว็บไซต์สามารถนำไปใช้งานได้จริง เพิ่มความสะดวกสบายต่อทั้งผู้ใช้งาน และเจ้าของกิจการข้อมูลต่างๆ ที่ใช้ในการบันทึก สามารถบันทึกไปยังฐานข้อมูลได้อย่างปลอดภัย และมีความถูกต้อง ประสิทธิภาพในการทำงานมีความรวดเร็ว เว็บไซต์มีความทันสมัยลดภาระการ ท างานของผู้ผู้ใช้งานและผู้เจ้าของกิจการ ท าให้ผู้ใช้งานและผู้เจ้าของกิจการใช้งานได้อย่างสะดวก และรวดเร็วข้ึน

#### **5.2 ข้อจ ากัดของระบบ**

- 5.2.1 ความเร็วในการแสดงผลข้อมูลบางครั้งล่าช้า ซึ่งขึ้นอยู่กับความเร็วในการส่งข้องมูล ของระบบเครือข่ายด้วย
- 5.2.2 จ าเป็ นต้องมีการเชื่อมต่ออินเทอร์เน็ตเนื่องจากเว็บไซต์ต้องมีการอัพโหลดข้อมูลจาก เครื่องแม่ข่าย

#### **5.3 ข้อเสนอแนะ**

- 5.3.1 เว็บไซต์ควรเพิ่มฟังก์ชั่นระบบที่รองรับการใช้งานที่มากกว่านี้ เพื่อสามารถที่นำไปต่อ ยอดการทำงานที่เป็นระบบได้หลากหลายมากยิ่งขึ้น
- 5.3.2 เว็บไซต์ควรเพิ่มระบบชำระเงินเป็นตัวกลาง
- 5.3.3 เว็บไซต์ควรมีระบบที่สามารถตอบข้อความตอบกลับอัตโนมัติ

#### **บรรณานุกรม**

ดีซิกนิล. (2563). *React คืออะไร*. เข้าถึงได้จาก [https://www.designil.com/react-](https://www.designil.com/react-คืออะไร/)คืออะไร/

ทรูดิจิทัลอาคาเดมี. (2563) *FigmaTool*. เข้าถึงได้จาก[https://www.truedigitalacademy.com/blog/](https://www.truedigitalacademy.com/blog/get-to-know-figma) [get-to-know-figma](https://www.truedigitalacademy.com/blog/get-to-know-figma)

มีเดียม. (2560). *Firebase Cloud Database*. เข้าถึงได้จาก[https://medium.com/firebasethailand/](https://medium.com/firebasethailand/เข้มข้นกับ-firebase-cloud-firestore-ระบบฐานข้อมูลที่เปิดตัวใหม่ล่าสุดจาก-firebase-แบบจัดเต็ม-d001e43e2be7)

อุนไทย. (2560). *Responsive Web Design คืออะไร*. เข้าถึงได้จาก [https://aun-thai.co.th/blog/web](https://aun-thai.co.th/blog/web-blog/responsive-web-design/)[blog/responsive-web-design/](https://aun-thai.co.th/blog/web-blog/responsive-web-design/)

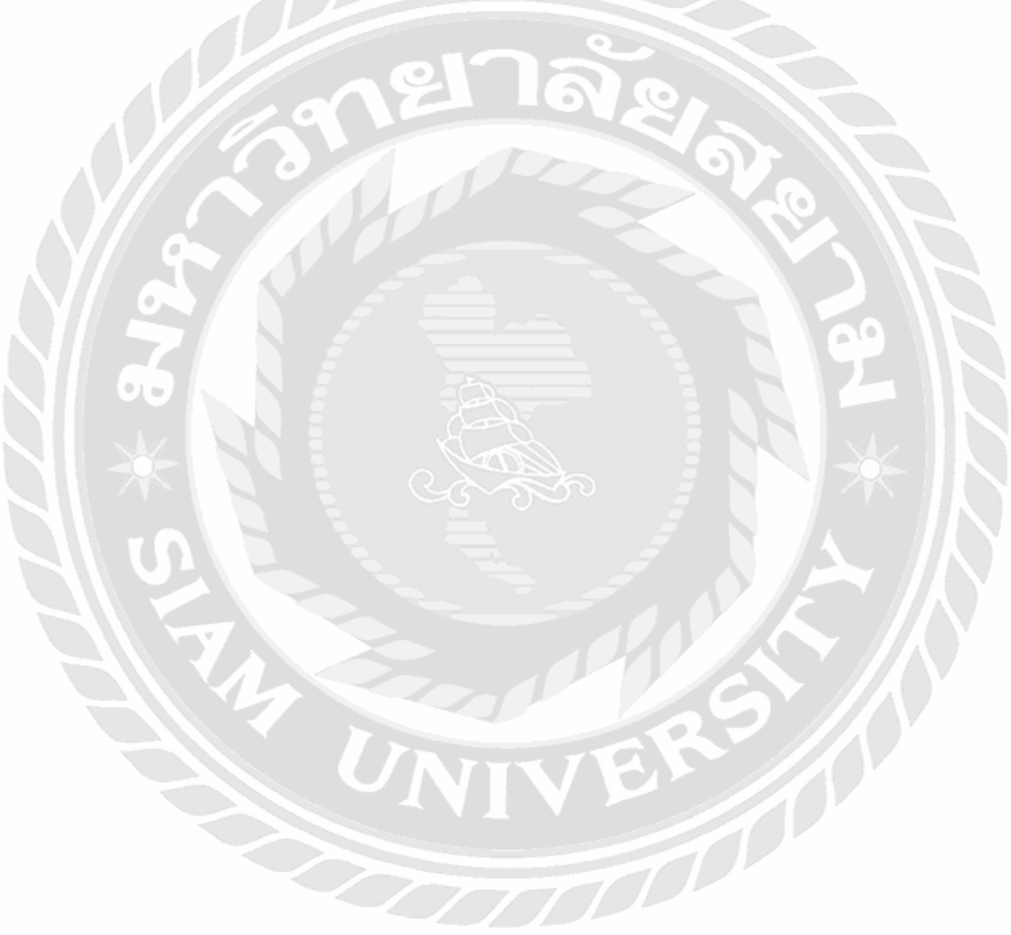

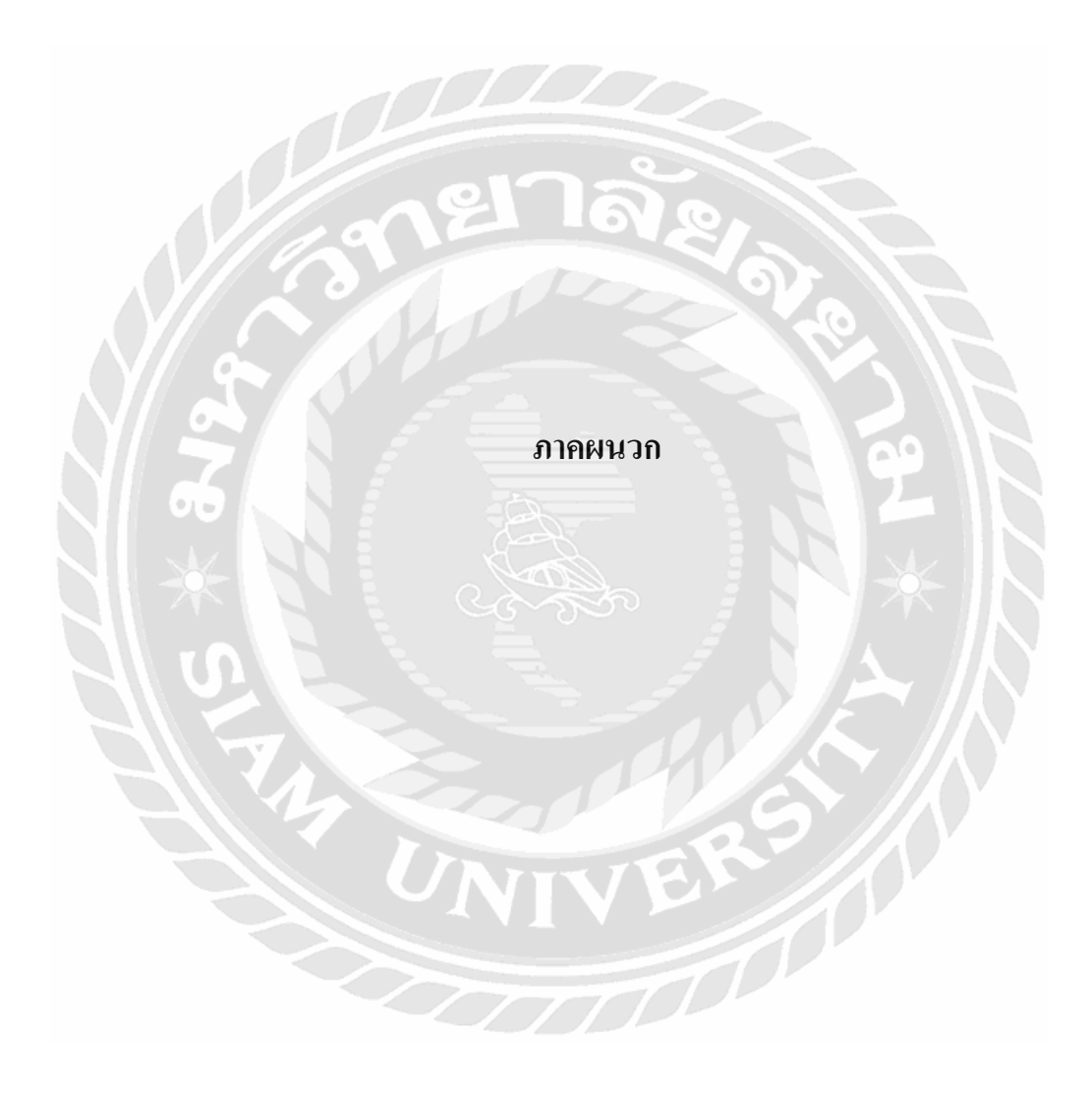

# **ภาคผนวก ก การติดตั้งและตั้งค่าโปรแกรม**

การติดต้งั Firebase

1.ล็อกอินด้วยอีเมลล์ Google คลิกปุ่ ม Get Start

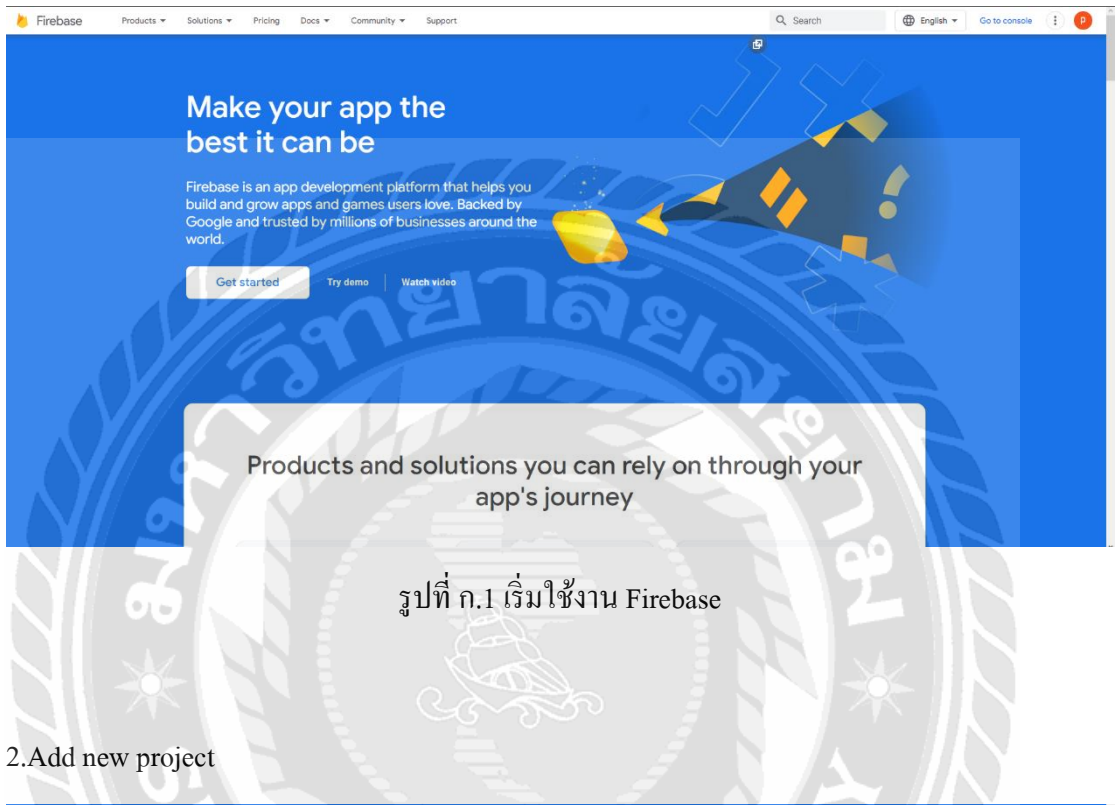

2.Add new project

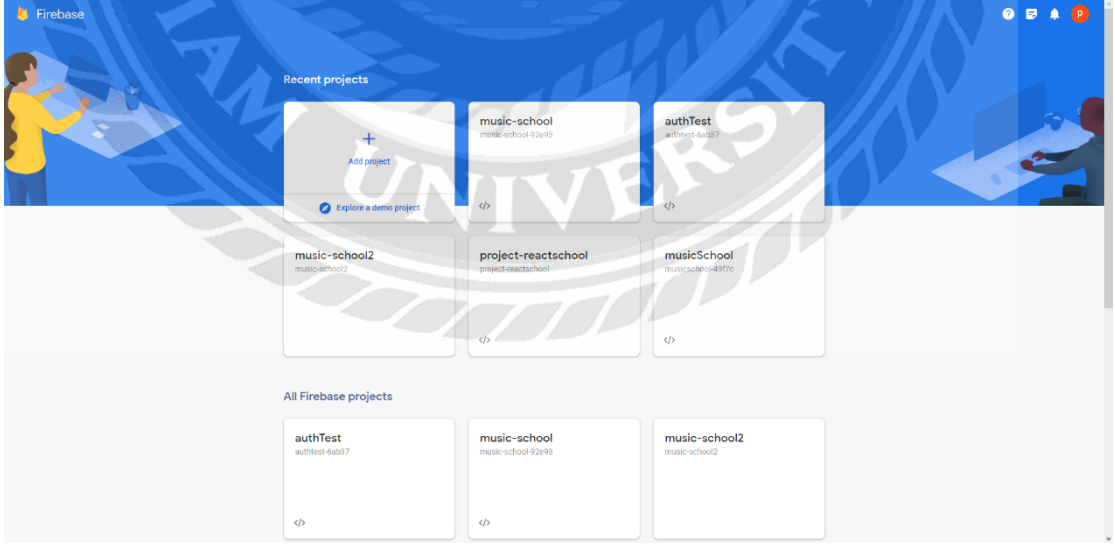

รูปที่ก.2 สร้างโปรเจ็คใหม่

# 3.ต้งัชื่อของโปรเจ็ค

Create a project (Step 1 of 3)  $\times$ 

#### Let's start with a name for your project<sup>®</sup>

Enter your project name

# รูปที่ก.3 ต้งัชื่อโปรเจ็คใหม่Firebase

4.Create

 $\alpha$ 

**Google Analytics** 

Create a project (Step 2 of 2)

#### for your Firebase project

Google Analytics is a free and unlimited analytics solutic<br>reporting, and more in Firebase Crashlytics, Cloud Mess:<br>Config, A/B Testing, and Cloud Functions.

รูปที่ก.4 สร้างโปรเจ็ค

# 5.รอการสร้างโปรเจ็ค

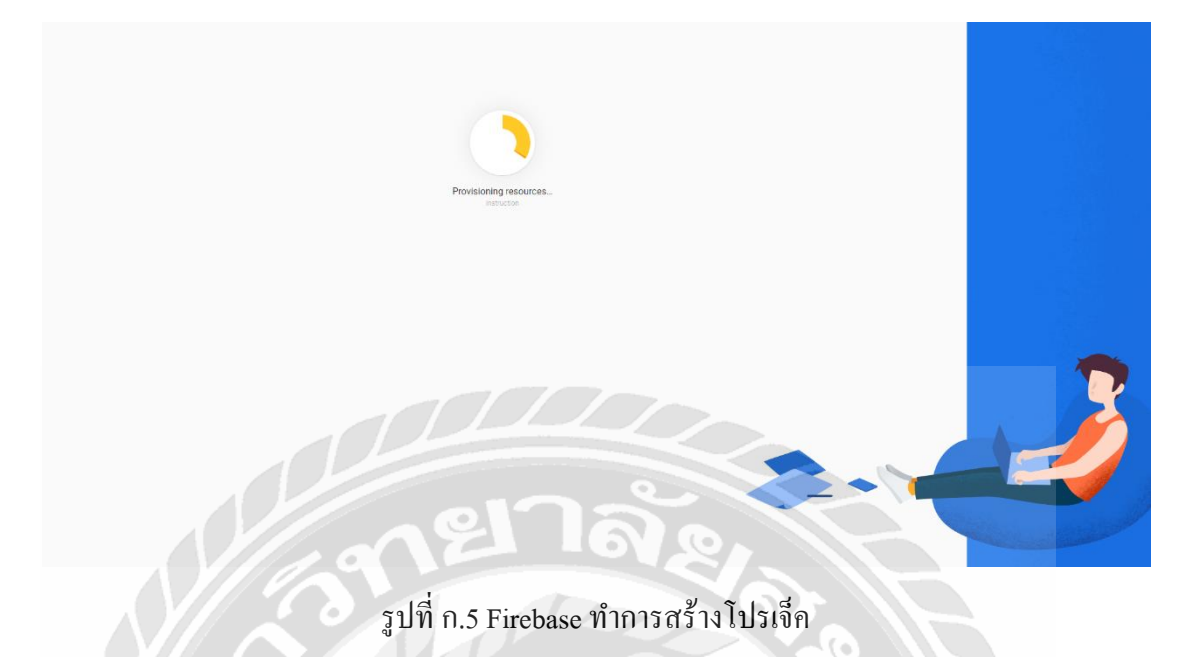

# 6.คลิกที่เครื่องหมาย</>เพื่อเริ่มการใชง้านเพื่อสร้างเวบ็ ไซท์

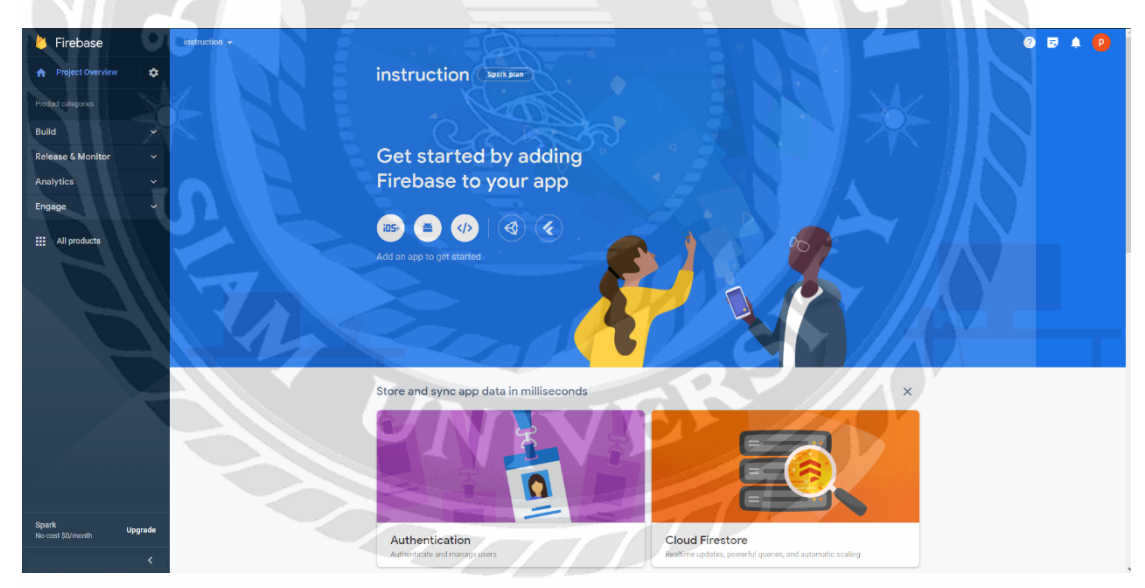

П.

รูปที่ ก.6 สร้างโปรเจ็คสำเร็จ

 $7.$ เพิ่ม Nickname และทำการ Register app

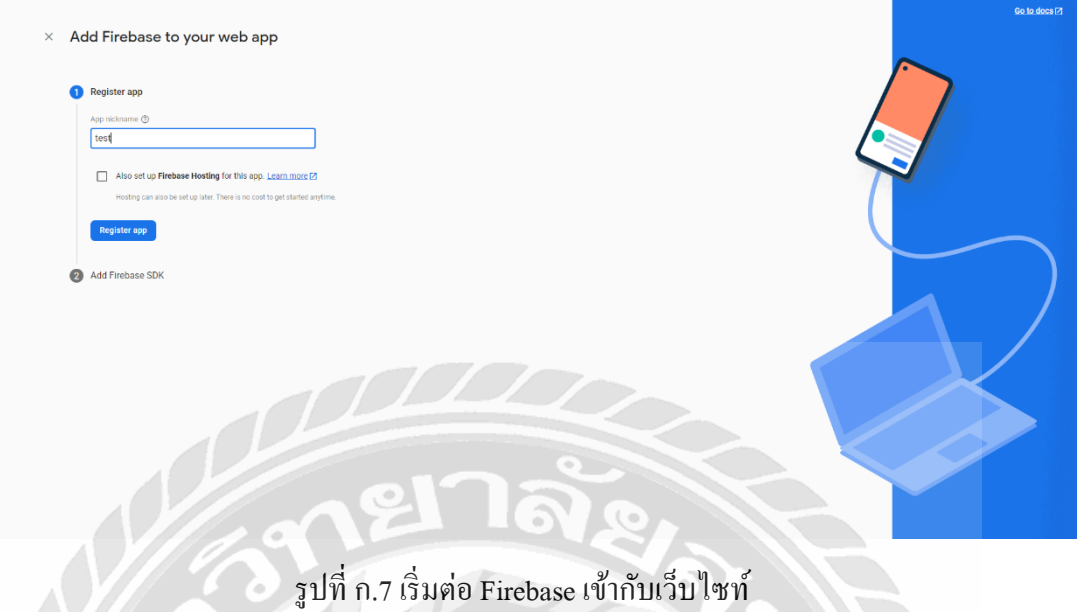

8.เปิด Visual Studio Code และเปิด terminal พิมพ์ npm install firebass สร้างไฟล์ใหม่ชื่อ firebase.js และทำการ copy ตามที่ firebase ได้ให้มา

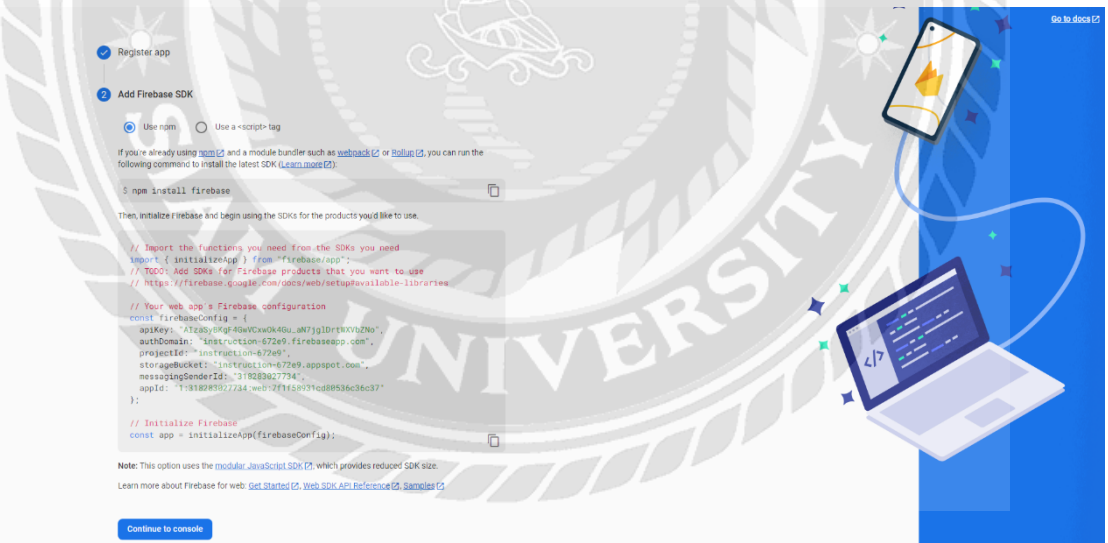

รูปที่ก.8วิธีการติดต่อกับเว็บไซท์